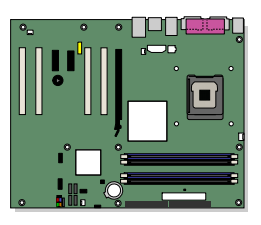

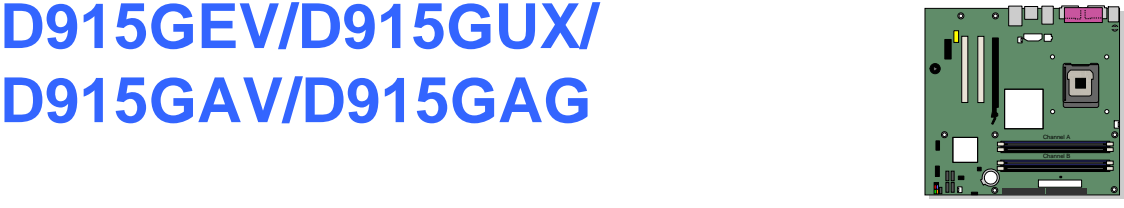

インテル® デスクトップ・ボード

# **D915GEV/D915GUX/ D915GAV/D915GAG**

Order Number: C64135-001

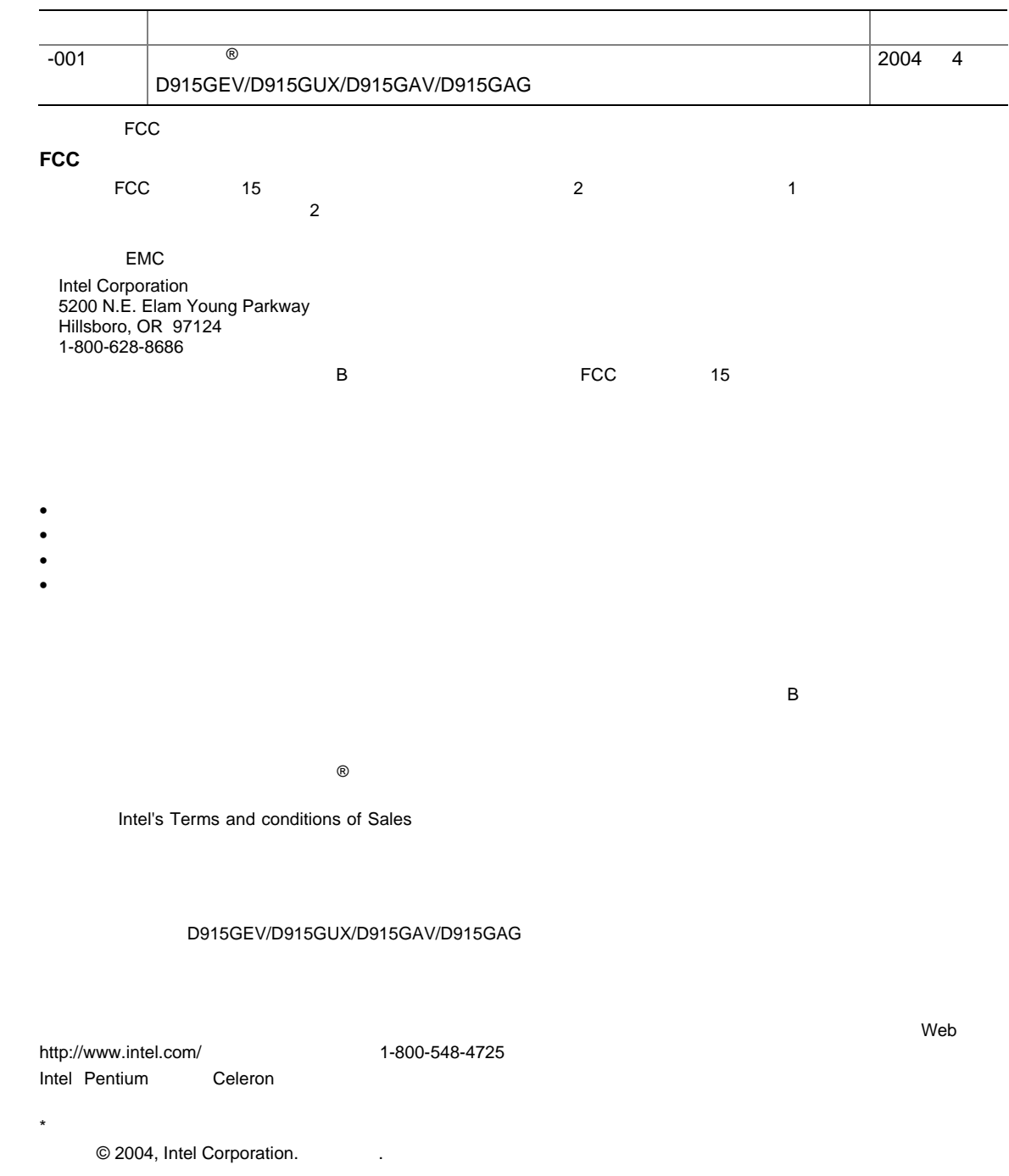

### ® D915GEV/D915GUX/D915GAV/D915GAG

 $B$ IOS  $P$ 

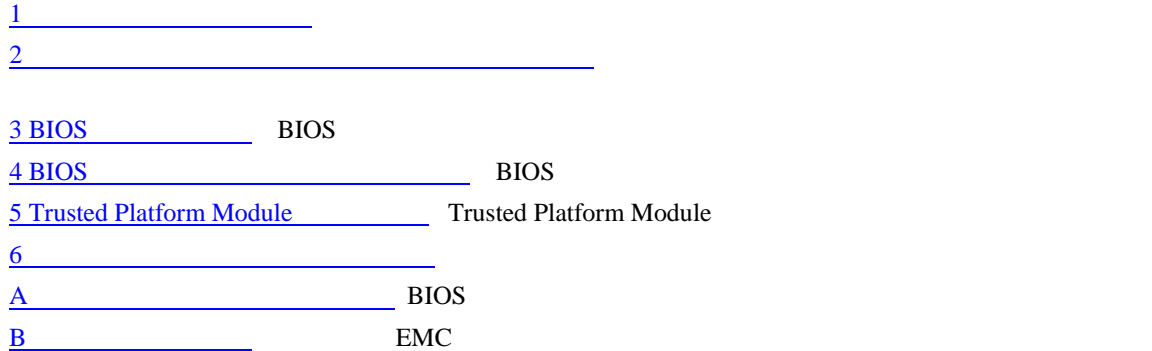

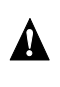

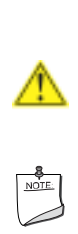

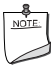

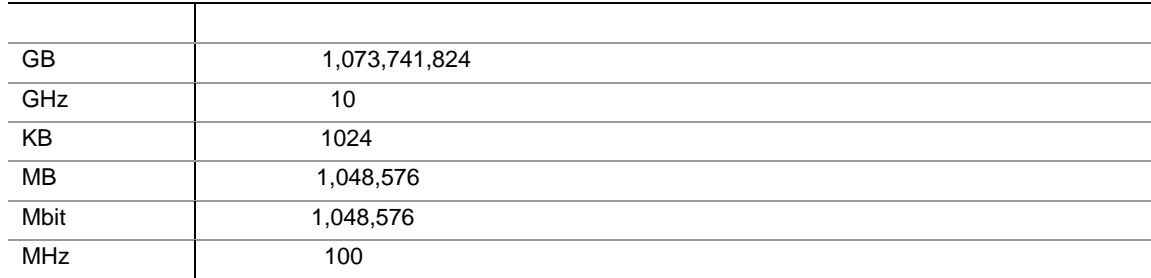

- $\bullet$
- I/O
- 
- 1 IDE •  $2$  SATA  $2$
- $1$
- $\bullet$  1 VGA
- $\bullet$
- $\bullet$
- <sup>®</sup> Express Installer CD-ROM
- Trusted Platform Module
- Trusted Platform Module CD
- Trusted Platform

# **Contents**

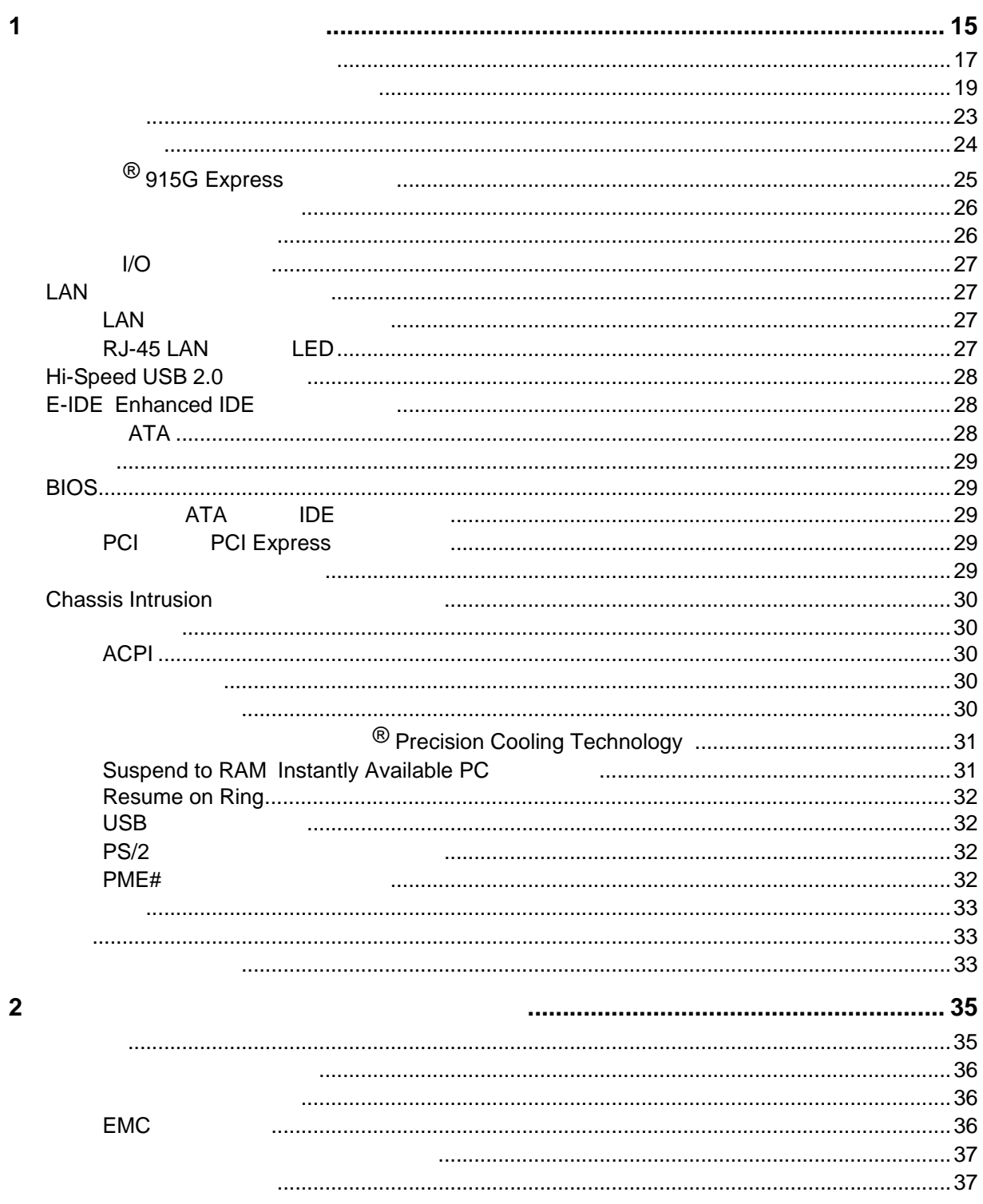

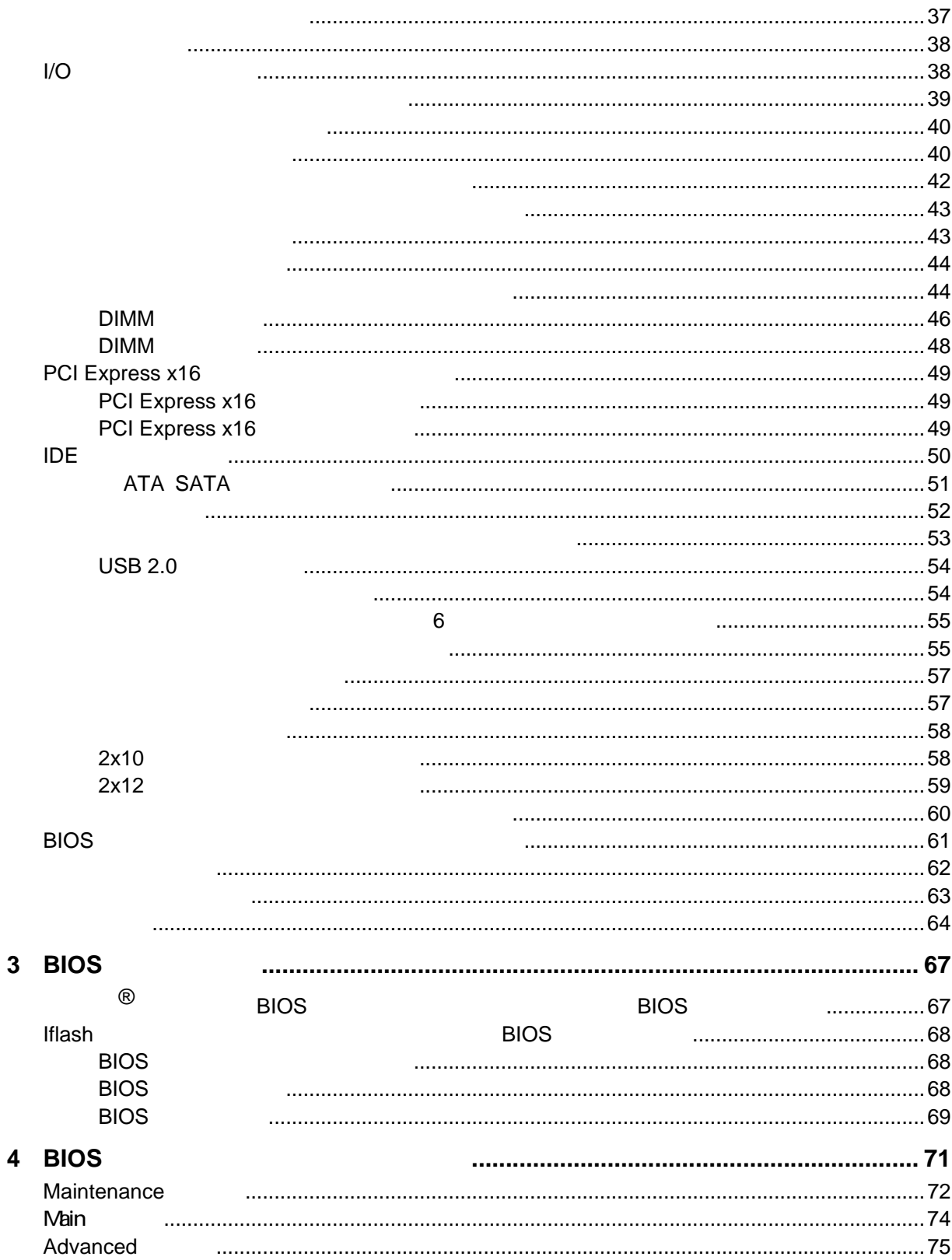

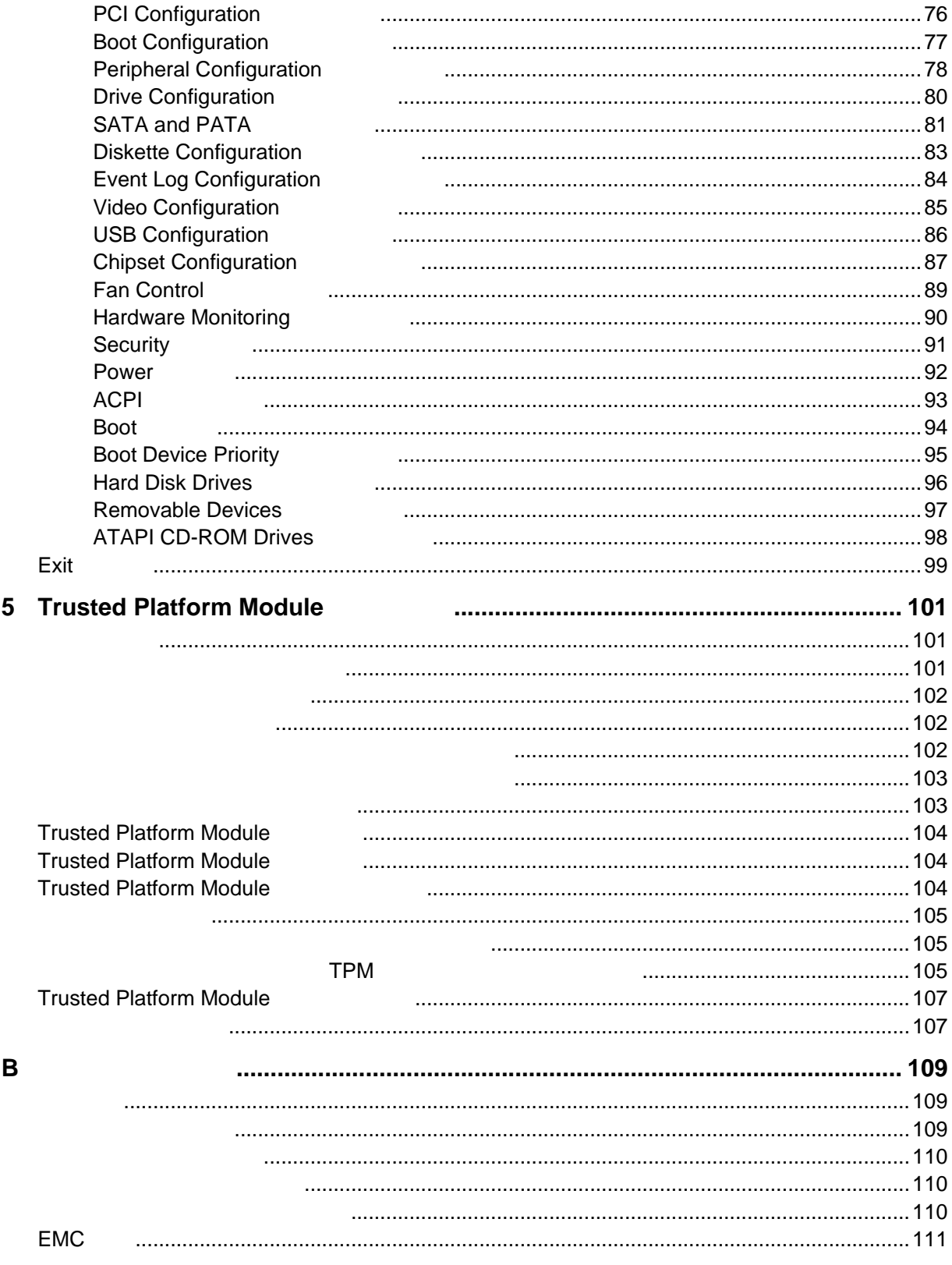

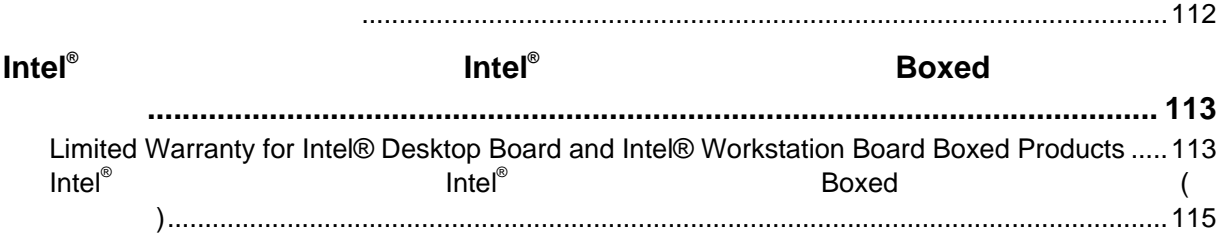

#### **Contents**

### **Figures**

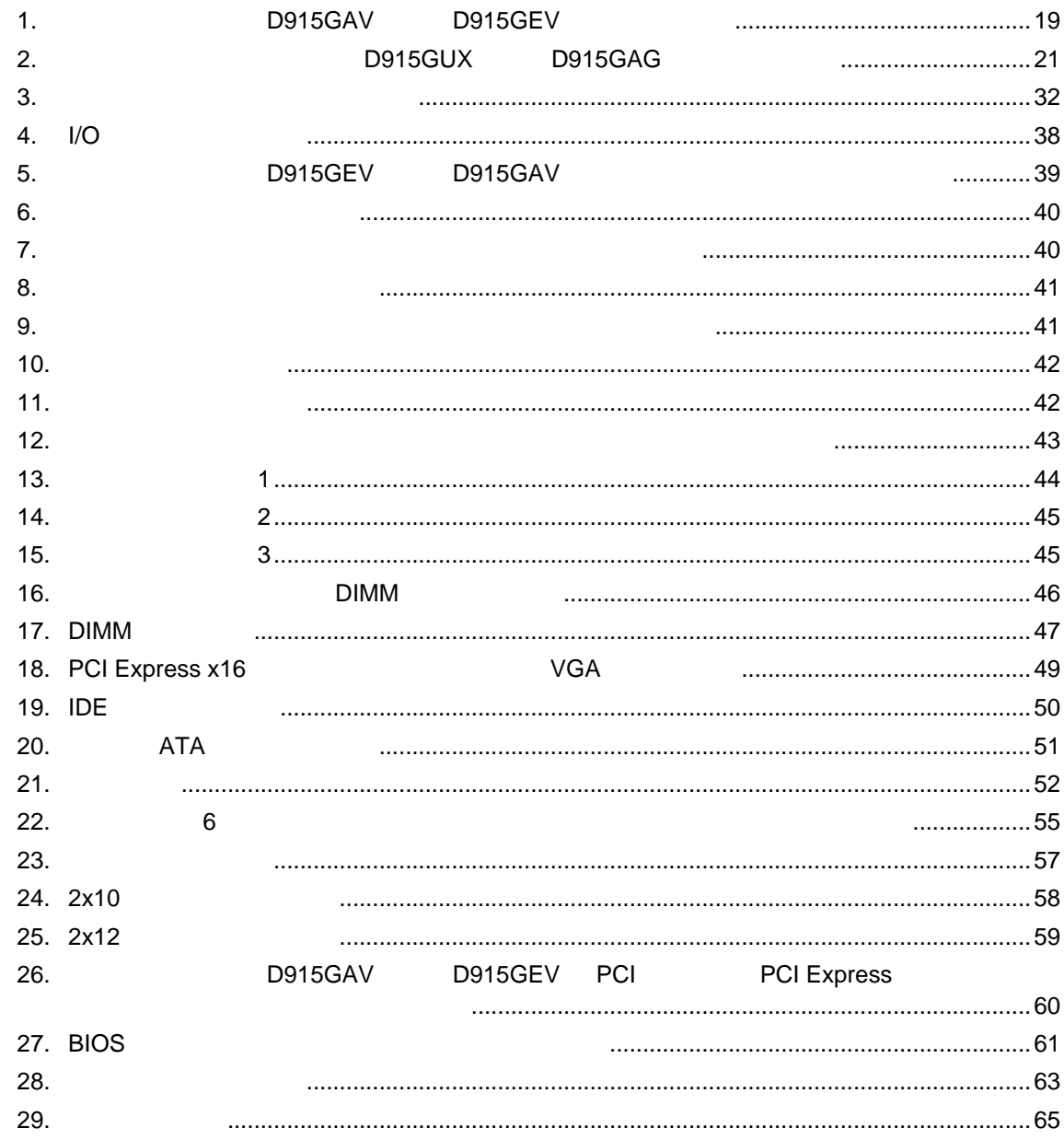

#### **Tables**

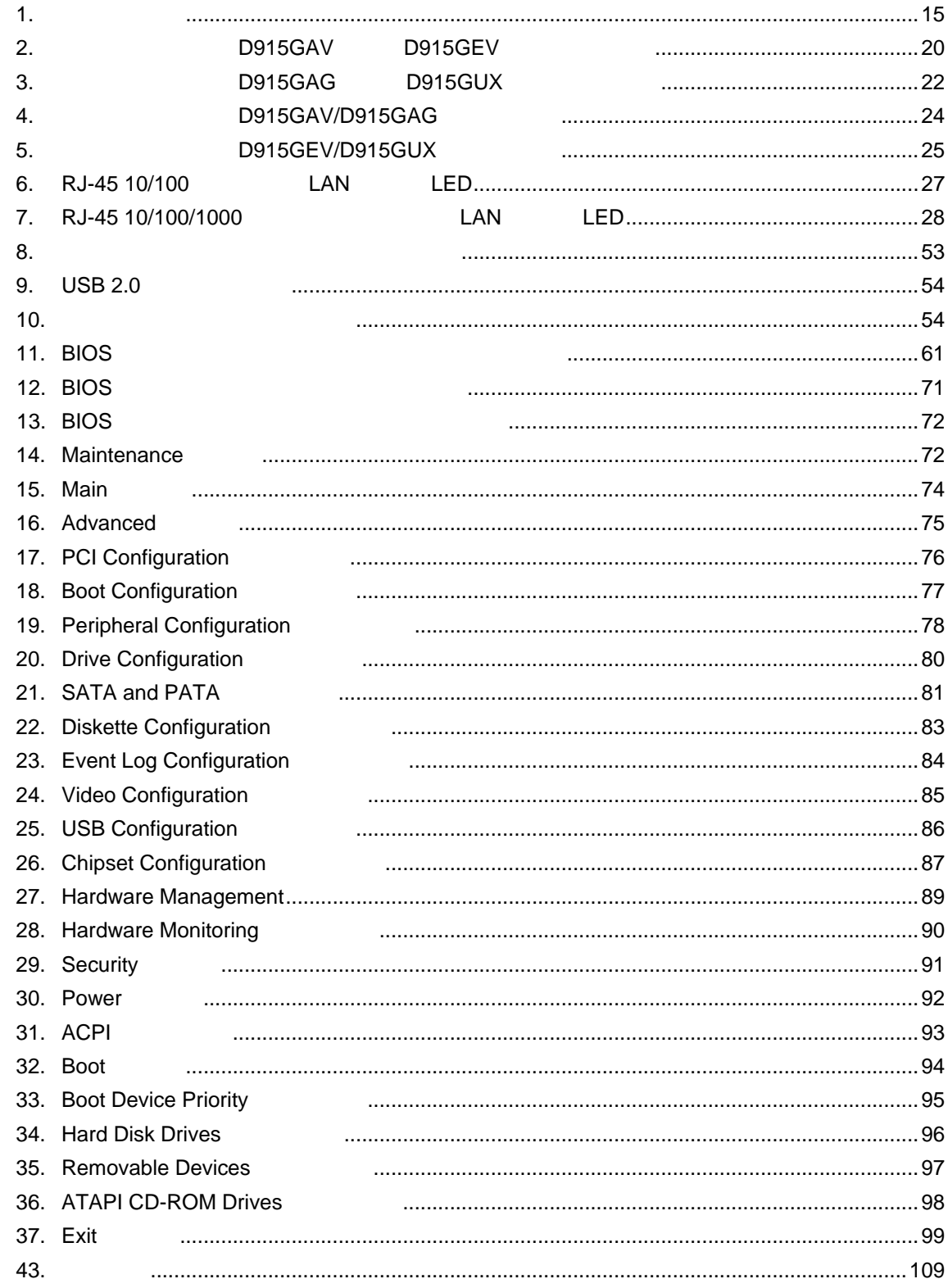

#### **Contents**

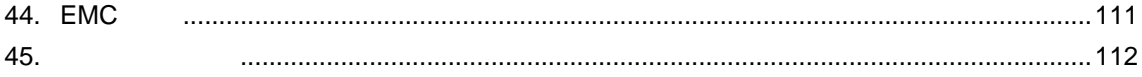

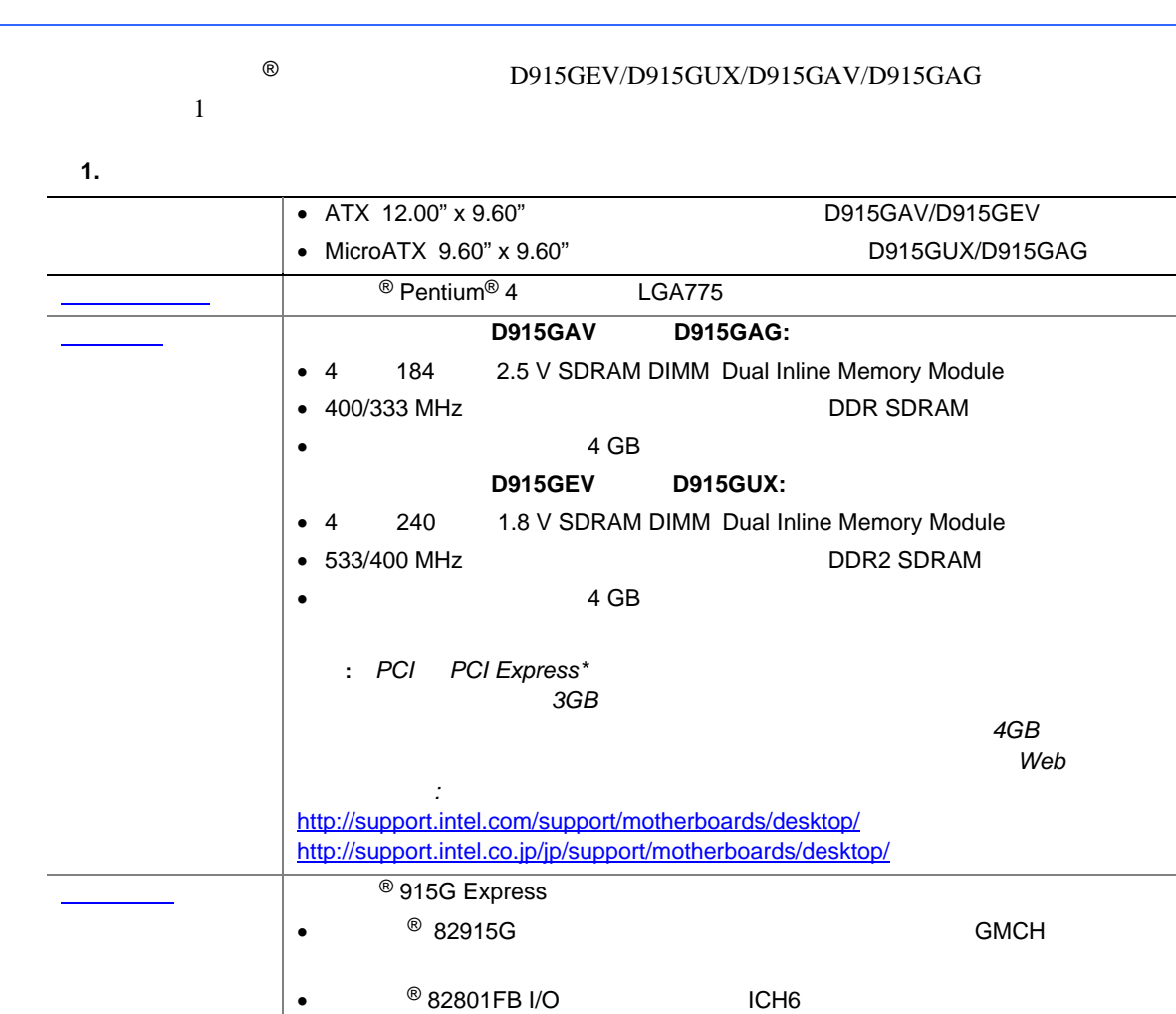

**FWH** 

**D915GAV** 

**D915GAG** 

Intel<sup>®</sup> Graphics Media Accelerator 900

2 SMBus

PCI Express x1

SMBus

PCI Express x1

**D915GEV:** 

 $\overline{2}$ 

**D915GUX:** 

 $\mathbf{1}$ 

 $\overline{c}$ 

PCI

PCI

915G Express

PCI Express x16

PCI Express x16

• Intel<sup>®</sup> High Definition Audio

PCI

PCI

 $\bullet$ 

 $\bullet$  Realtek\*

 $\bullet$  4  $\bullet$  1

 $\bullet$  2

 $\bullet$  1

1

### 15

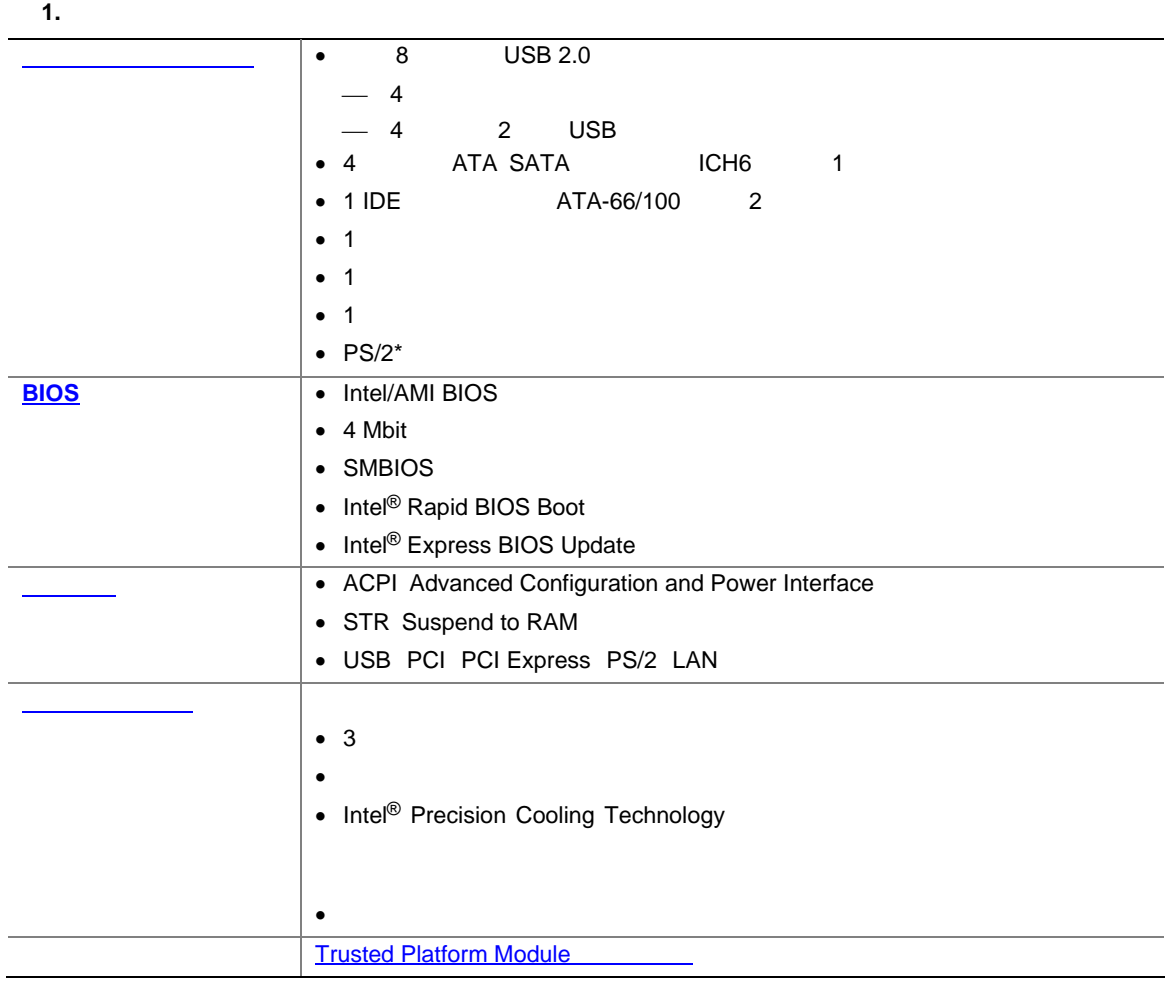

関連リンク**:** 

 $\overline{B}$ IOS  $\overline{B}$ D915GEV/D915GUX/D915GAV/D915GAG

Web

http://support.intel.com/support/motherboards/desktop/ http://support.intel.co.jp/jp/support/motherboards/desktop/

- Microsoft Windows\* 2000
- Microsoft Windows XP

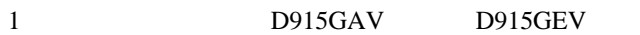

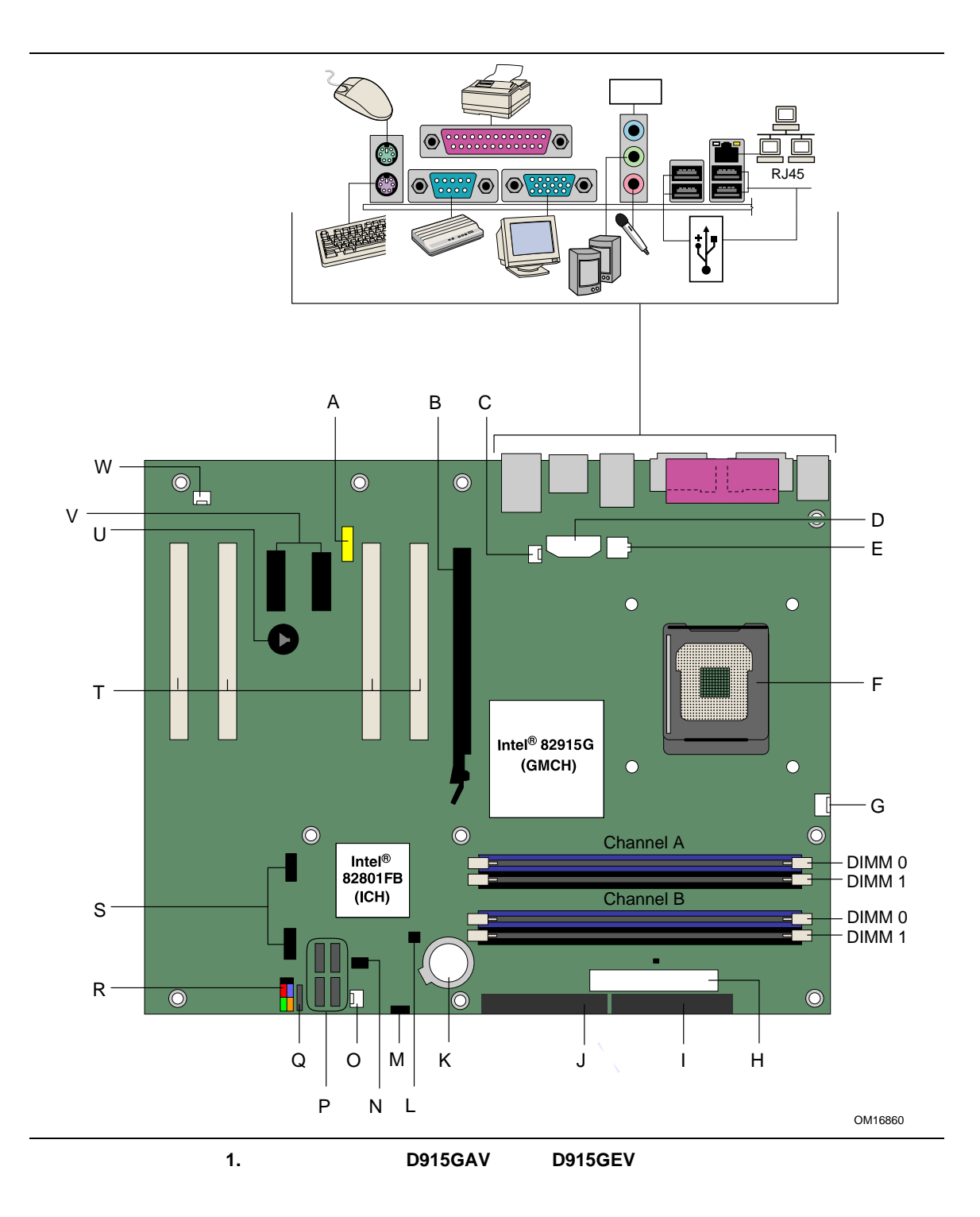

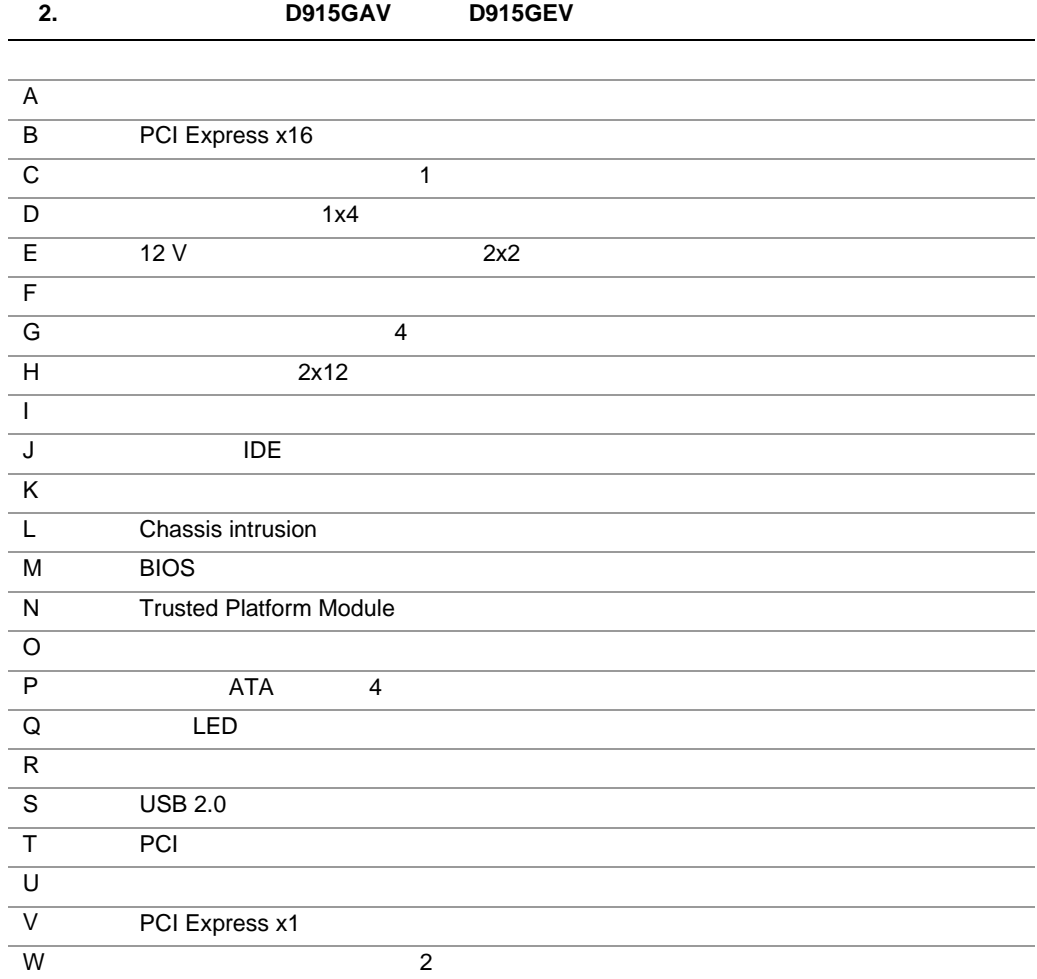

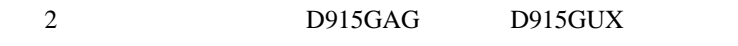

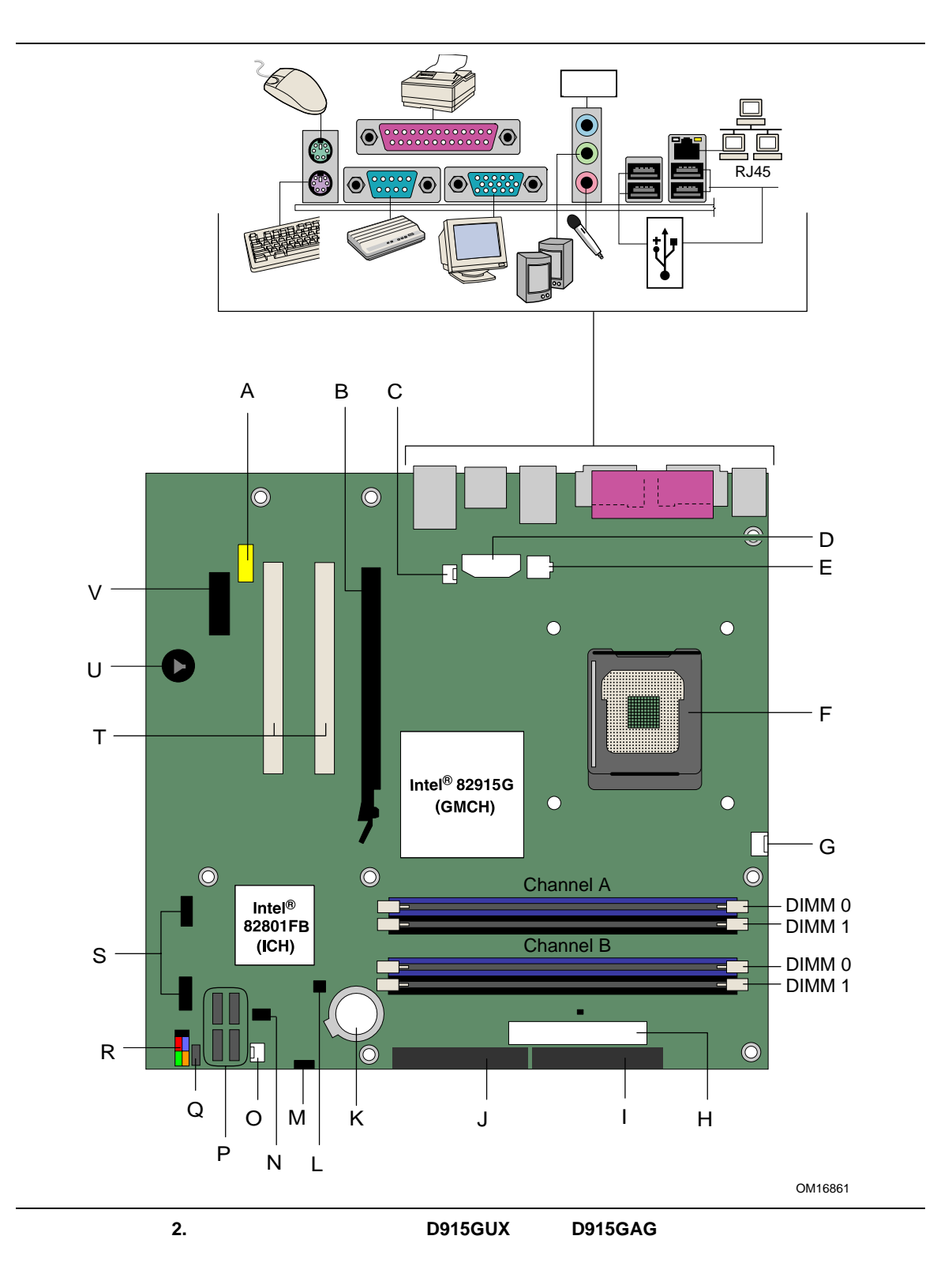

21

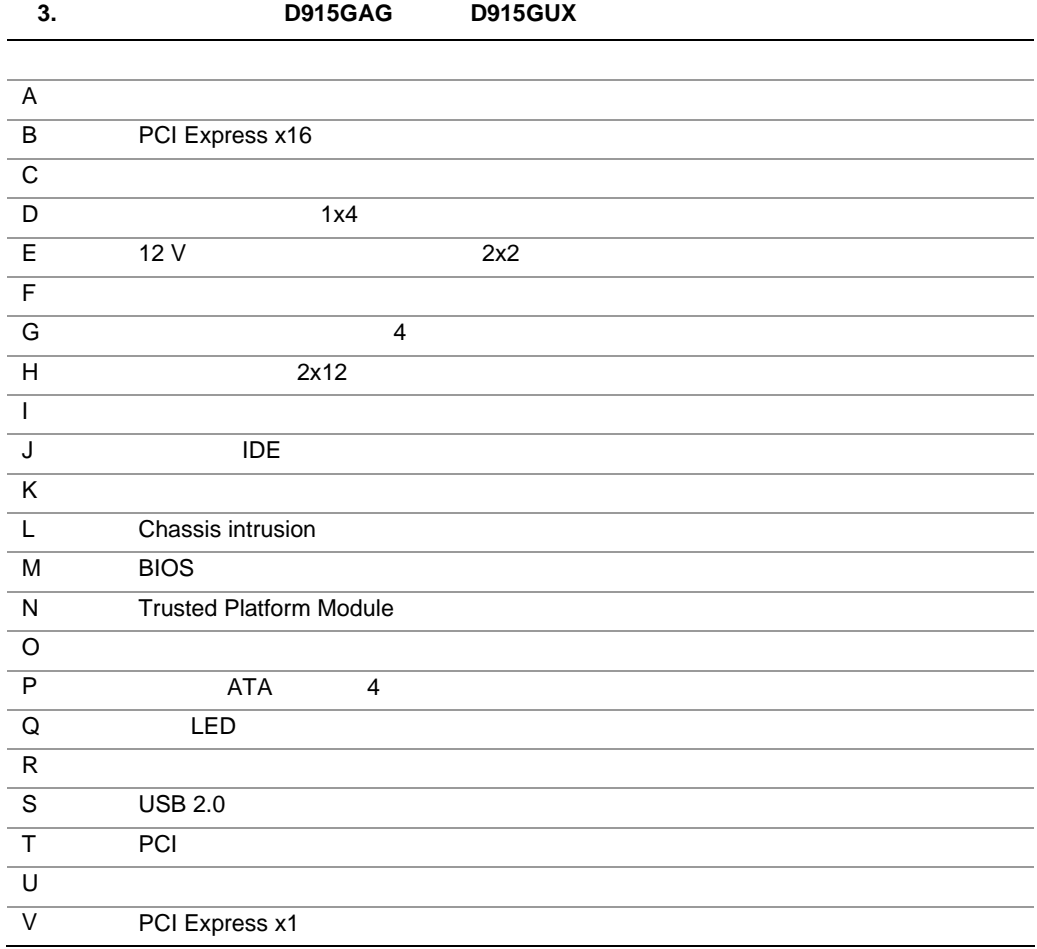

関連リンク**:** 

 $Web$ 

#### D915GEV/D915GUX/D915GAV/D915GAG

- $\bullet$   $\bullet$   $\bullet$   $\bullet$   $\bullet$   $\bullet$   $\bullet$   $\bullet$
- $\bullet$
- $\bullet$  LAN

http://www.intel.com/design/motherbd http://support.intel.com/support/motherboards/desktop http://support.intel.co.jp/jp/support/motherboards/desktop

# $\mathbb{A}$

#### *ATX12V* and  $\overline{P}(X|Z)$  and  $\overline{P}(X|Z)$  and  $\overline{P}(X|Z)$  and  $\overline{P}(X|Z)$  and  $\overline{P}(X|Z)$  and  $\overline{P}(X|Z)$  and  $\overline{P}(X|Z)$  and  $\overline{P}(X|Z)$  and  $\overline{P}(X|Z)$  and  $\overline{P}(X|Z)$  and  $\overline{P}(X|Z)$  and  $\overline{P}(X|Z)$  and  $\over$ D915GEV/D915GUX/D915GAV/D915GAG

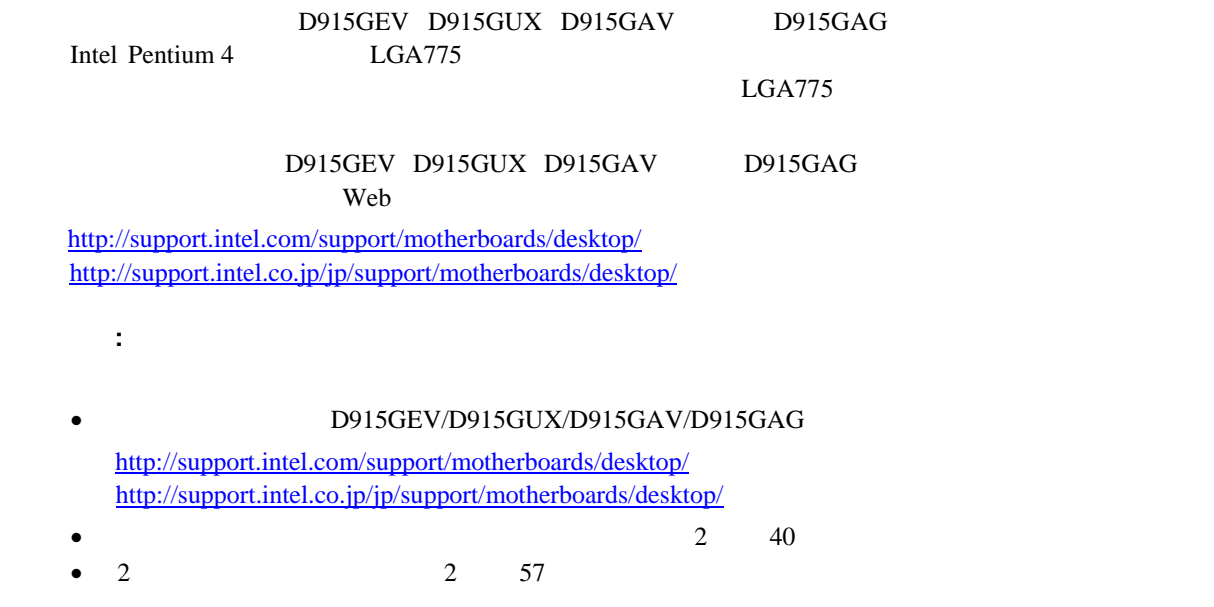

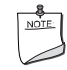

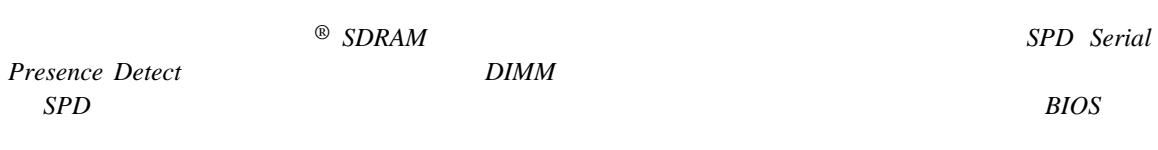

#### D915GAV D915GAG 4

表 **4.** デスクトップ・ボード **D915GAV/D915GAG** のメモリ構成

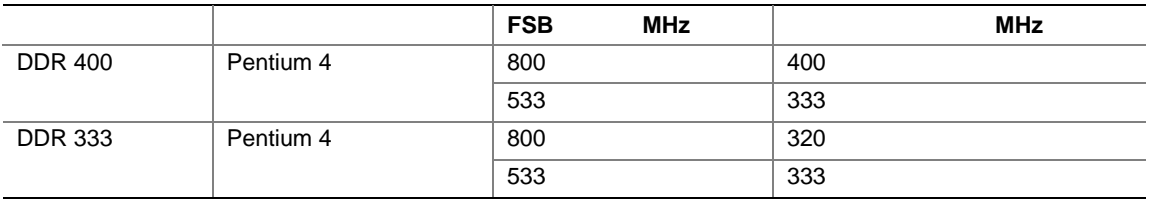

D915GAV D915GAG

4 184 DDR2 Double Data Rate 2 SDRAM DIMM Dual Inline Memory Module

unbuffered Non-registered DIMM

SPD Serial Presence Detect

Non-ECC RAM

- $2.5 V$
- 以下のメモリ構成:

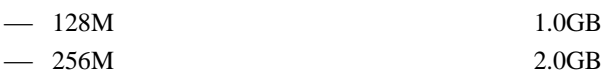

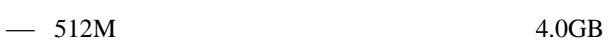

#### D915GEV D915GUX 5

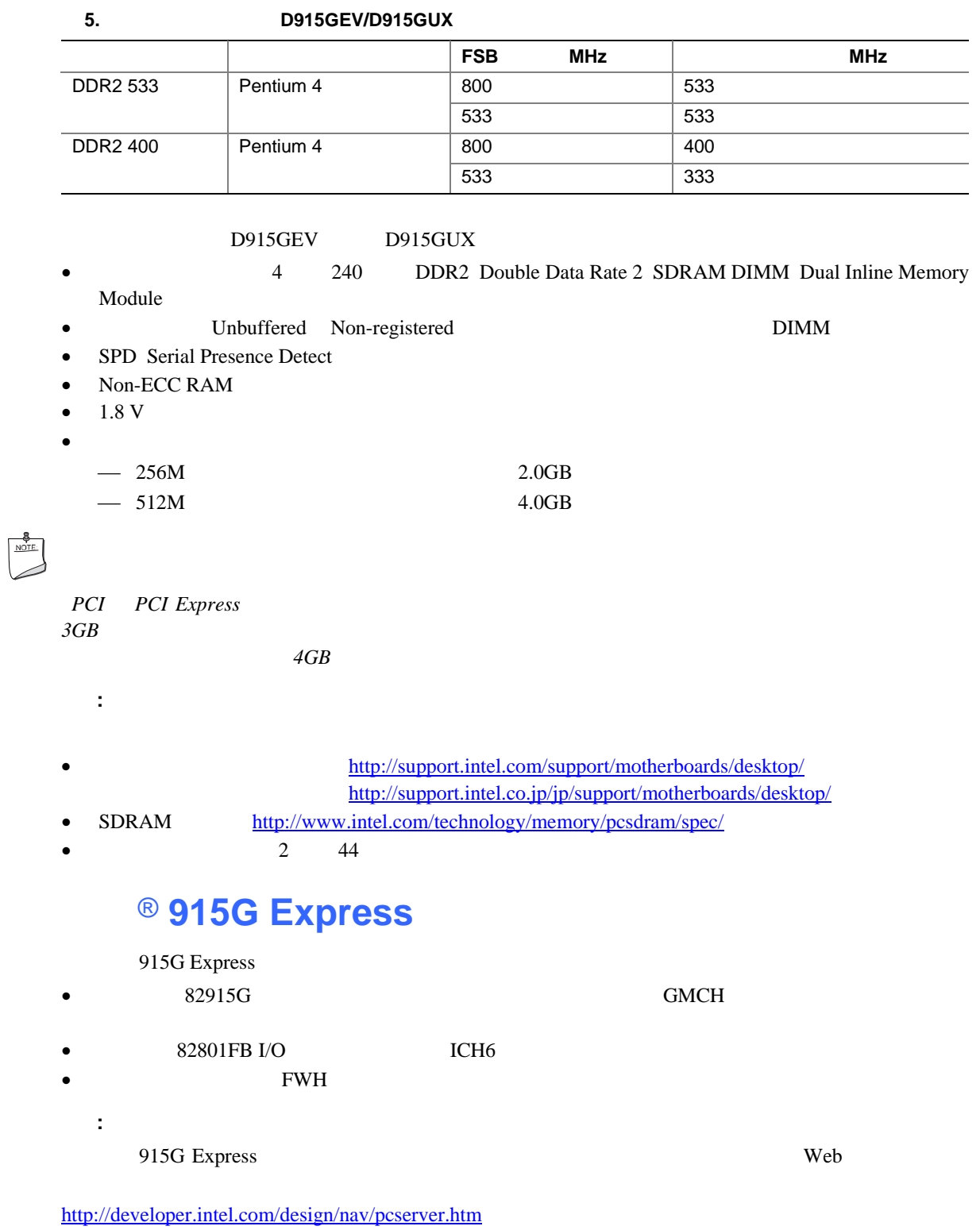

#### D915GEV/D915GUX/D915GAV/D915GAG

- 915G Express
- Intel Graphics Media Accelerator 900
- PCI Express  $x16$

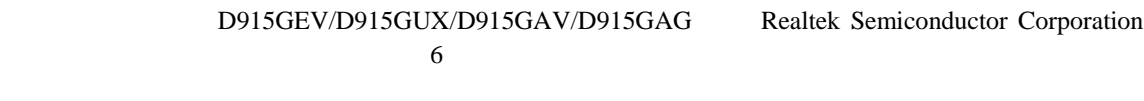

- $\bullet$
- $S/N$  90 dB
- **ACPI 2.0**
- Realtek ALC860
- $\bullet$

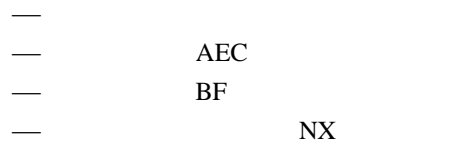

- $\bullet$
- ライン出力
- ライン入力
- バック・パネル・オーディオ・コネクタ(オーディオ・デバイスのドライバから設定可能):
- ライン入力またはリア・左右出力

ライン出力またはフロント・左右出力

関連リンク**:** 

LFE

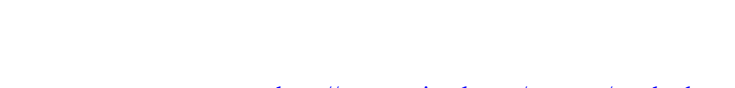

http://support.intel.com/support/motherboards/desktop/ http://support.intel.co.jp/jp/support/motherboards/desktop/ •  $2 \t 53$ 

•  $55$  22

### 入出力(**I/O**)コントローラ

- I/O
- LPC
- 1 ポートのシリアル・ポート
- 1 **ECP/EPP**
- PCI IRQ IRQ IRQ
- $PS/2$
- $1 \t 1.2 MB \t 1.44 MB \t 2.88 MB$
- $\bullet$
- PCI

### LAN

#### LAN  $\blacksquare$

- 10/100 Ethernet LAN Intel 82562EZ Marvell 10/100/1000 Gigabit Ethernet LAN •  $RJ-45$  LED
- $\bullet$
- **EEPROM MAC**

#### LAN

LAN Web D915GEV/D915GUX/ D915GAV/D915GAG http://support.intel.com/support/motherboards/desktop http://support.intel.co.jp/jp/support/motherboards/desktop/

#### **RJ-45 LAN LED**

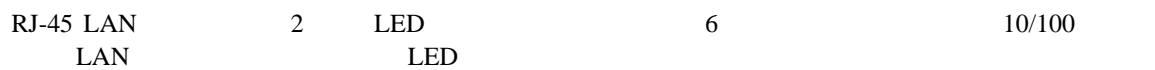

#### 表 **6. RJ-45 10/100** イーサネット **LAN** コネクタ **LED**

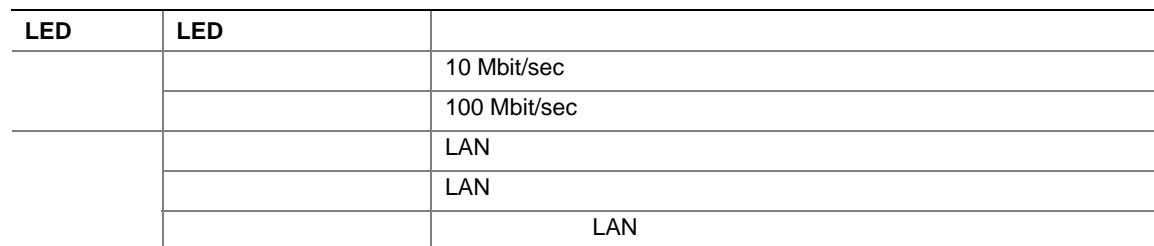

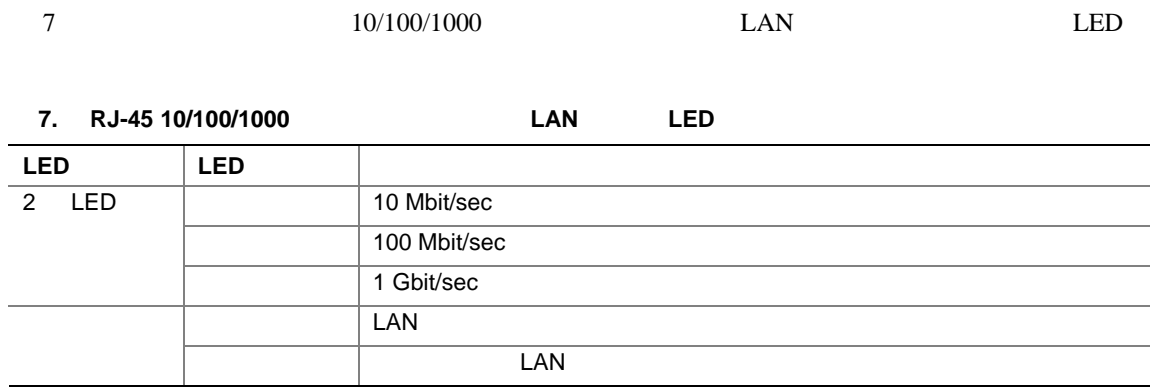

## **Hi-Speed USB 2.0**

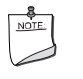

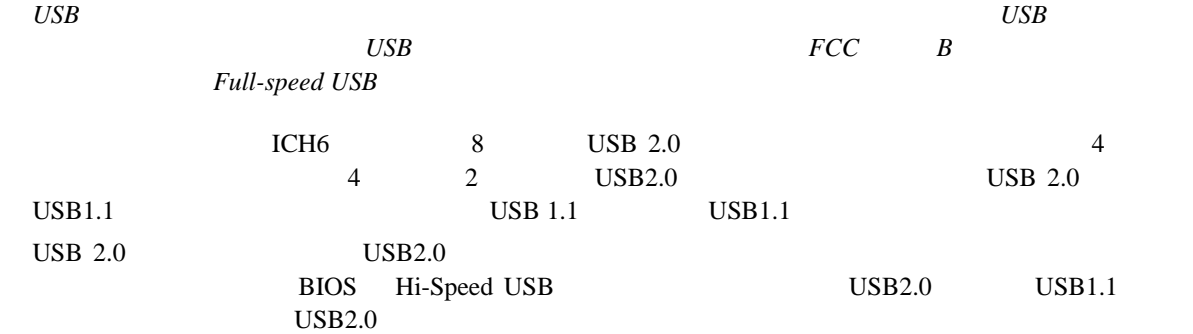

# **E-IDE** Enhanced IDE

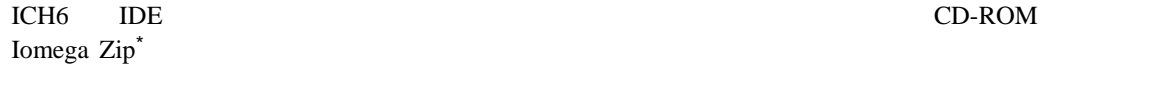

- $\bullet$  2 IDE
- $\bullet$  ATAPI CD-ROM
- $\bullet$  PIO
- Ultra DMA-33  $ATA-66/100$
- SuperDisk Laser Servo

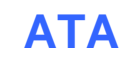

 $CCH6$  4  $ATA$   $1$   $1$ 

- D915GAV D915GEV
	- $-$  PCI Express  $x16$  1
	- $-$  PCI Express x1 2
	- $-$  PCI 4
- P915GAG D915GUX
	- $-$  PCI Express  $x16$  1
	- $-$  PCI Express x1  $1$
	- $-$  PCI 2
- 関連リンク**:**

PCI Express  $x16$  2  $49$ 

### **BIOS**

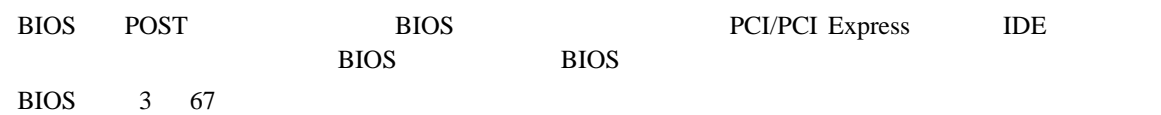

#### $ATA$  **IDE**

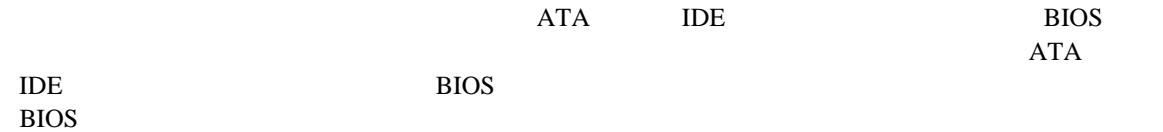

### **PCI PCI** Express

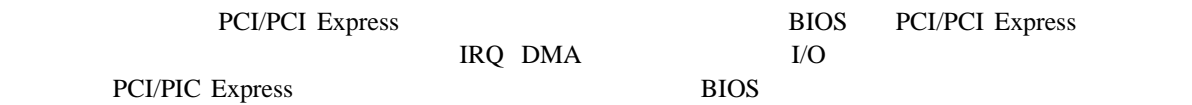

# BIOS ENDS

 $\overline{B}$ IOS  $\overline{B}$ 

- スーパーバイザ・パスワードは無制限のアクセスが可能であり、すべてのセットアップ・オプションを参照、
	- $\leq$ Enter $>$
- スーパーバイザ・パスワードとユーザ・パスワードとユーザ・パスワード

# **Chassis Intrusion**

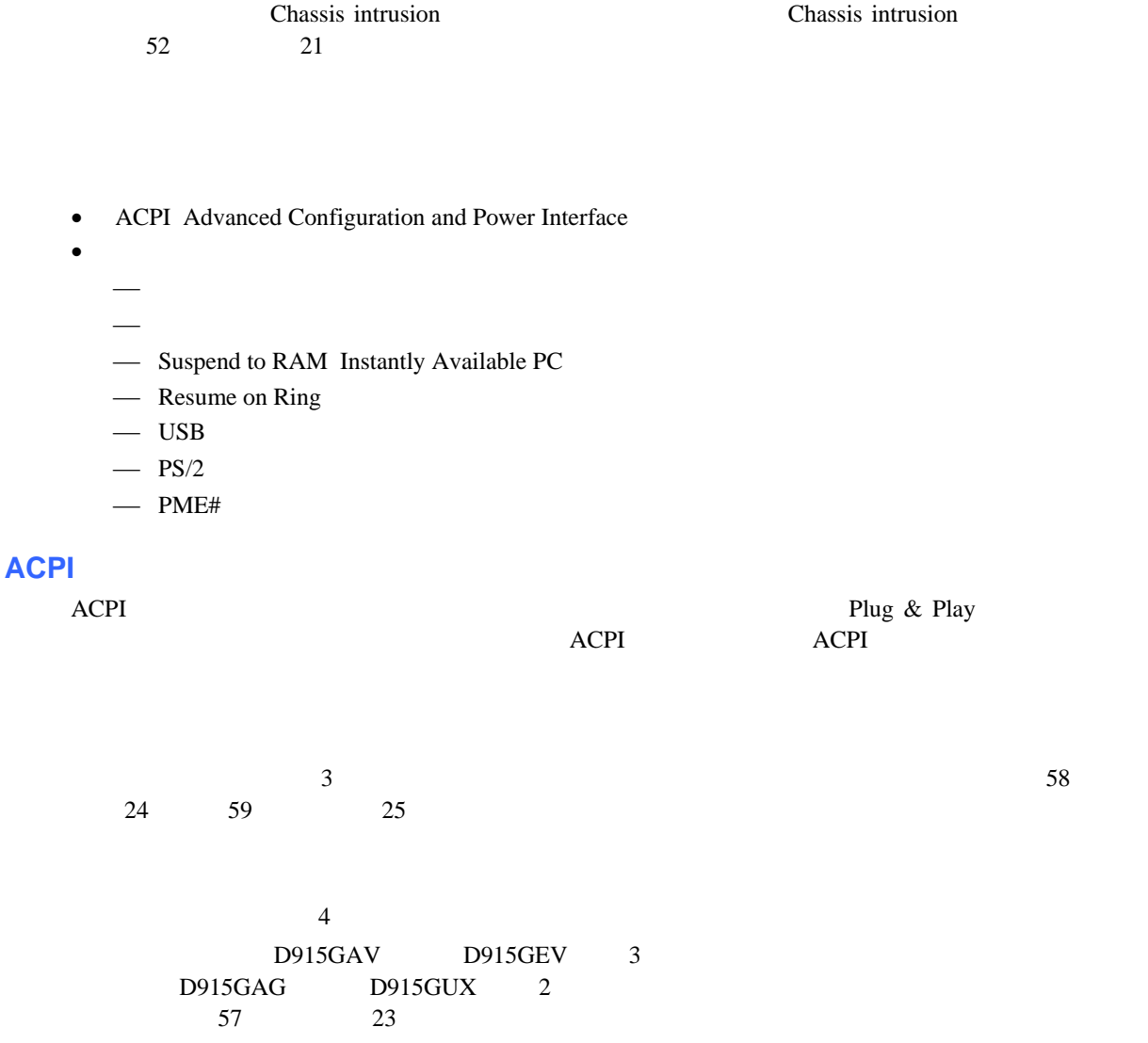

• ユーザ・パスワードを設定すると、コンピュータを起動できるユーザを制限できます。パスワード・プロン

### **® Precision Cooling Technology**

Precision Cooling Technology

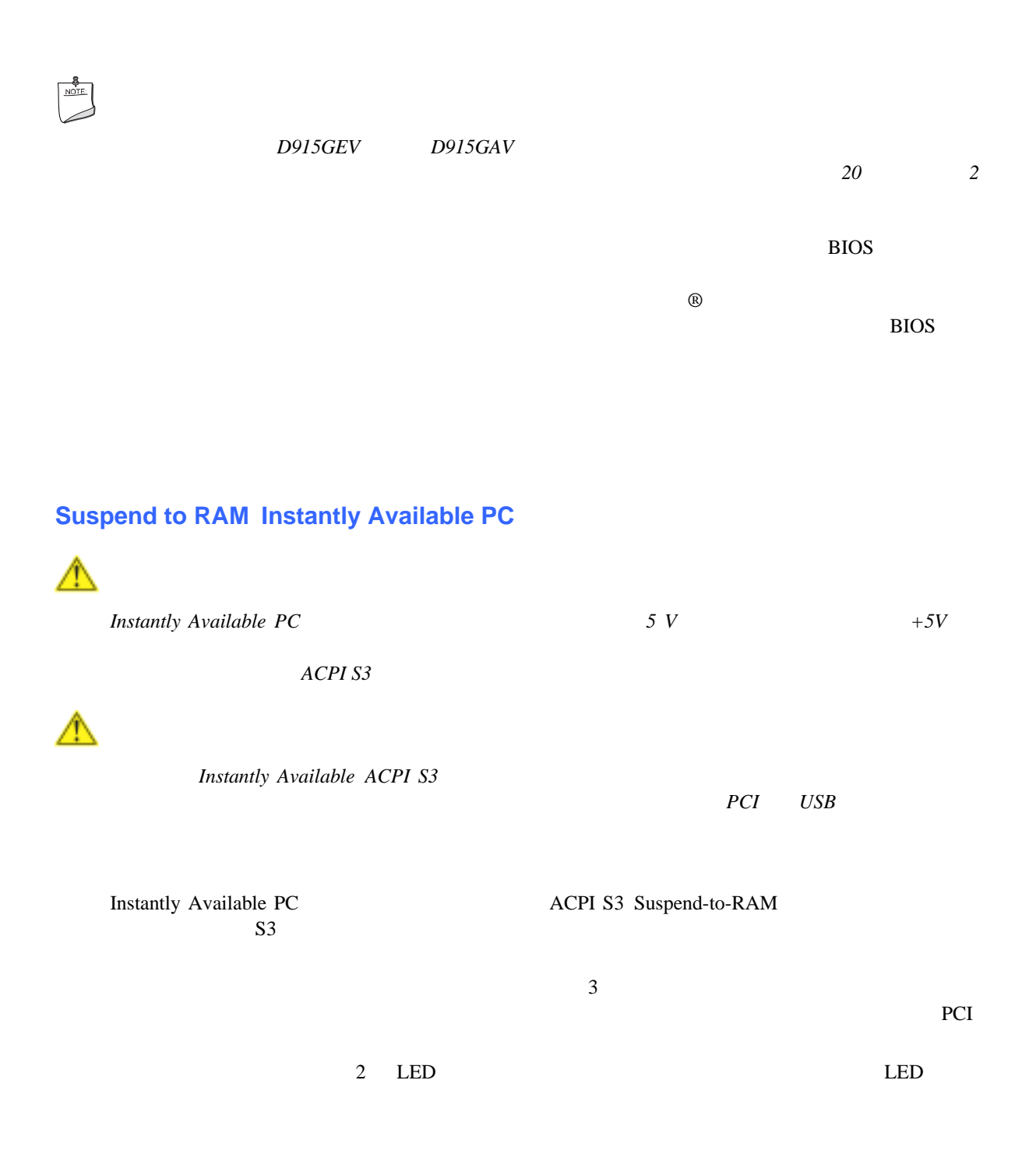

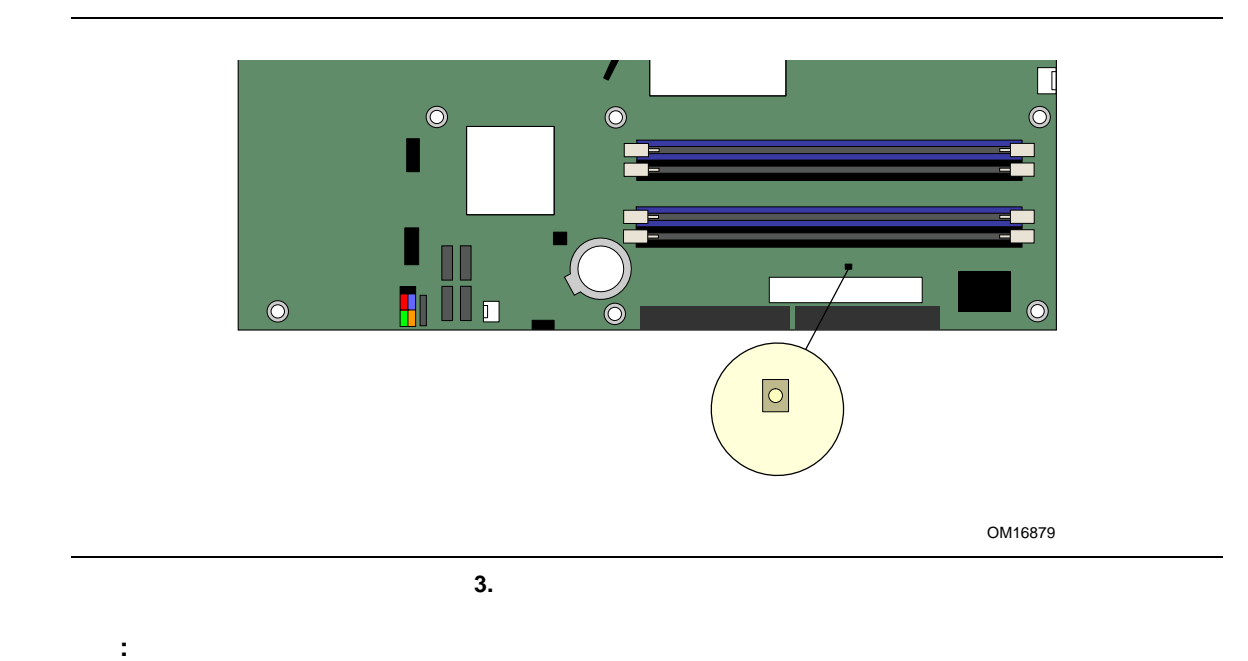

http://developer.intel.com/design/motherbd/

#### **Resume on Ring**

Resume on Ring

- $ACPI S1$   $ACPI S3$
- $\bullet$
- $\bullet$
- $\bullet$

#### USB

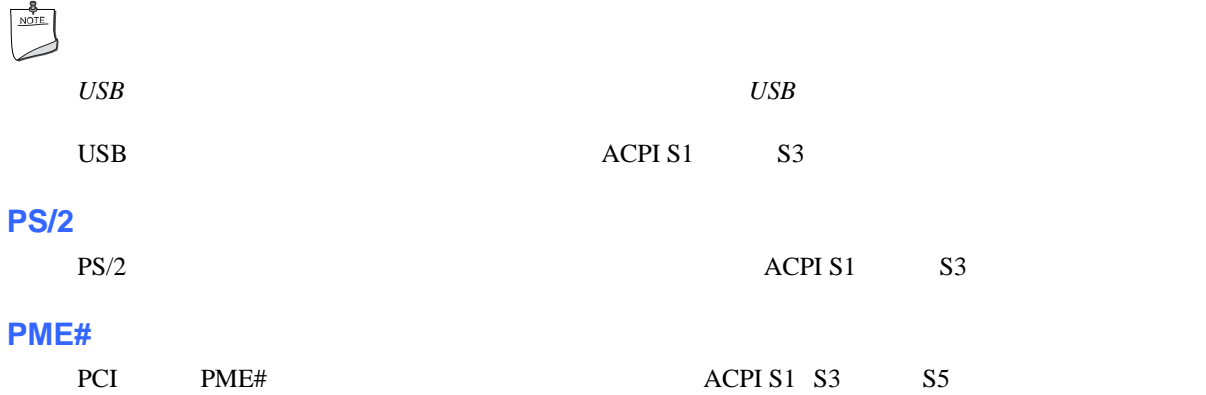

 $POST$ 

CMOS RAM

 $64$ 

 $100$ 

- I/O
- $\bullet$
- $\bullet$
- PCI Express x16
- IDE ATA
- 内部ヘッダの接続
- $\bullet$  6  $\bullet$
- ファンと電源ケーブルの接続
- PCI
- **BIOS**
- パスワードのクリア
- $\bullet$
- $\bullet$
- 

# $\blacktriangle$

- 
- $\bullet$
- コンピュータの型番、シリアル・ナンバー、インストールされているオプション、コンピュータの型番、シリアル・ナンバー、インストールされている
- $ESD$

- $\bullet$
- $\bullet$
- $\bullet$
- $\bullet$
- $\bullet$  Definition  $\bullet$  Definition  $\bullet$

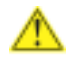

### **EMC** 規格の準拠

 $B$  EMC

- $\bullet$
- I/O  $\blacksquare$
- $\bullet$
- $\bullet$

 $\,$  B  $\,$  EMC  $\,$  $\rm EMC$
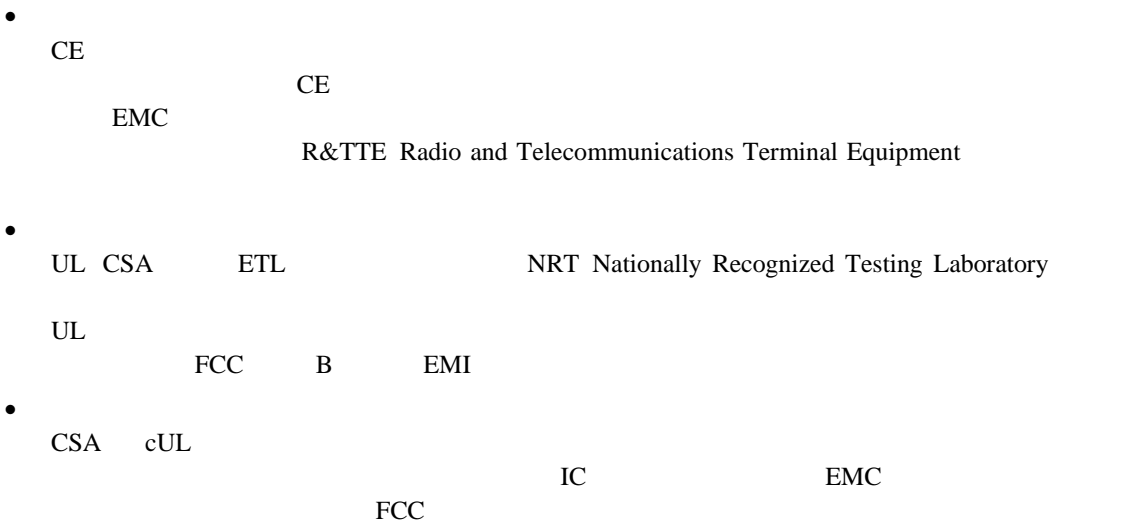

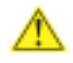

関連リンク**:** 

 $2 \t 64$ 

37

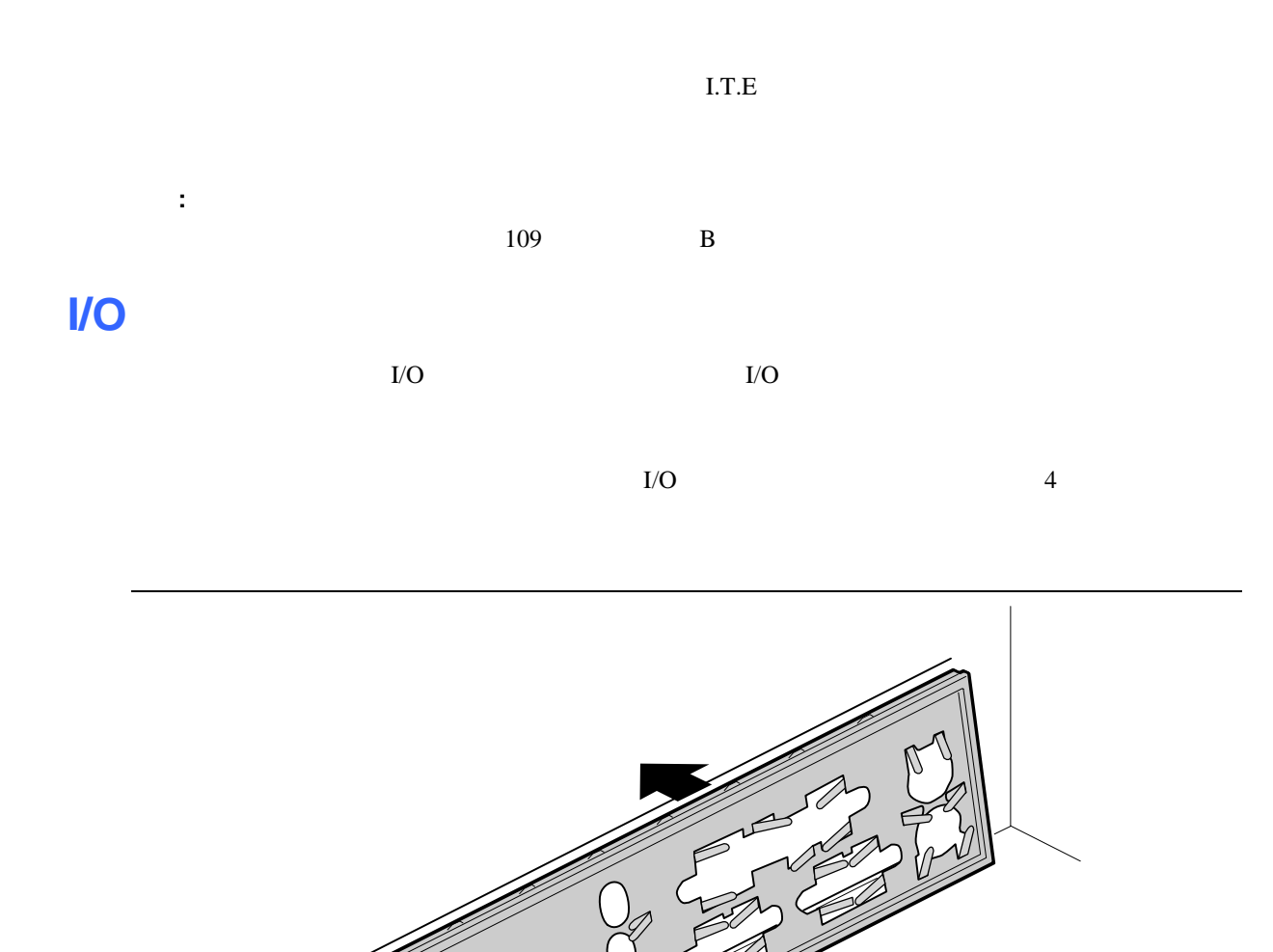

図 **4. I/O** シールドの取り付け

OM16853

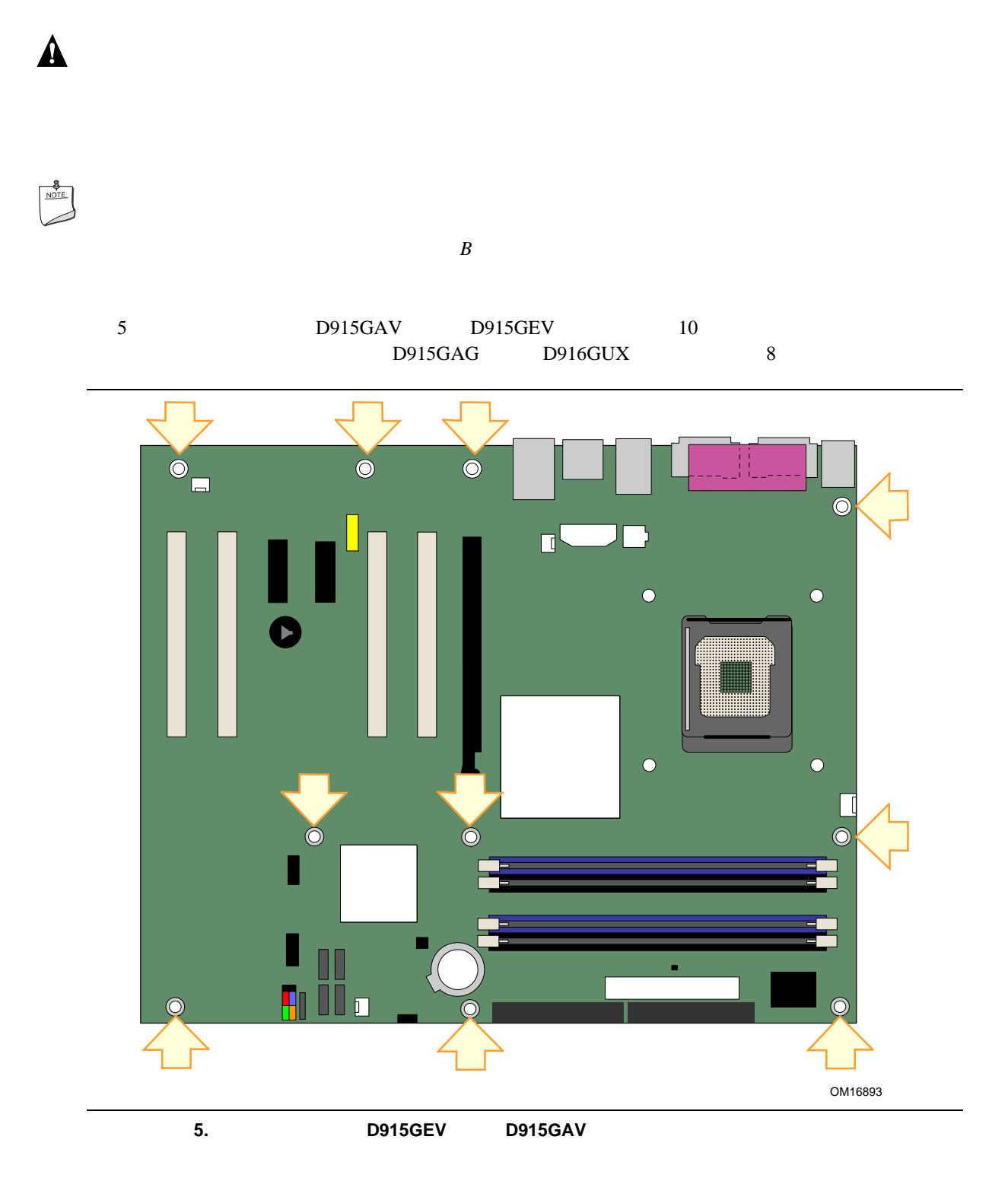

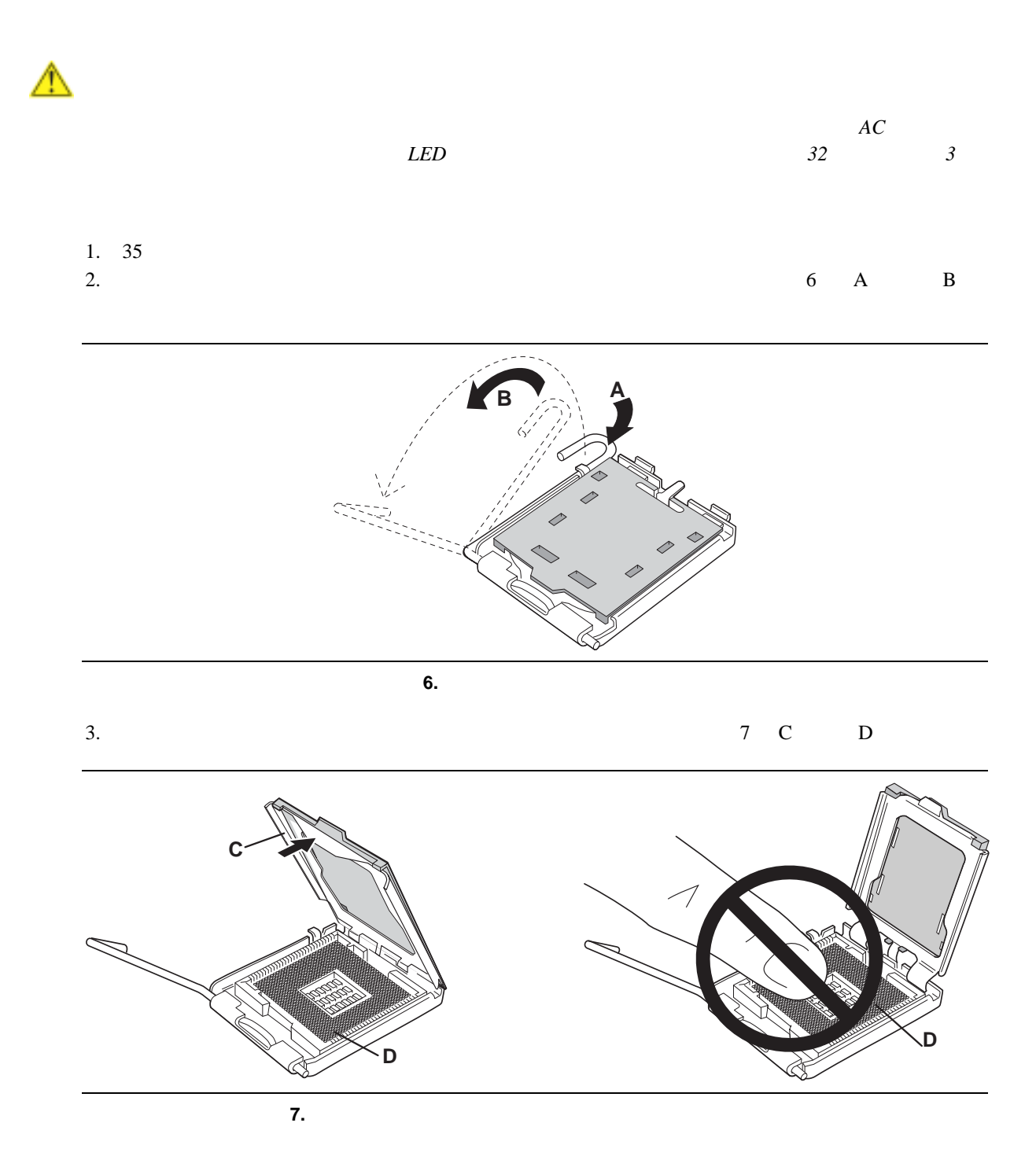

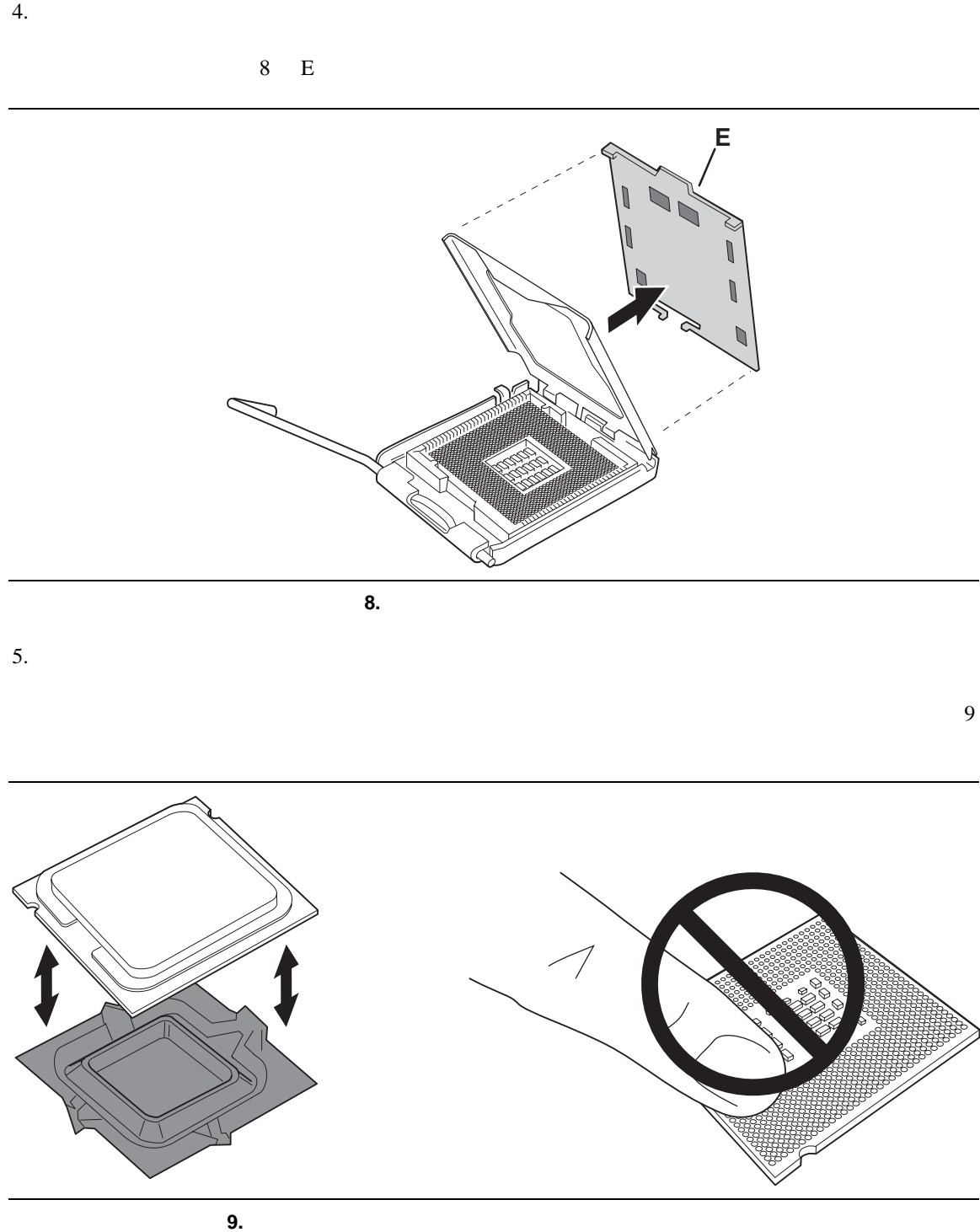

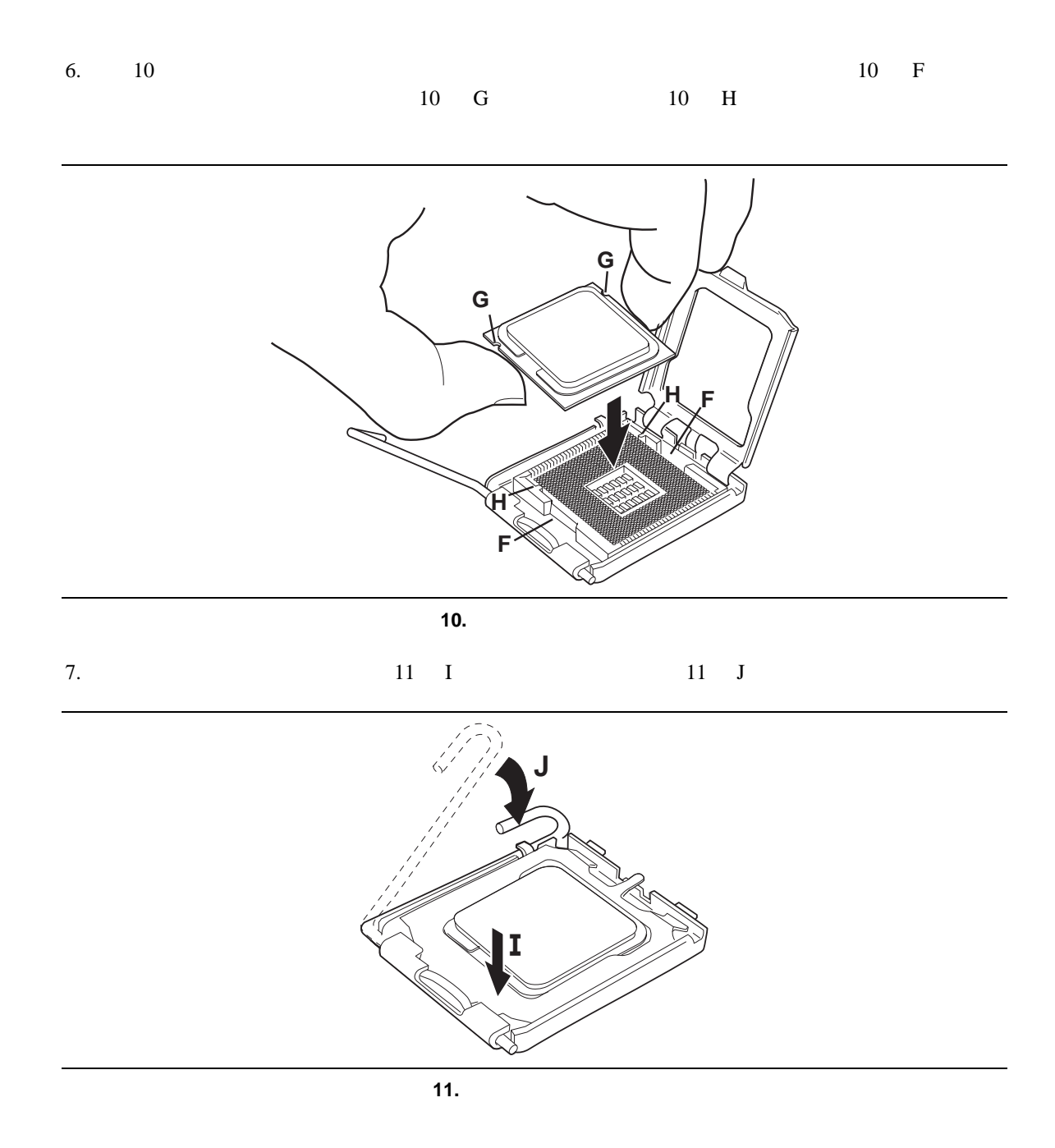

step 3

 $\overline{w}$ 

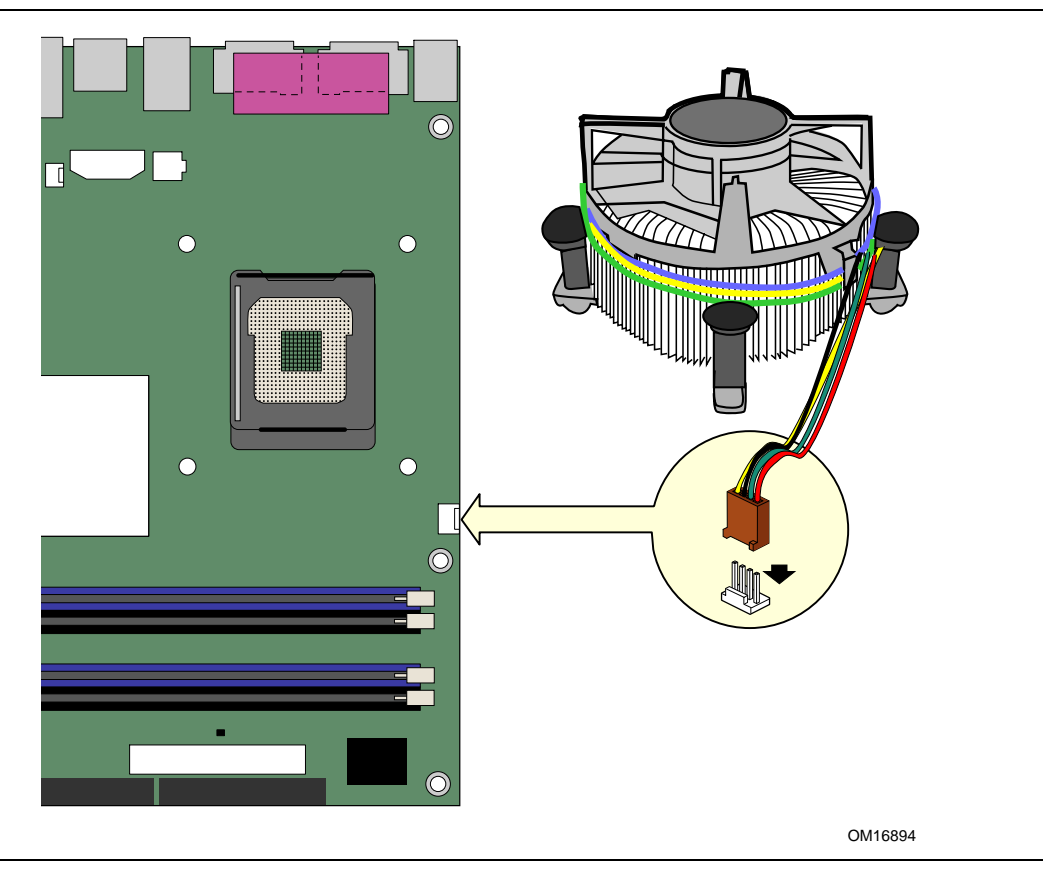

 $\overline{w}$ 

 $12$ 

図 **12.** プロセッサ・ファン・ヒートシンク・ケーブルをプロセッサ・ファン・コネクタに接続

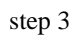

### **Intel Desktop Board D915GEV/D915GUX/D915GAV/D915GAG Product Guide**

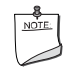

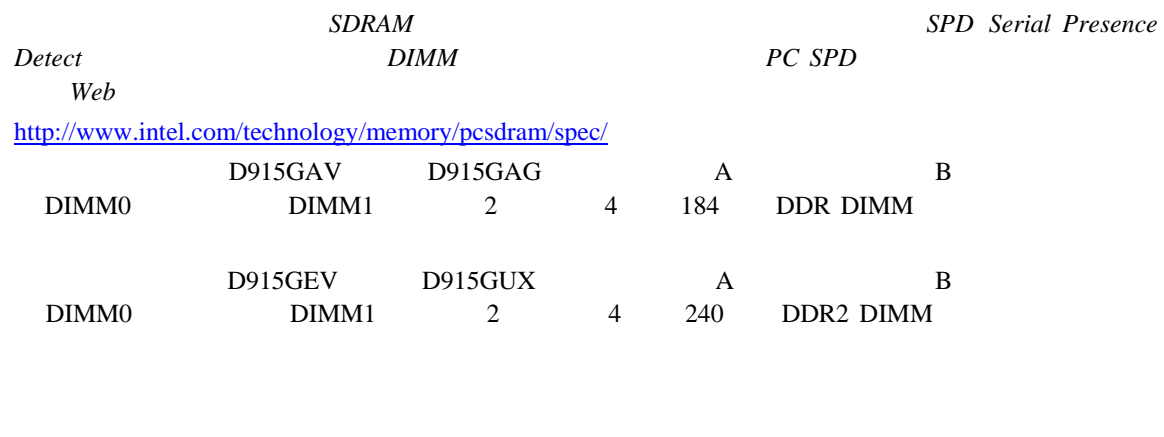

#### $\rm{DIMM}$

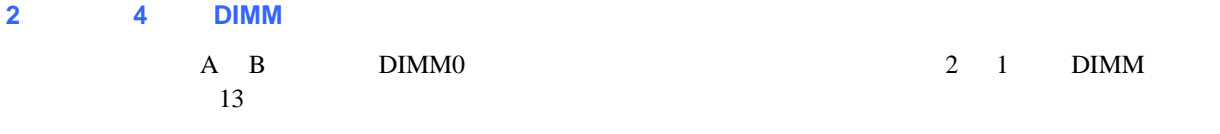

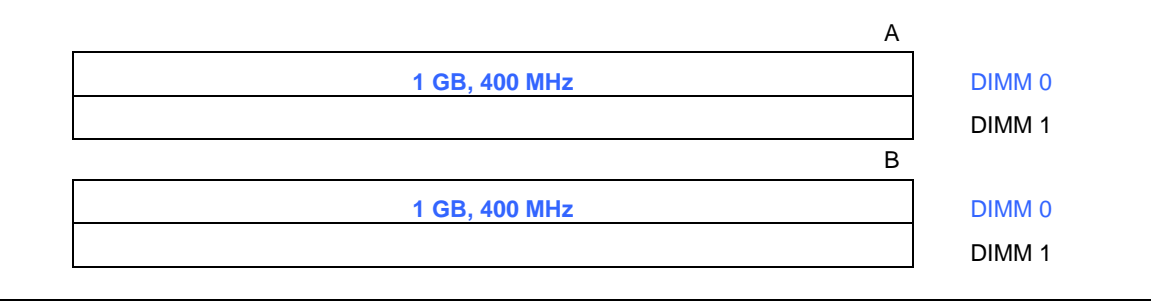

図 **13.** デュアル構成の例 **1** 

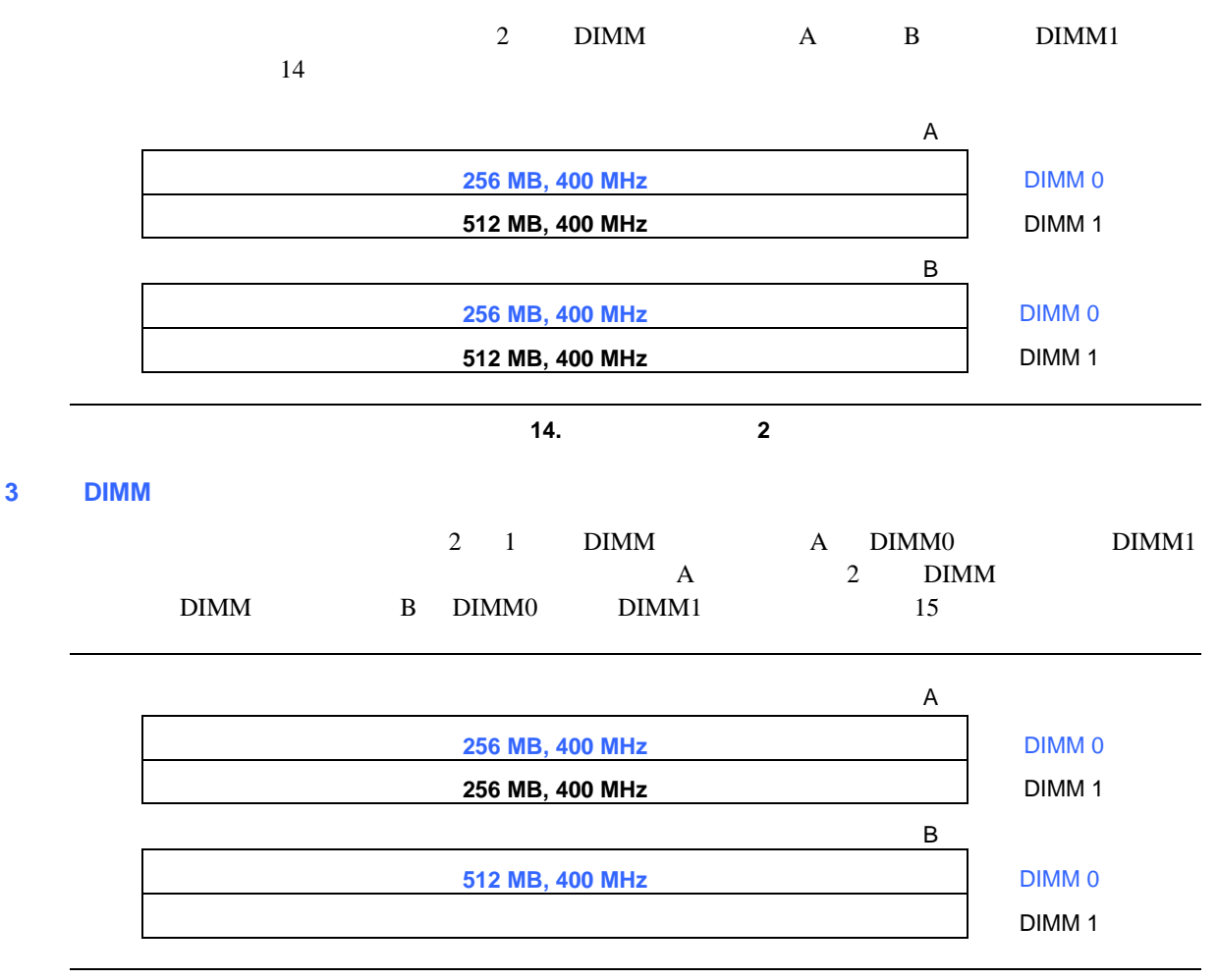

図 **15.** デュアル構成の例 **3** 

 $\begin{array}{c}\n\bullet \\
\hline\n\text{NOTE}\n\end{array}$ 

### **Intel Desktop Board D915GEV/D915GUX/D915GAV/D915GAG Product Guide**

## **DIMM**

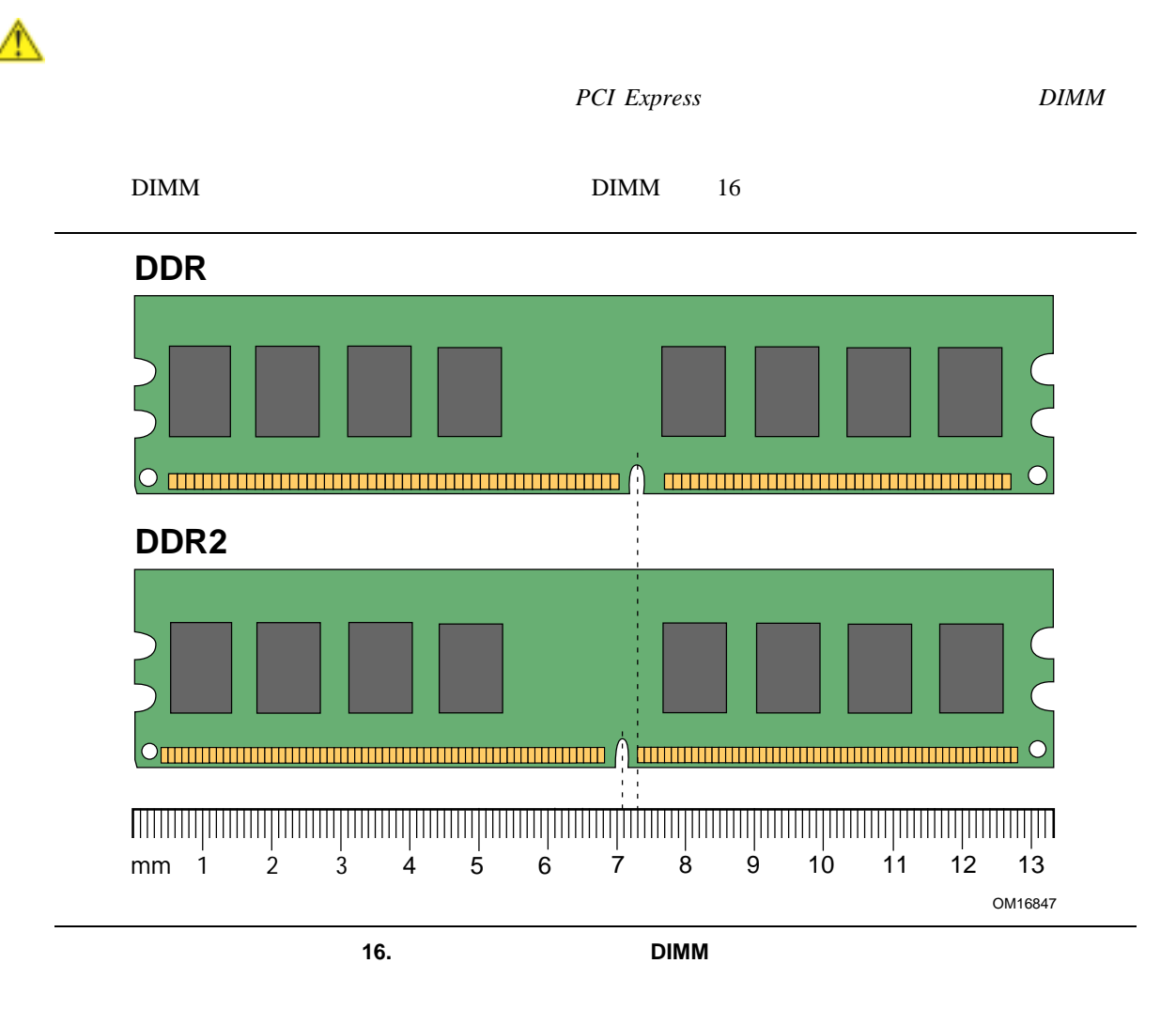

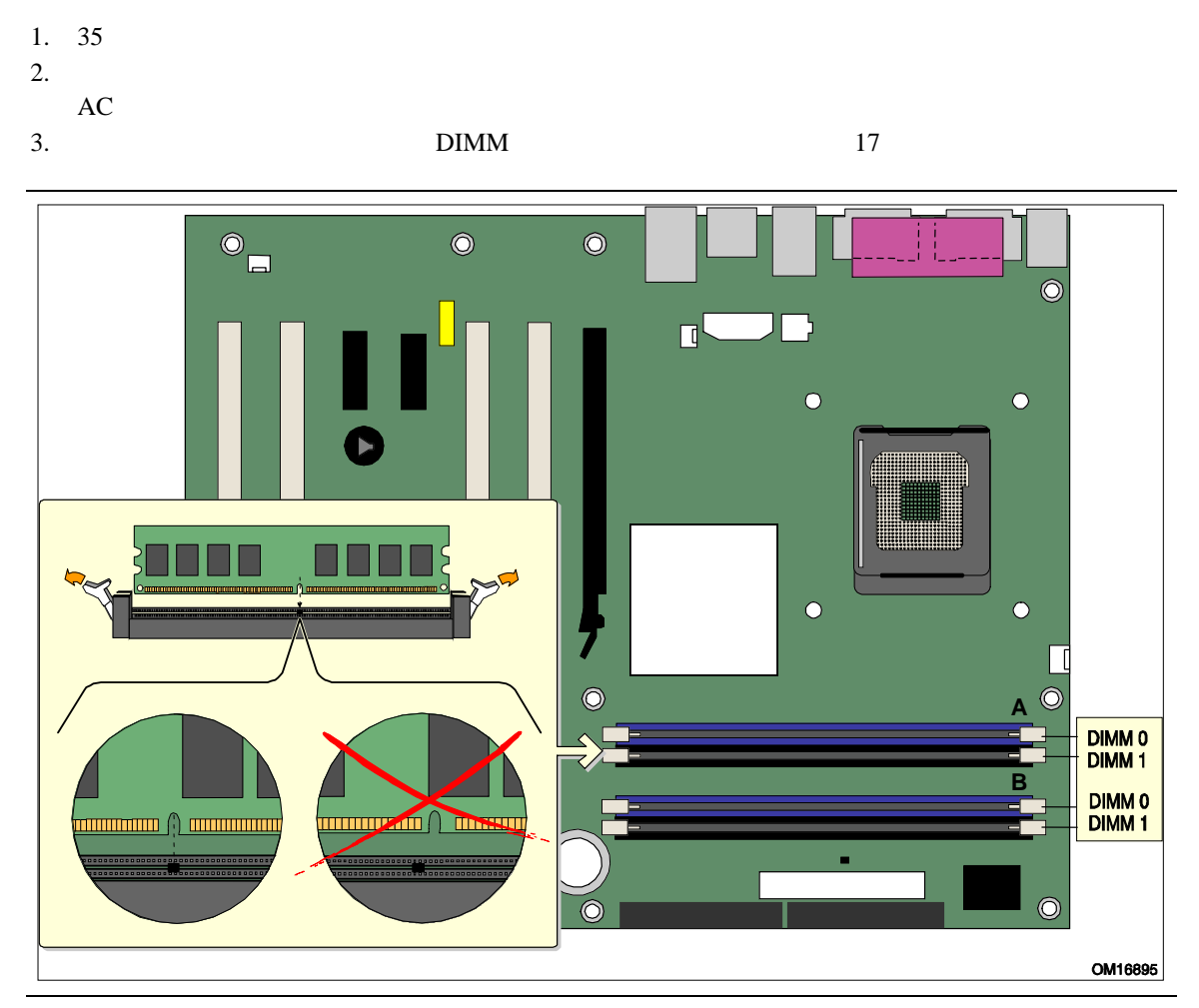

17. DIMM

- 4. PCI Express
- 5. DIMM

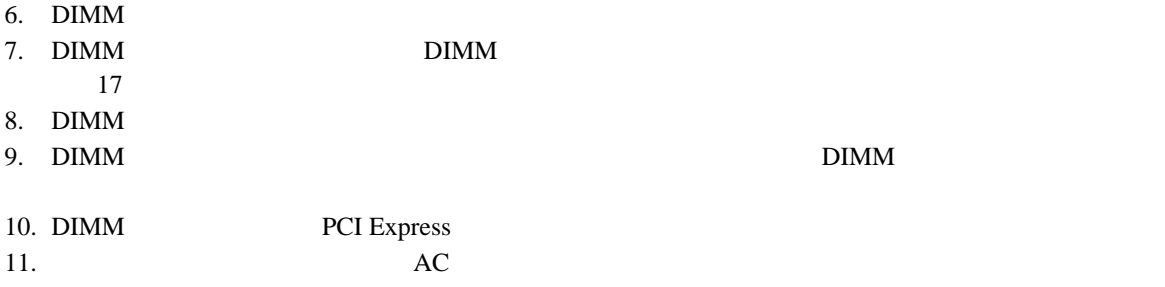

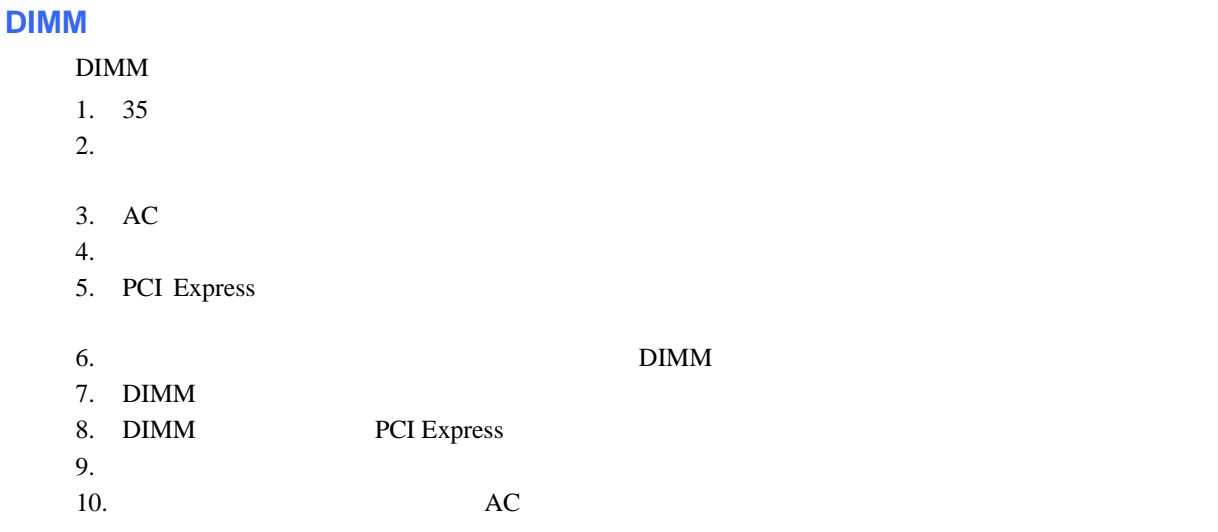

# **PCI Express x16** ⚠

*PCI Express x16 PCI Express x16*  $\angle$  *PCI Express* The *PCI Express* The *PCI* Express

# **PCI Express x16**

- 1.  $35$
- 2. PCI Express x16
- $18$  A  $3.$  18 B 4. VGA VGA 18 C

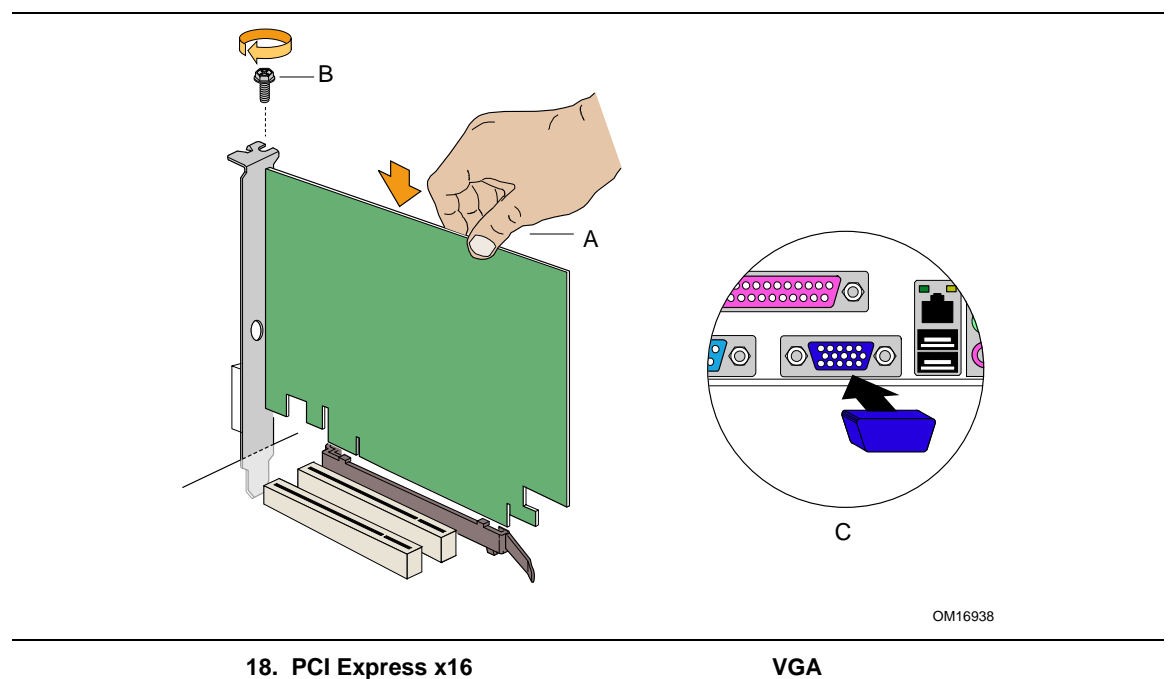

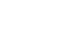

**PCI Express x16** 

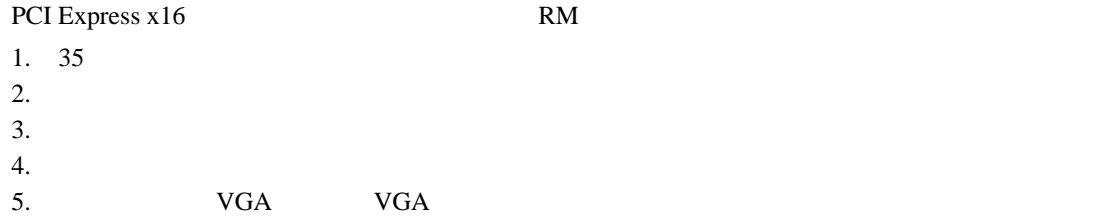

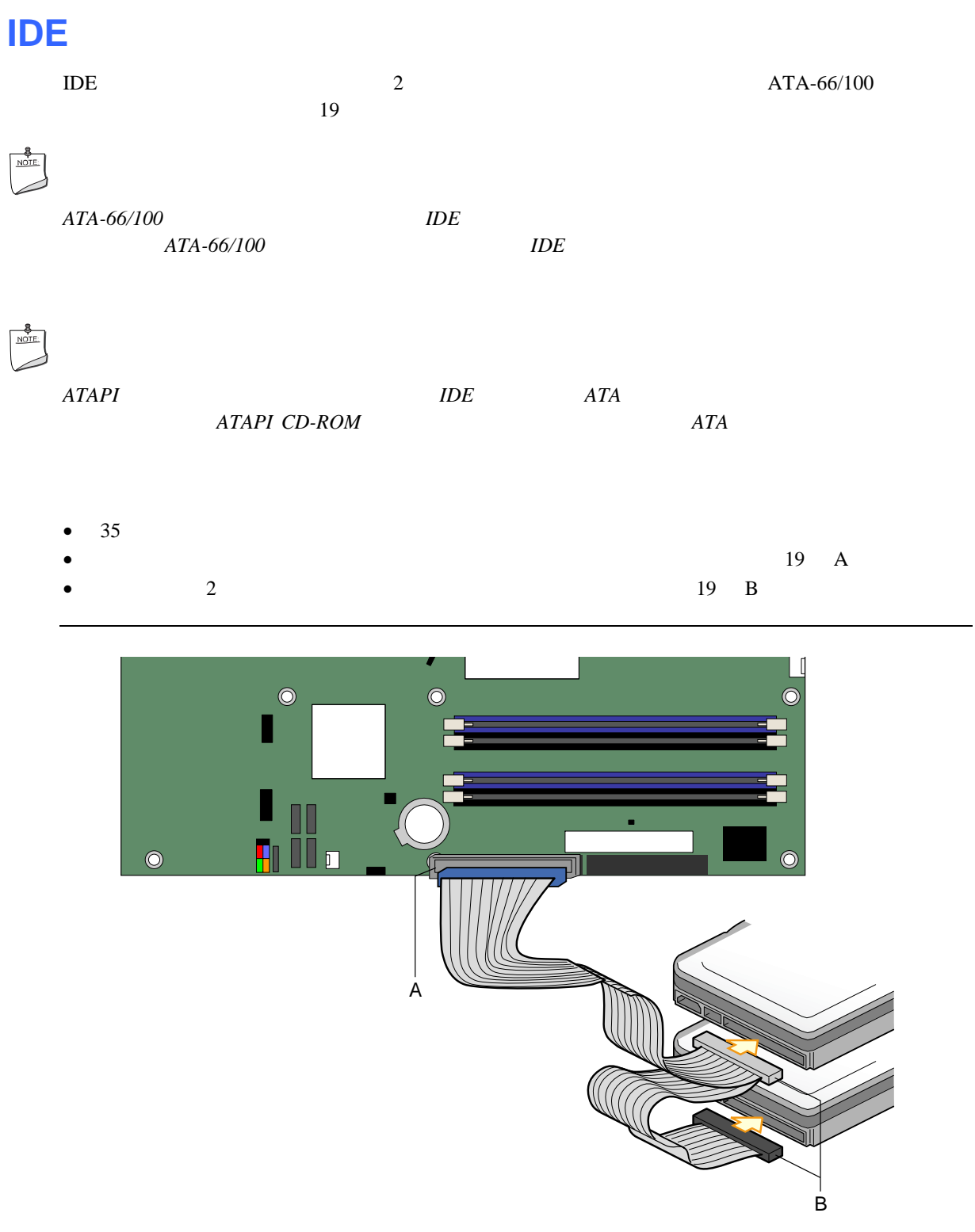

OM16883

19. **IDE** 

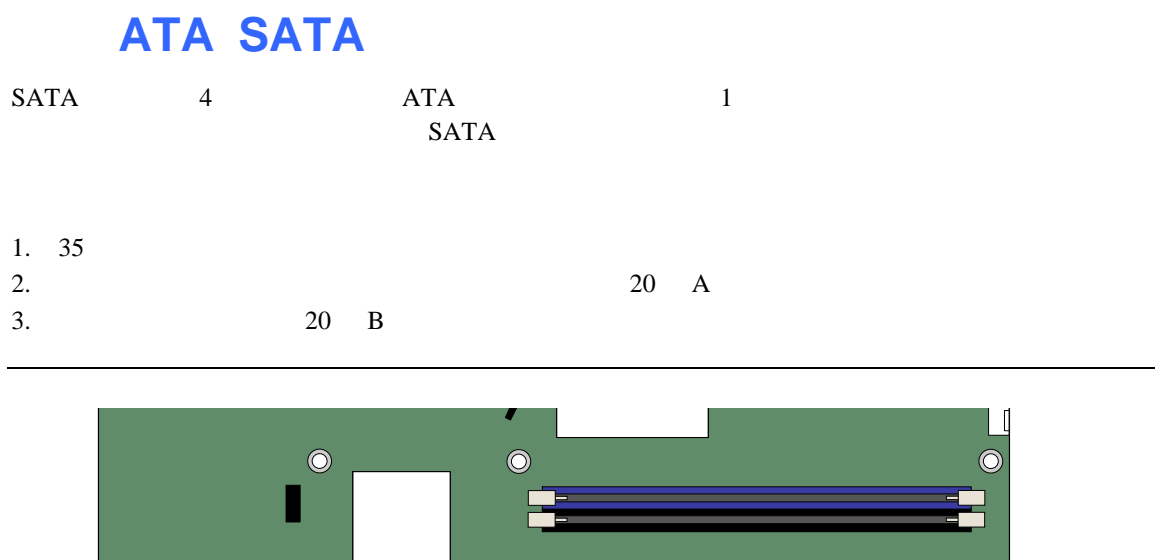

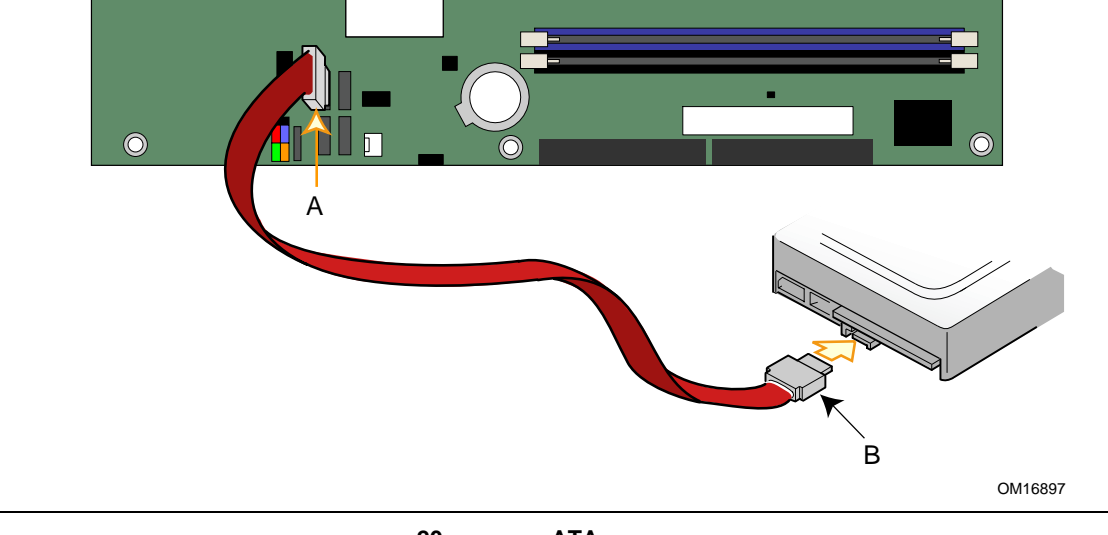

20. **ATA** 

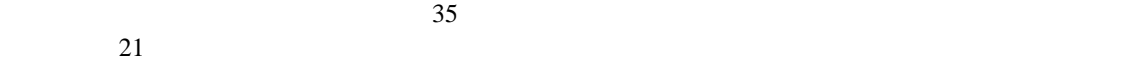

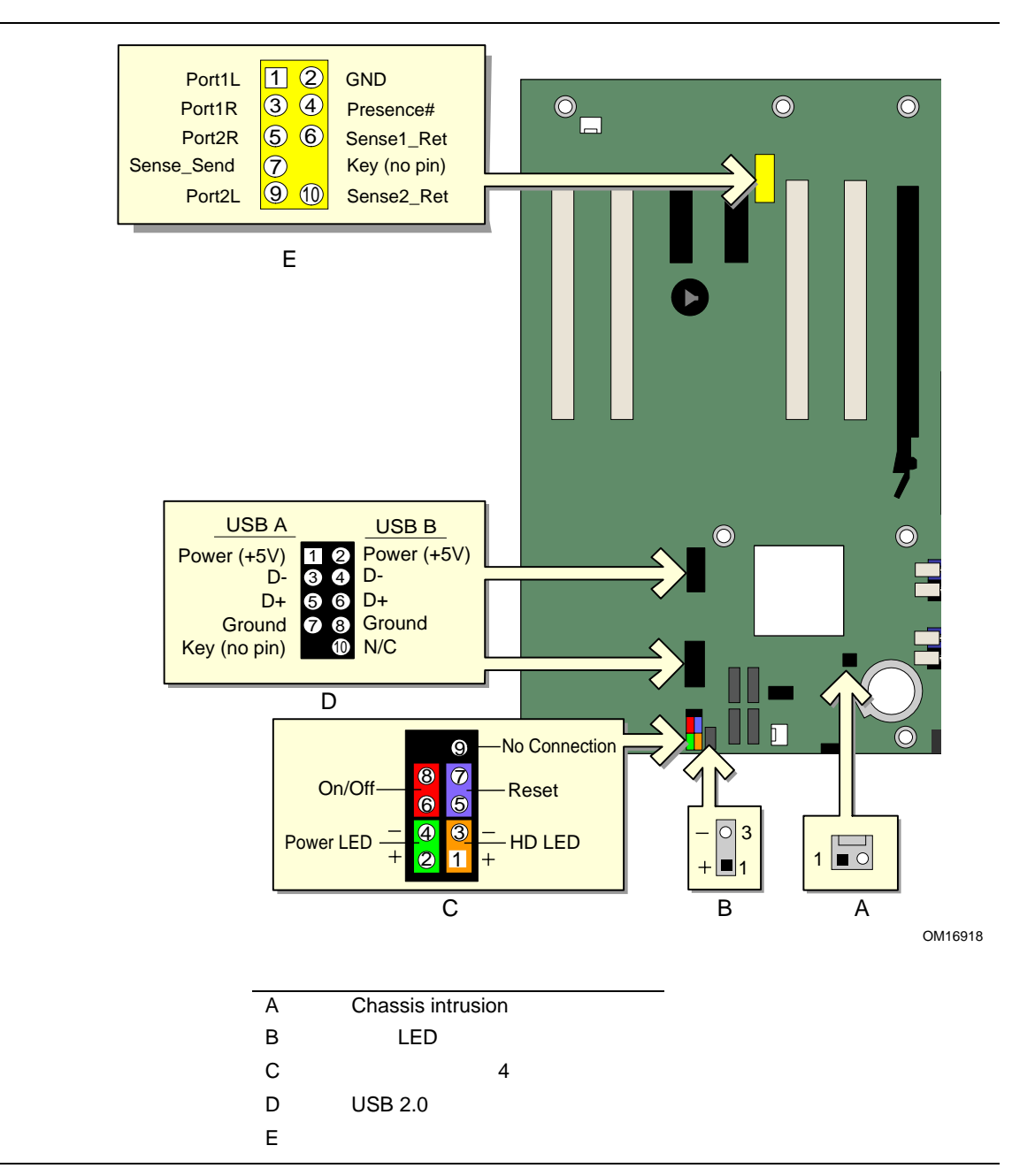

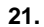

### **Installing and Replacing Desktop Board Components**

 $52$  21 E  $^2$ 

表 **8.** フロント・パネル・オーディオ・ヘッダの信号名

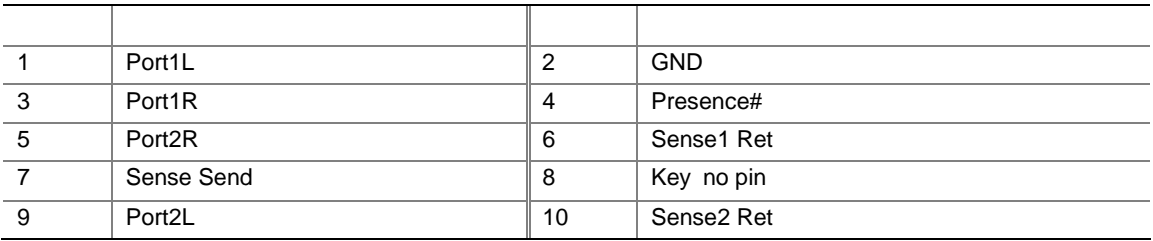

- 1.  $35$
- $2.$
- $AC$
- $3.$
- $4.$
- $5.$
- $6.$
- $7.$

### 1.  $35$

- $2.$
- AC

 $3.$ 

 $4.$ 

 $5.$ 

### **USB 2.0**

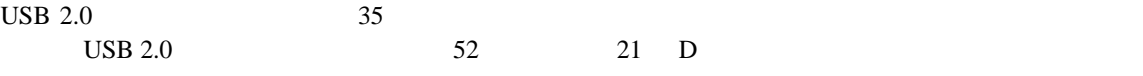

9 USB 2.0

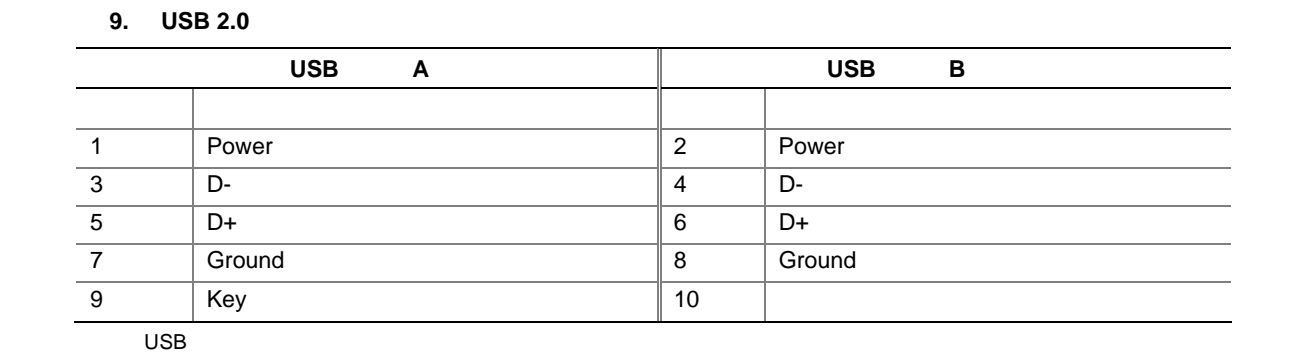

 $35$ 52 21 C

 $10$ 

**10.** 

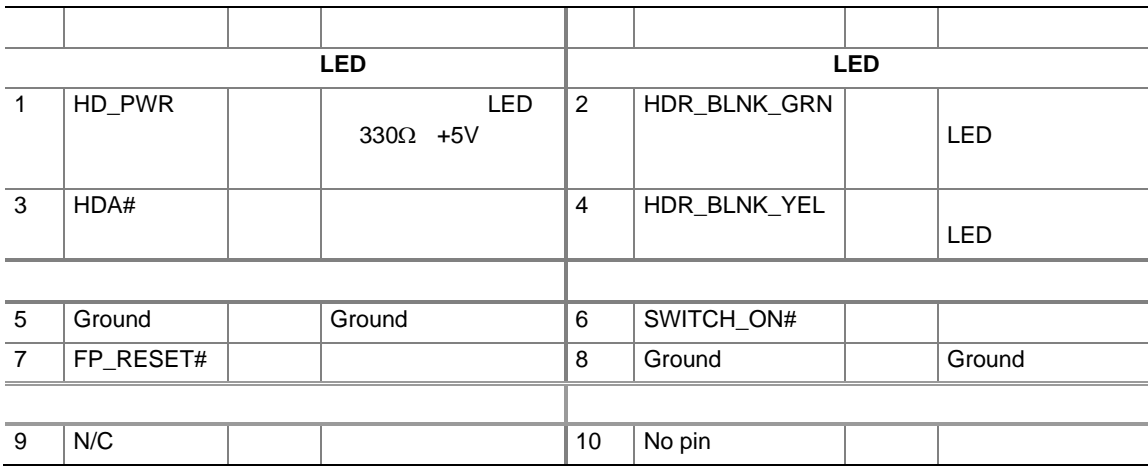

# ジャック・リタスキング機能付きフレキシブル **6** チャンネル・

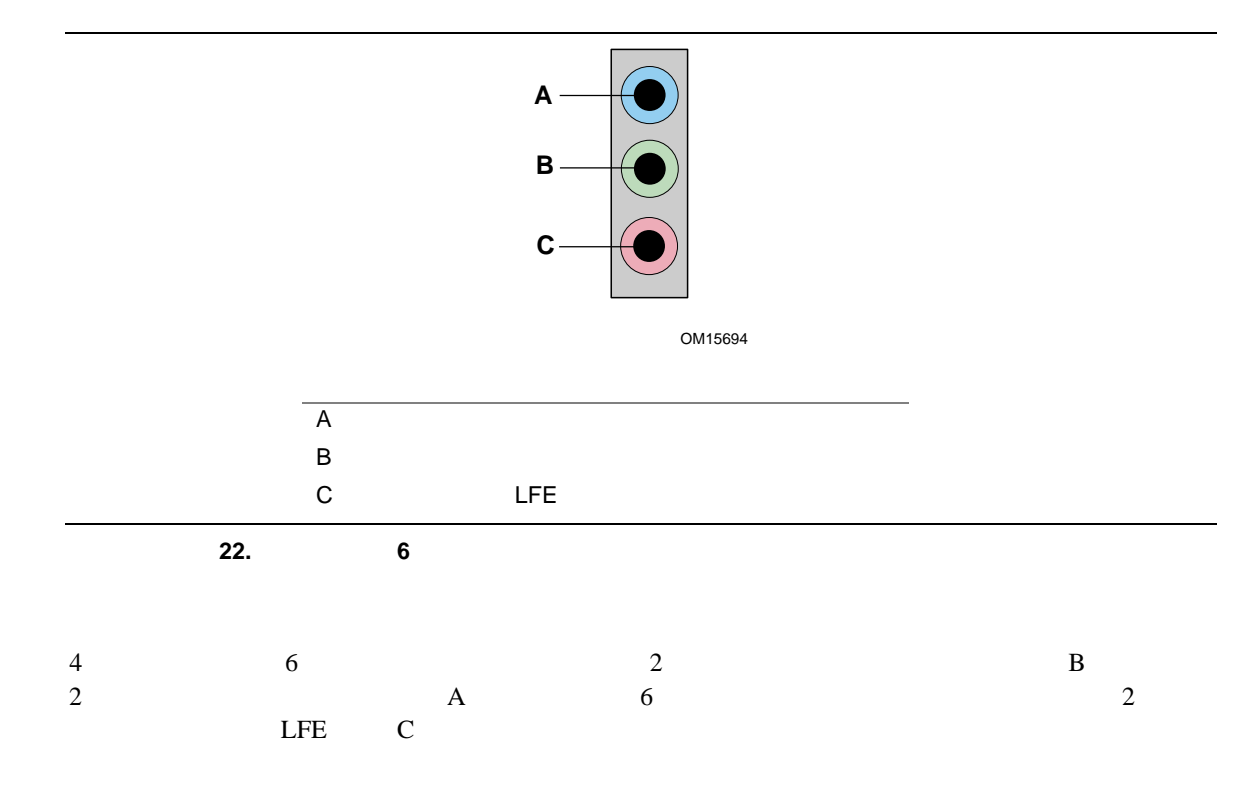

# Intel Express Installer CD-ROM Realtek

**Intel Desktop Board D915GEV/D915GUX/D915GAV/D915GAG Product Guide** 

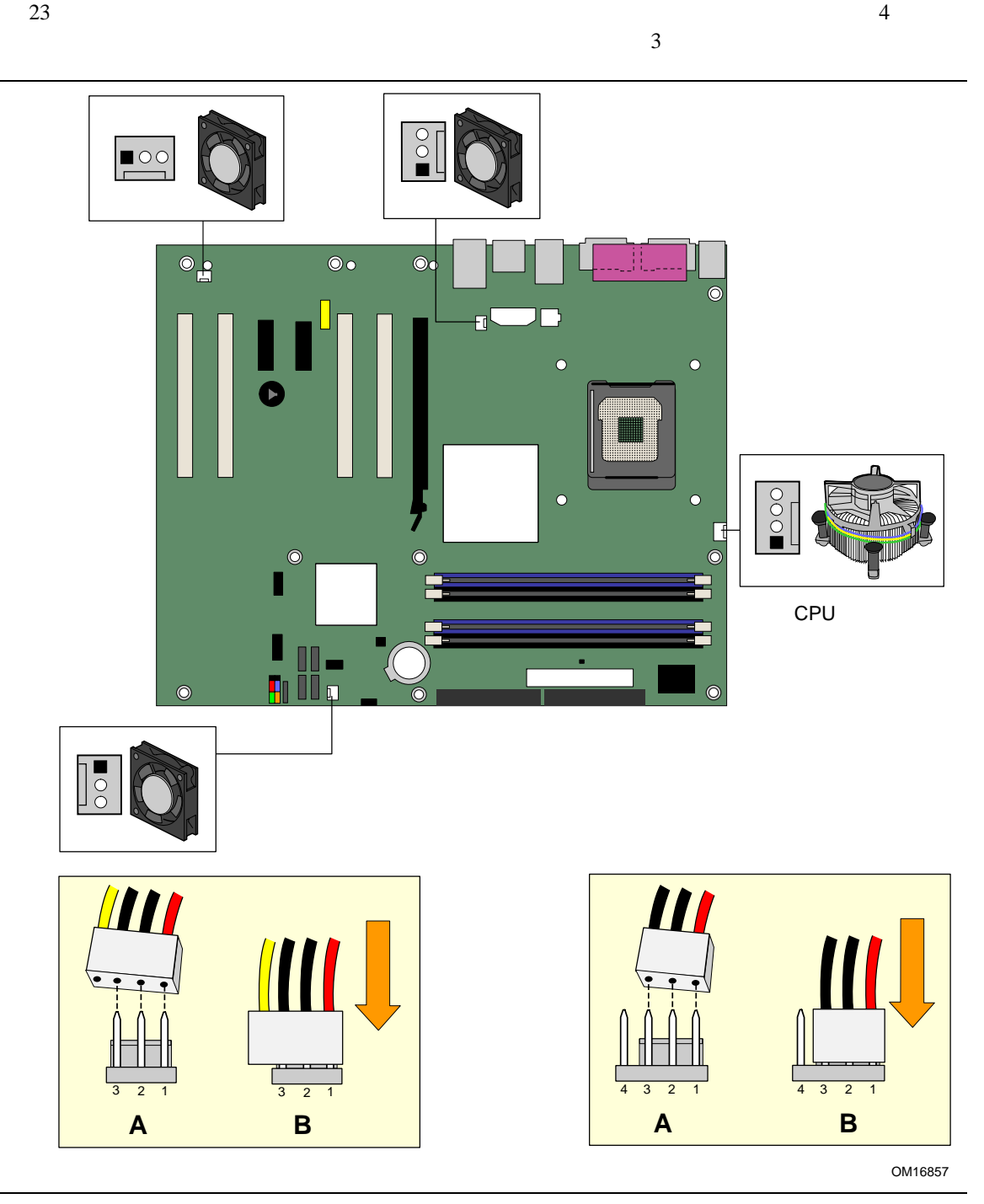

**23.** 

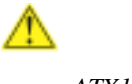

 $ATX12V$   $2x2$ 

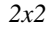

## **2x10** 電源ケーブルを接続する場合

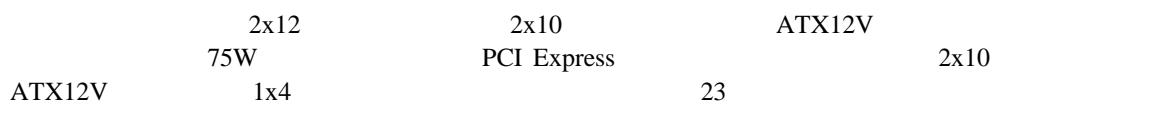

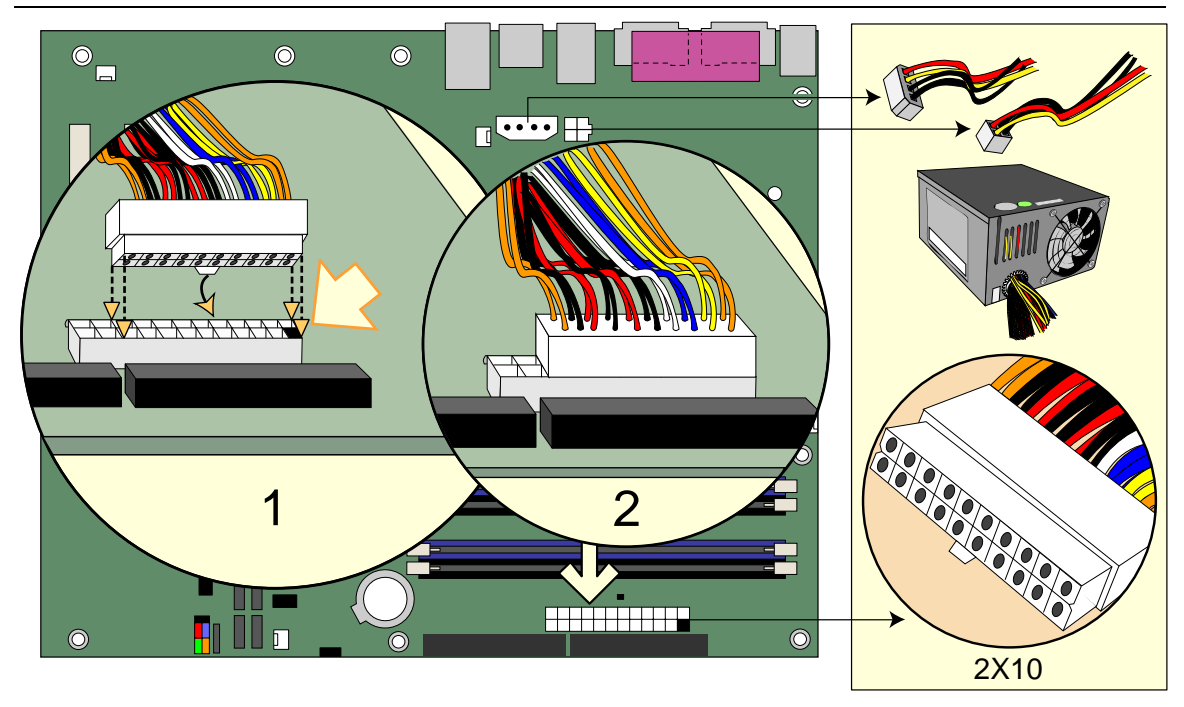

OM16854

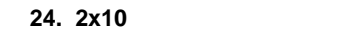

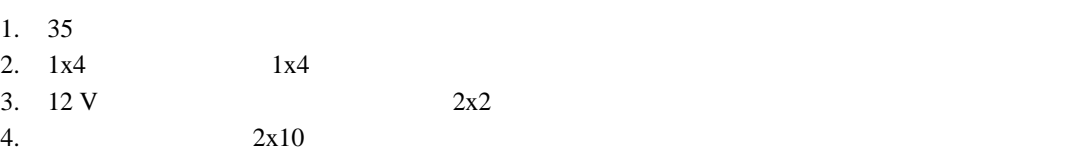

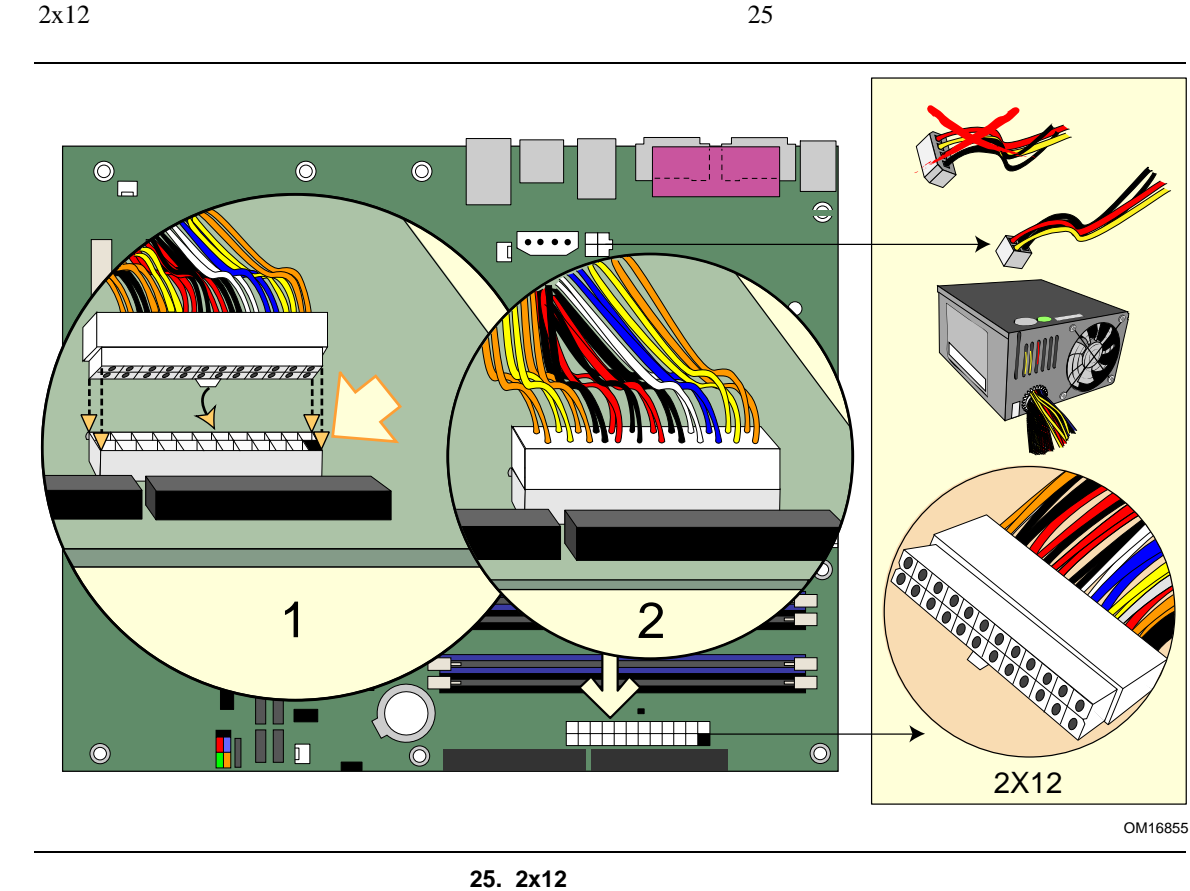

**2x12** 電源ケーブルを接続する場合

- 1.  $35$
- 2.  $12 \text{ V}$   $2 \text{x} 2$
- 3.  $2x12$ 
	- $1\times 4$

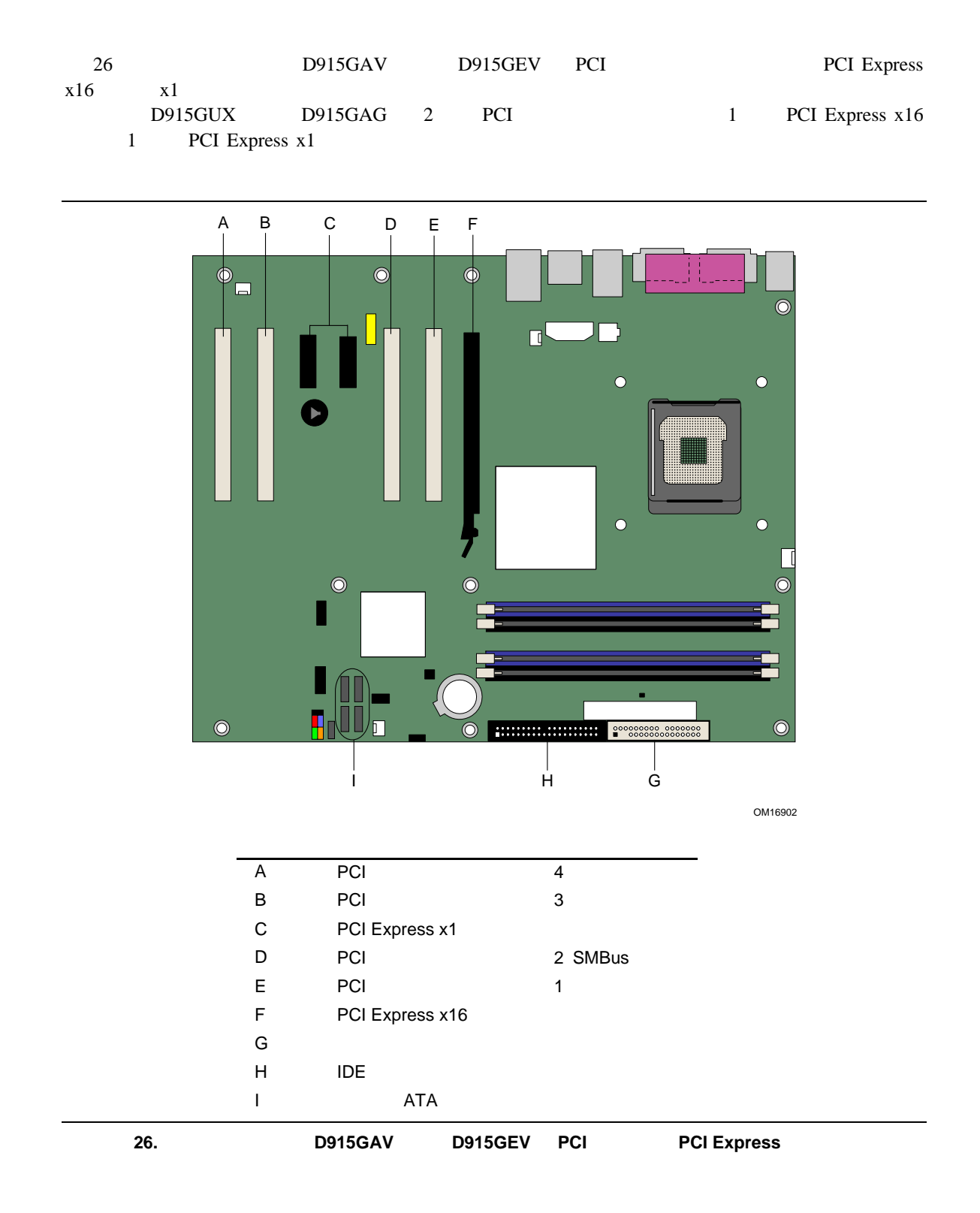

60

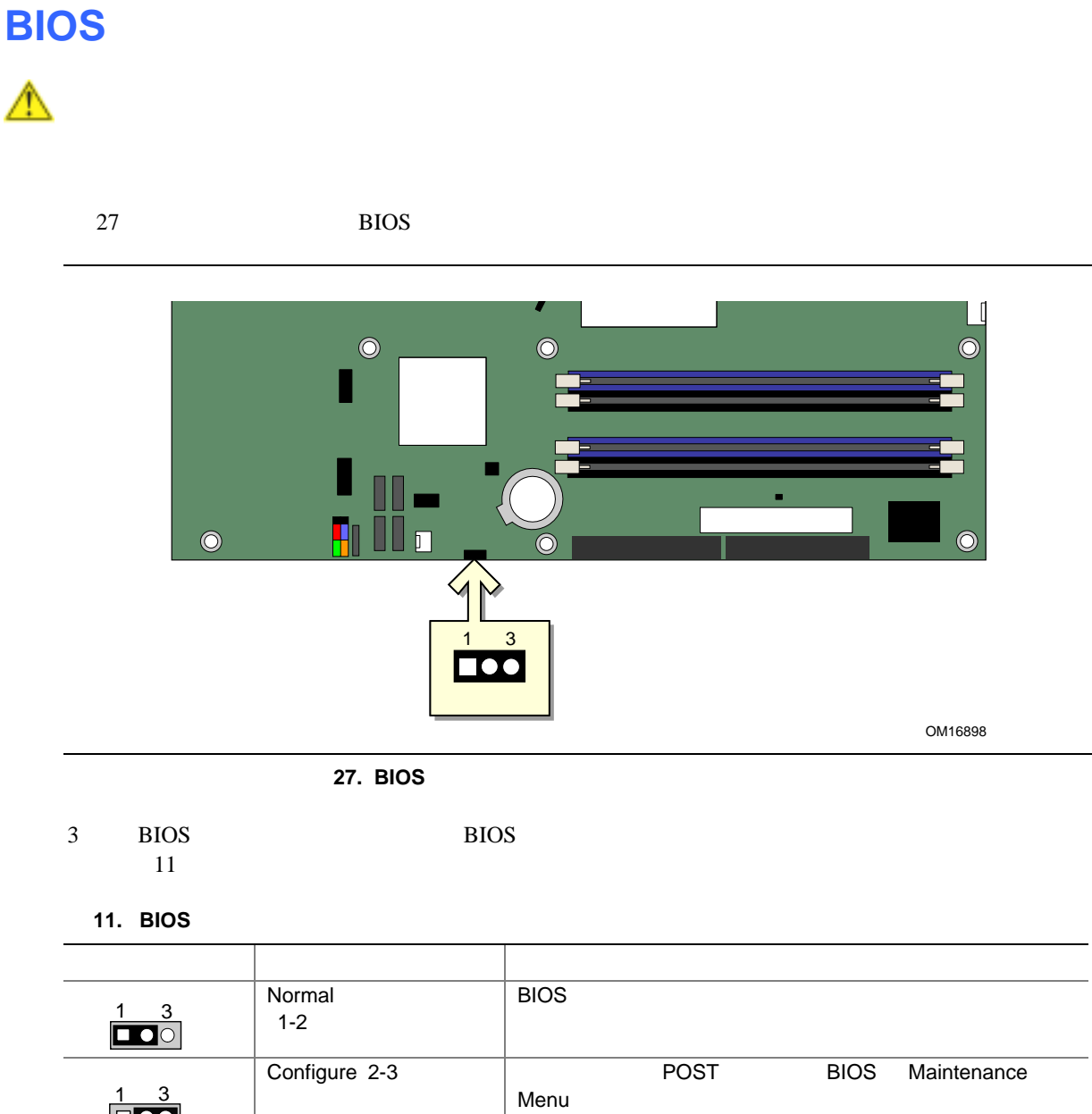

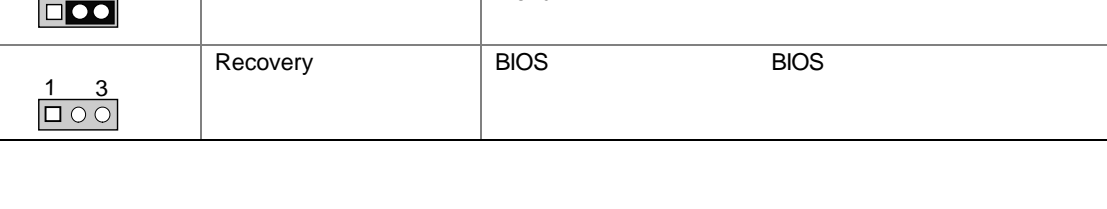

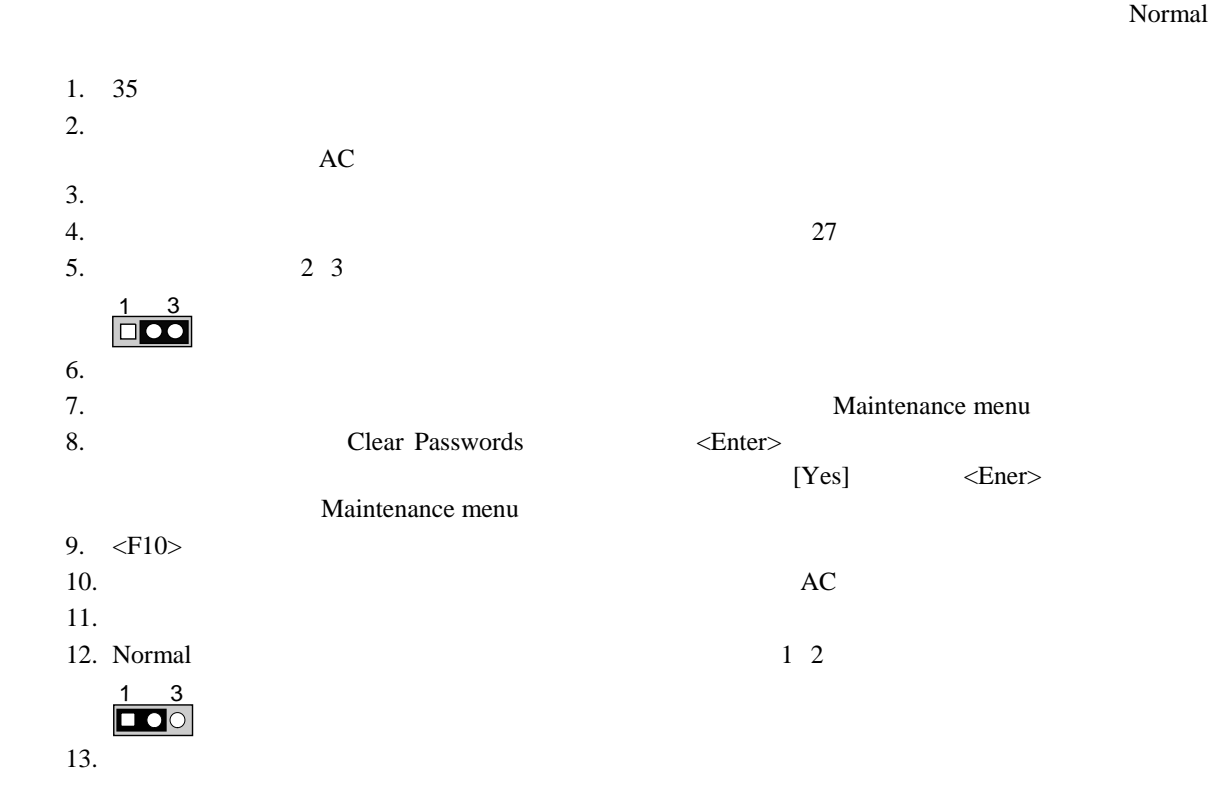

62

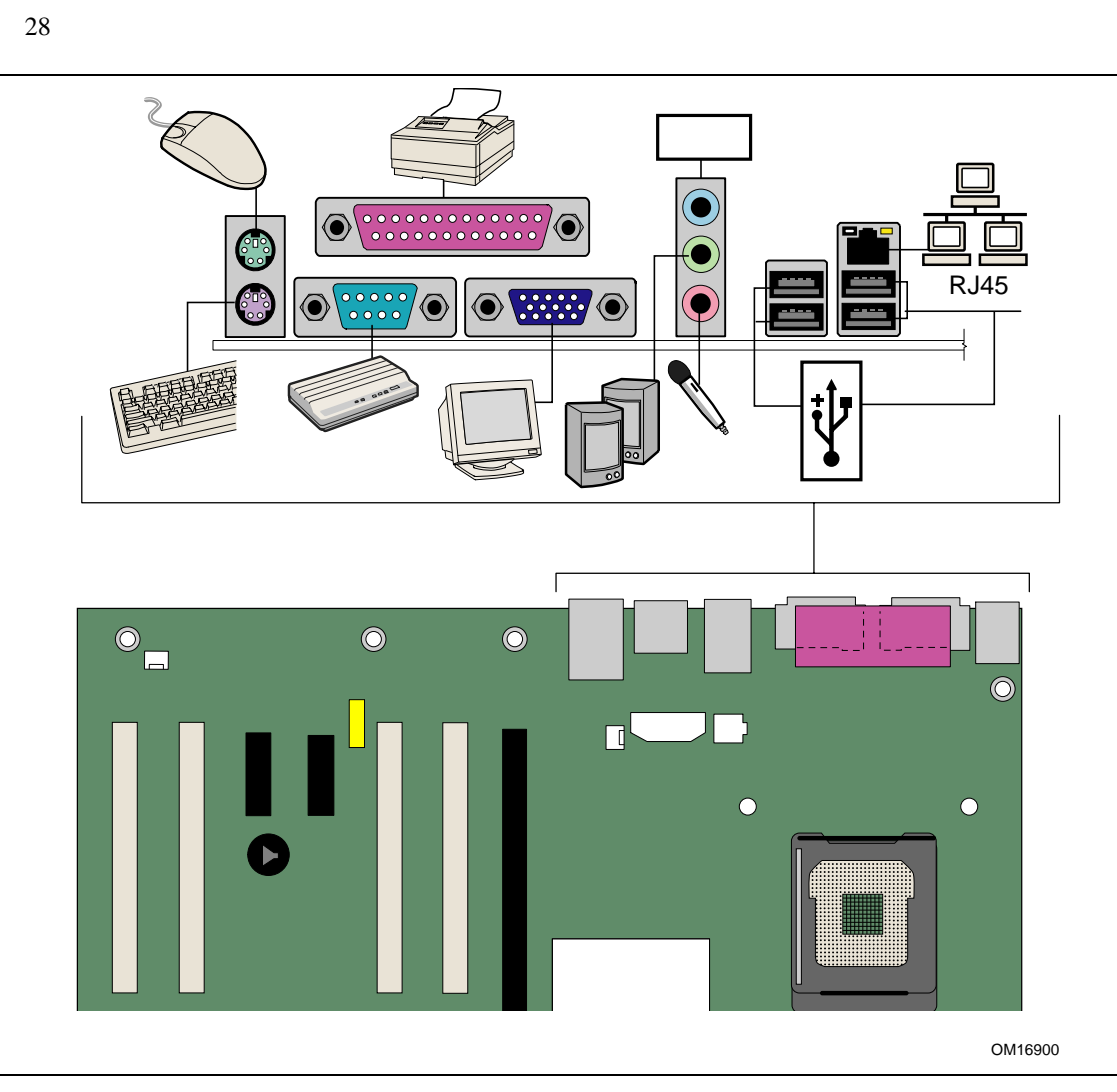

 $\begin{array}{c}\n\bullet \\
\hline\n\text{NOTE}\n\end{array}$ 

図 **28.** バック・パネル・コネクタ

63

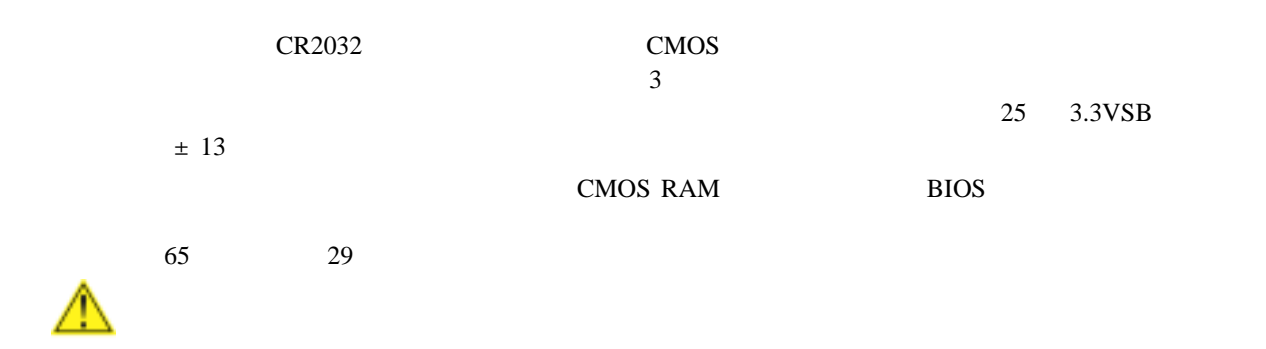

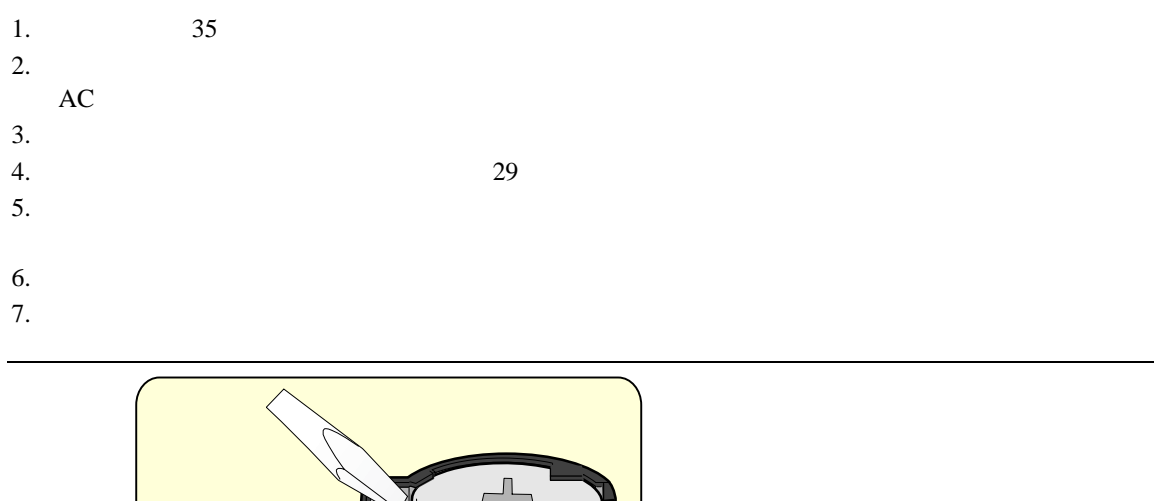

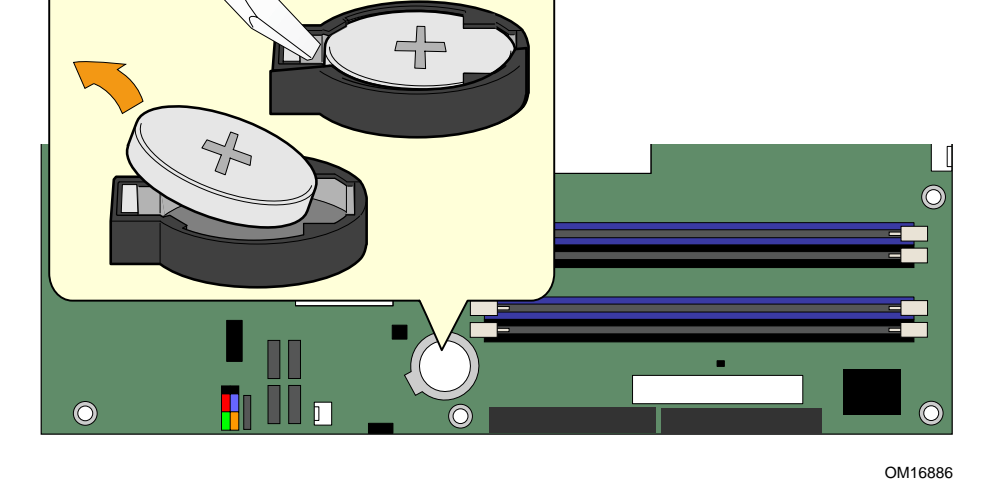

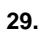

# **3 BIOS**

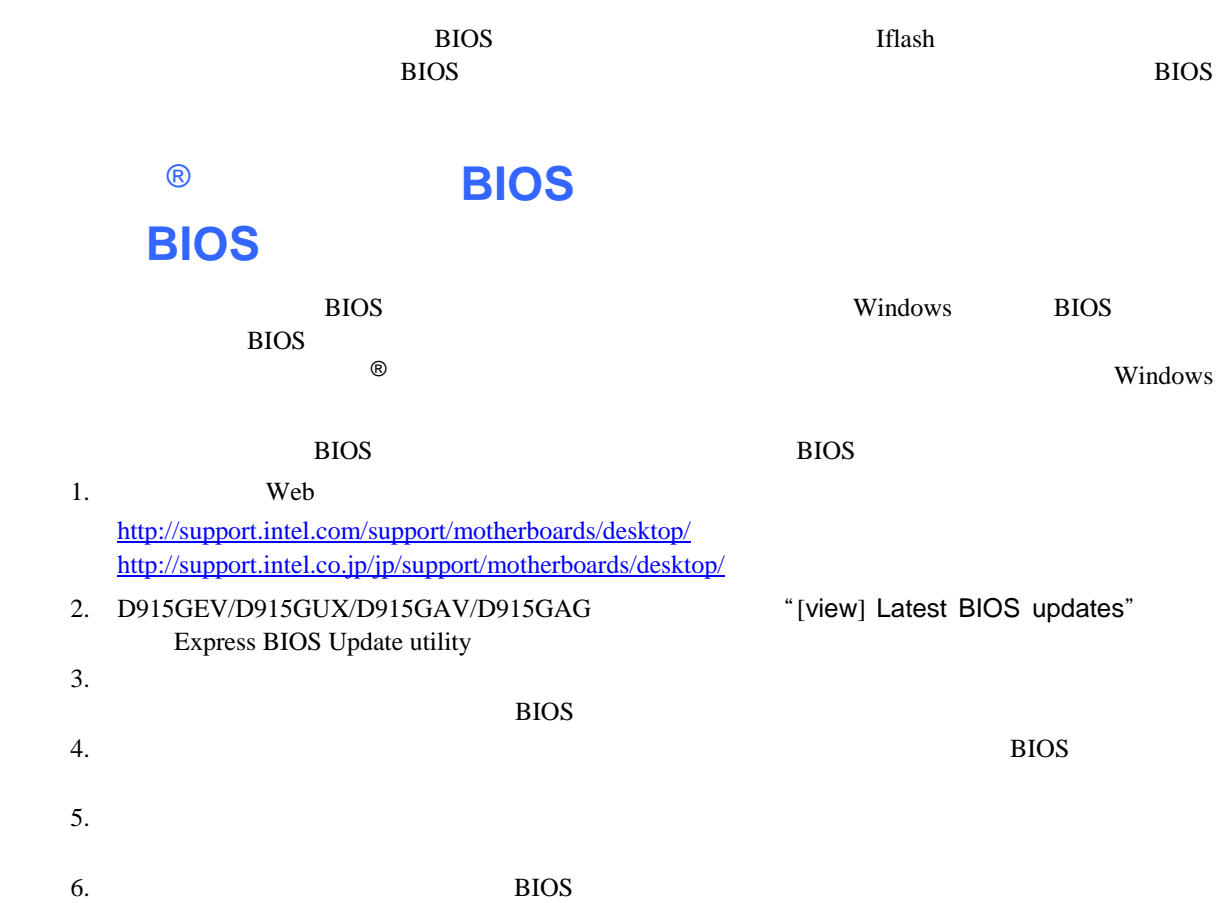

**Iflash スキャップデート・コンプデート・コンプデート BIOS** のほとんど Iflash BIOS *The Secretary Product Secretary Product Secretary Product Secretary Product Secretary Product Secretary Product Secretary Product Secretary Product Secretary Product Secretary Product Secretary Product Secreta* BIOS **EXAMPLE BIOS** BIOS **EXAMPLE TO SEXAPLE TO SEXAPLE BIOS BIOS** BIOS BIOS **BIOS EXAMPLE BIOS EXAMPLE EXAMPLE BIOS**  $\overline{B}$ IOS  $\overline{B}$ **BIOS BIOS BIOS**  $\bullet$ BIOS POS D915GEV/D915GUX/D915GAV/D915GAG http://support.intel.com/support/motherboards/desktop http://support.intel.co.jp/jp/support/motherboards/desktop D915GEV/D915GUX/D915GAV/D915GAG "[view] Latest BIOS updates" Iflash BIOS Update utility  $\frac{8}{\text{NOTE}}$ *BIOS*  $\overline{B}$ Iflash  $I$  $\bullet$  BIOS **BIOS**  $AUTOEXEC.BAT$  *BIOS* 1. A BIOS  $\blacksquare$ AUTOEXEC.BAT BIOS  $2.$ 3. BIOS identifier BIOS identifier  $\langle$ Esc $\rangle$  POST

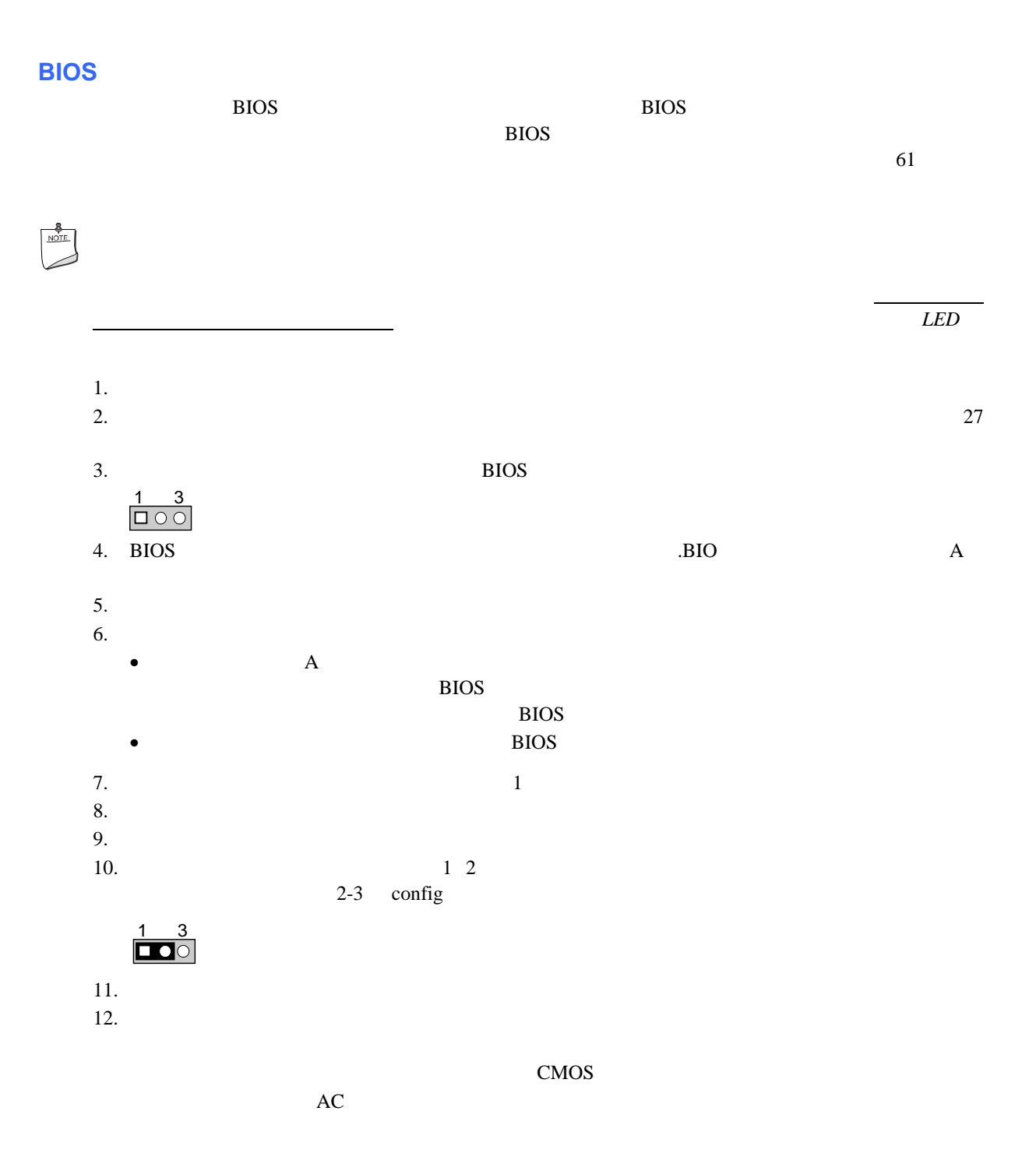

**Intel Desktop Board D915GEV/D915GUX/D915GAV/D915GAG Product Guide** 

# **4 BIOS**

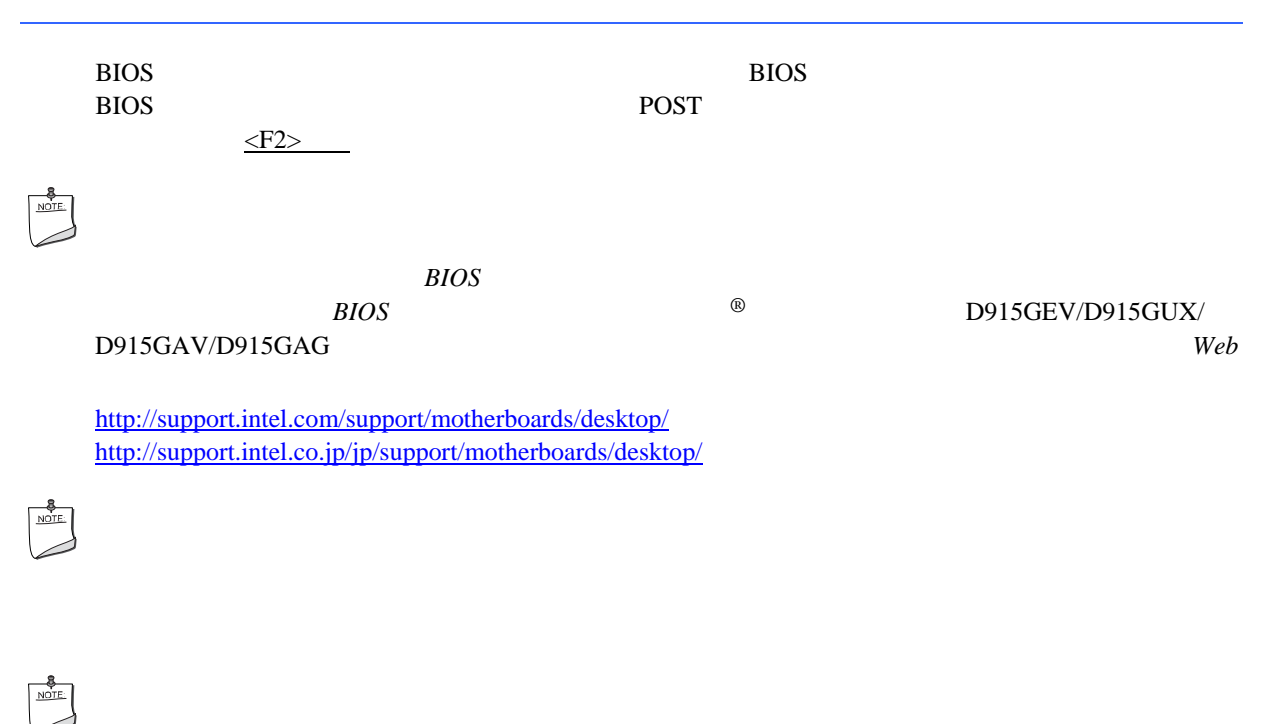

**BIOS** identifier

 $EV91510A.86A$  *BIOS identifier* 

### 12 BIOS <sup>2</sup>

# 12. BIOS

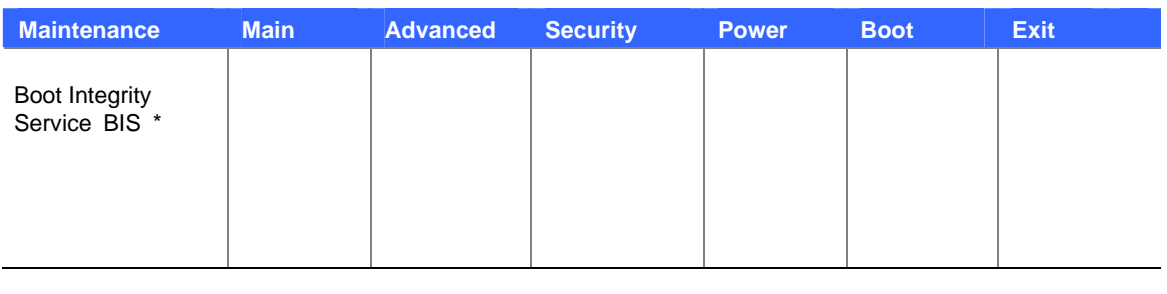

\* Maintenance Configure 2-3

 $13$ 

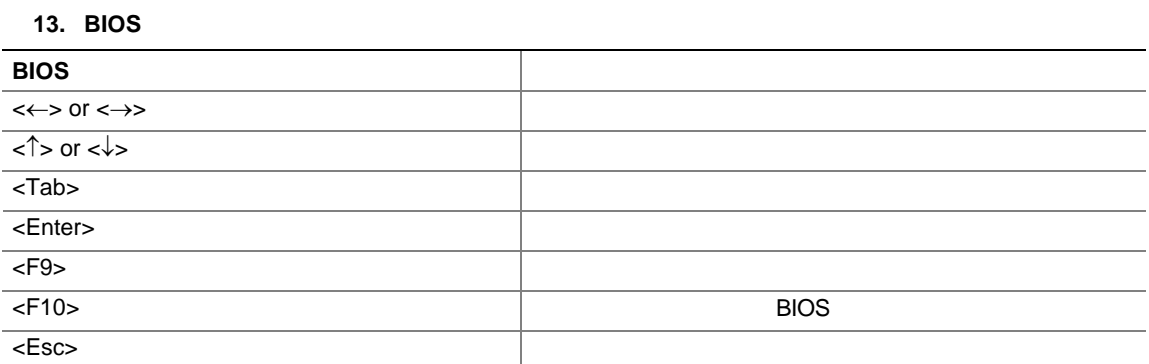

# **Maintenance**

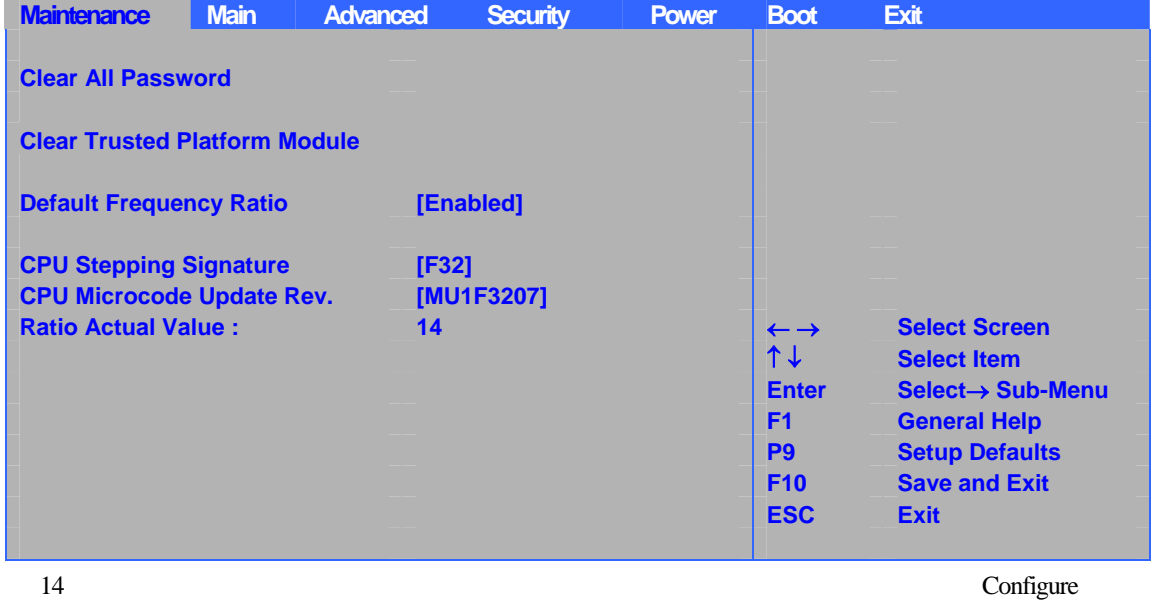

 $\text{Configure}$  61

#### 14. Maintenance

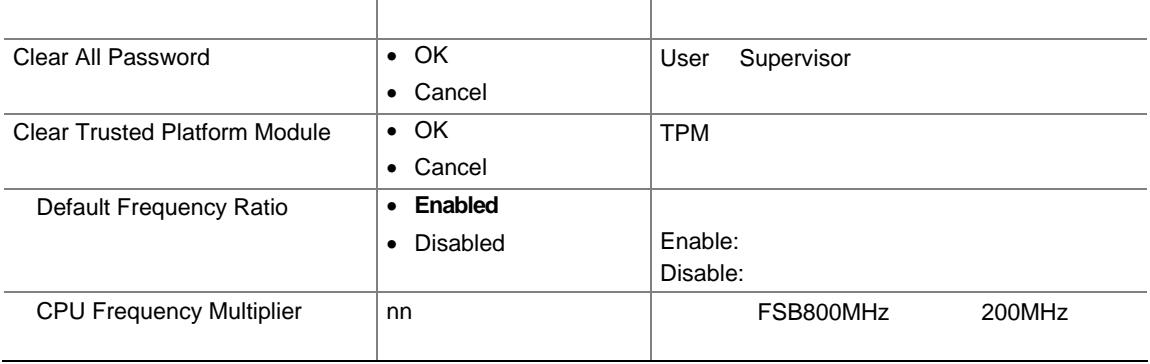
## **Using the BIOS Setup Program**

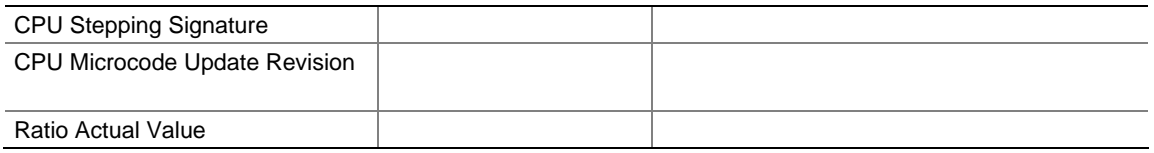

# Main

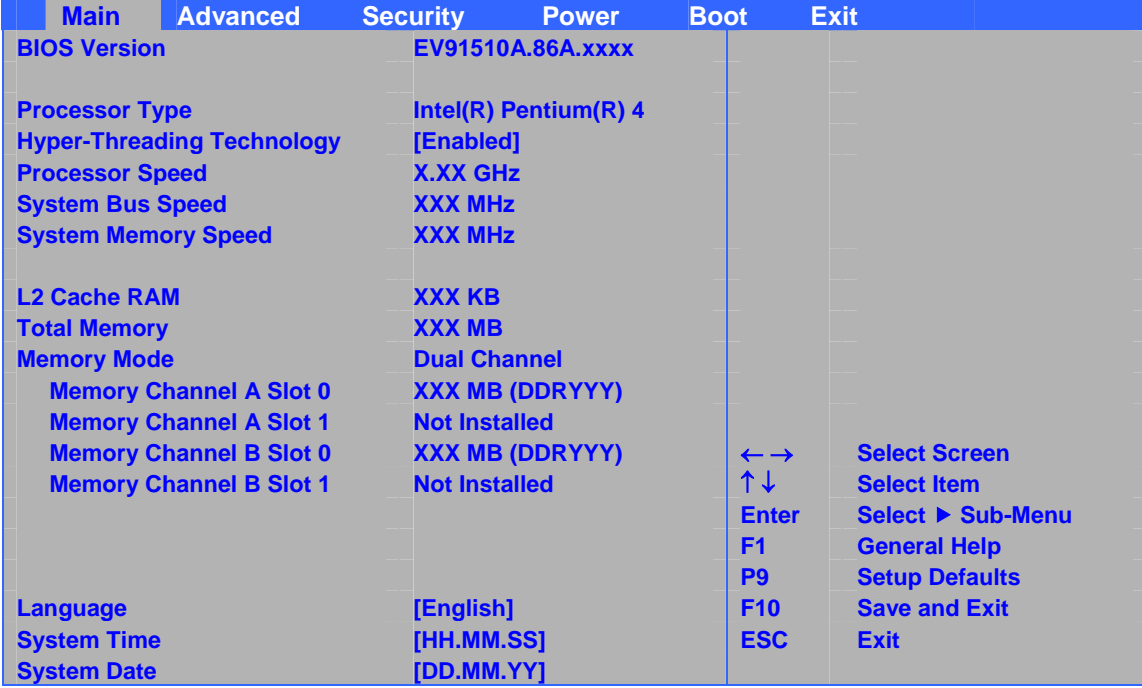

 $15$  Main  $\frac{125}{\pi}$  Main

## 15. Main

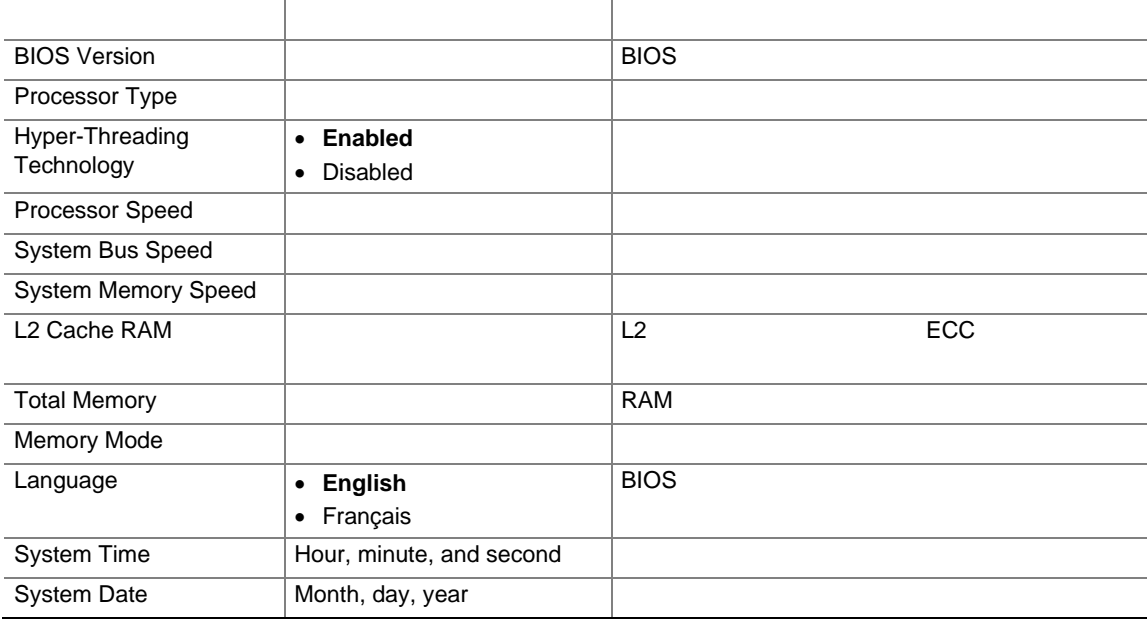

# Advanced

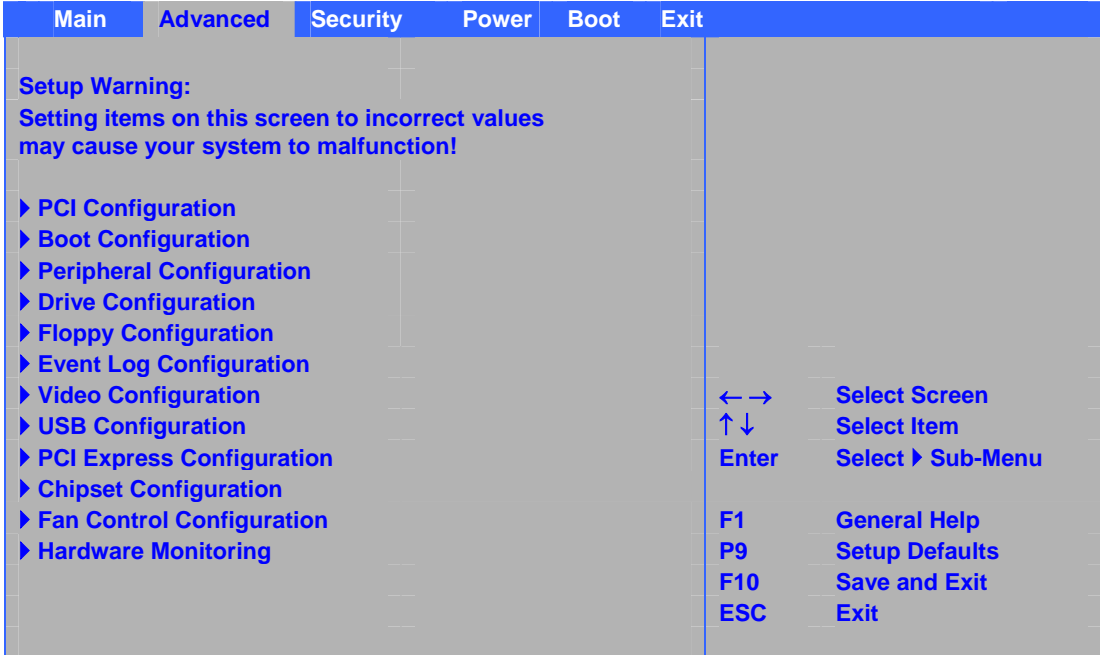

#### $16$

### 16. Advanced

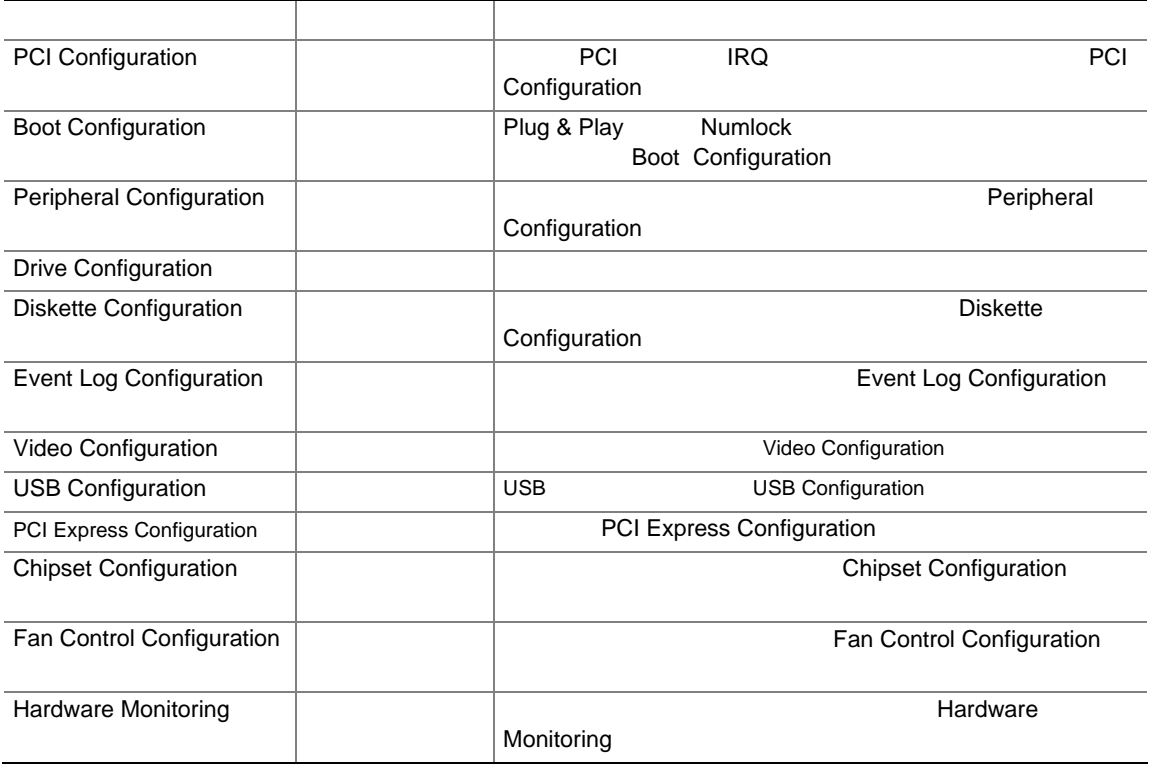

# **PCI Configuration**

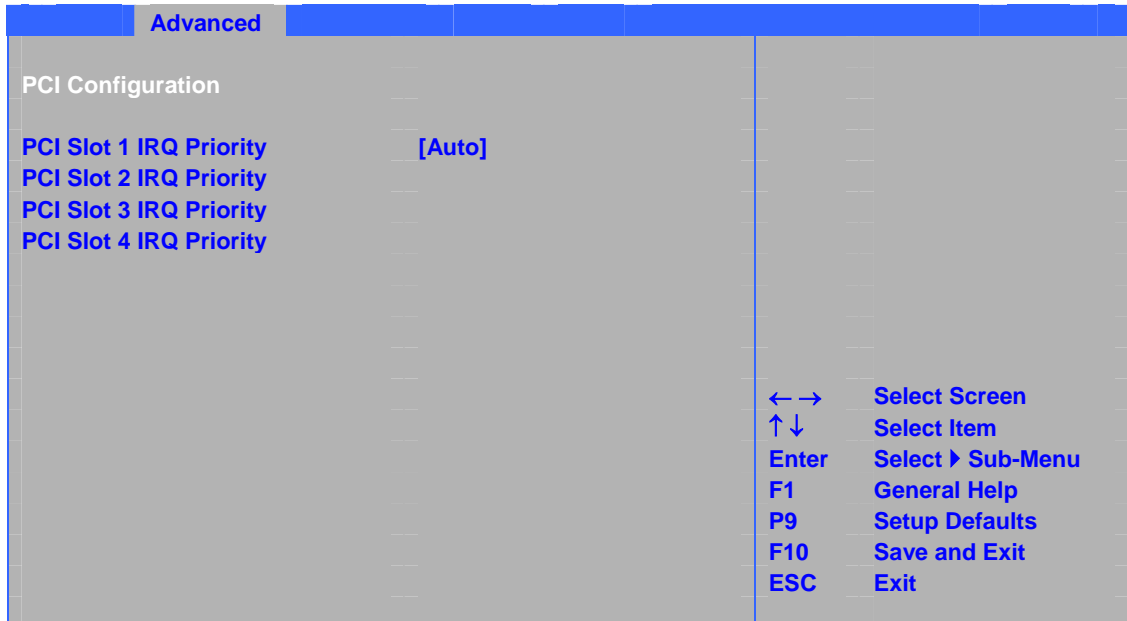

## 17 PCI IRQ

## 17. PCI Configuration

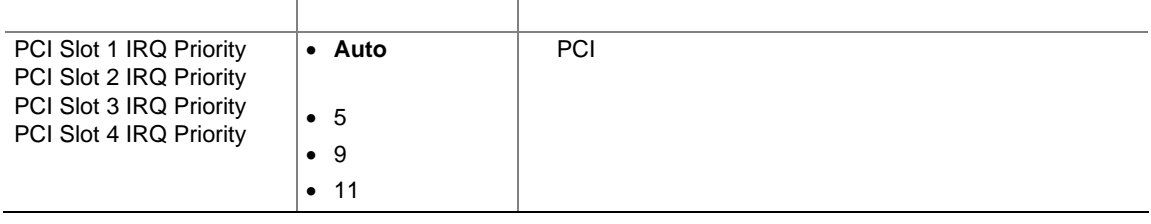

# **Boot Configuration**

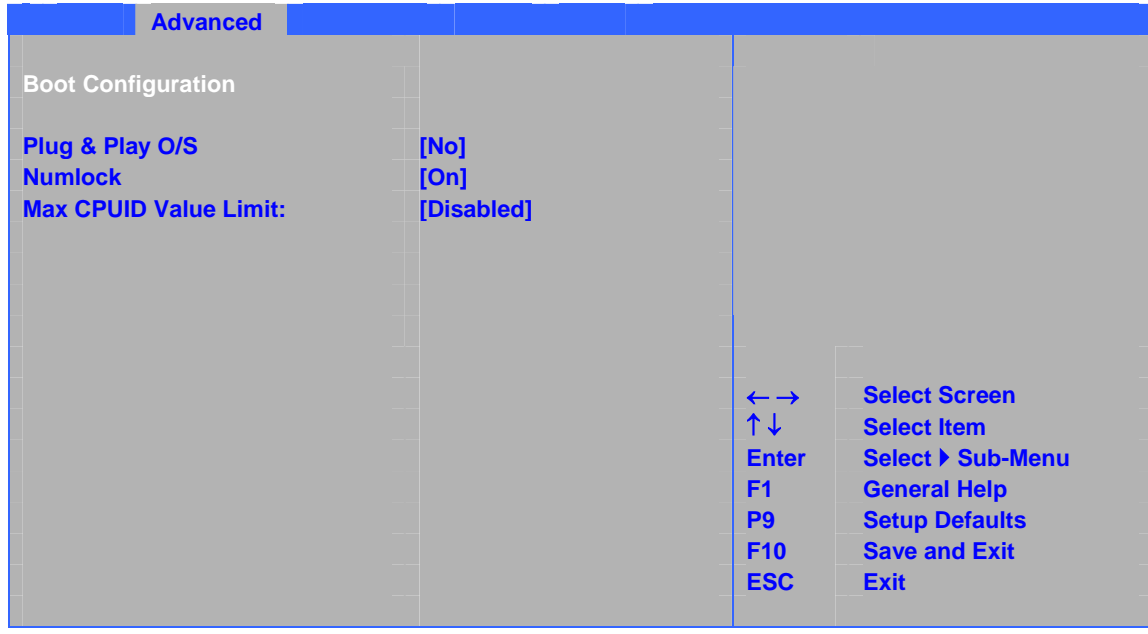

18 Plug & Play Numlock CPUID

**18. Boot Configuration** 

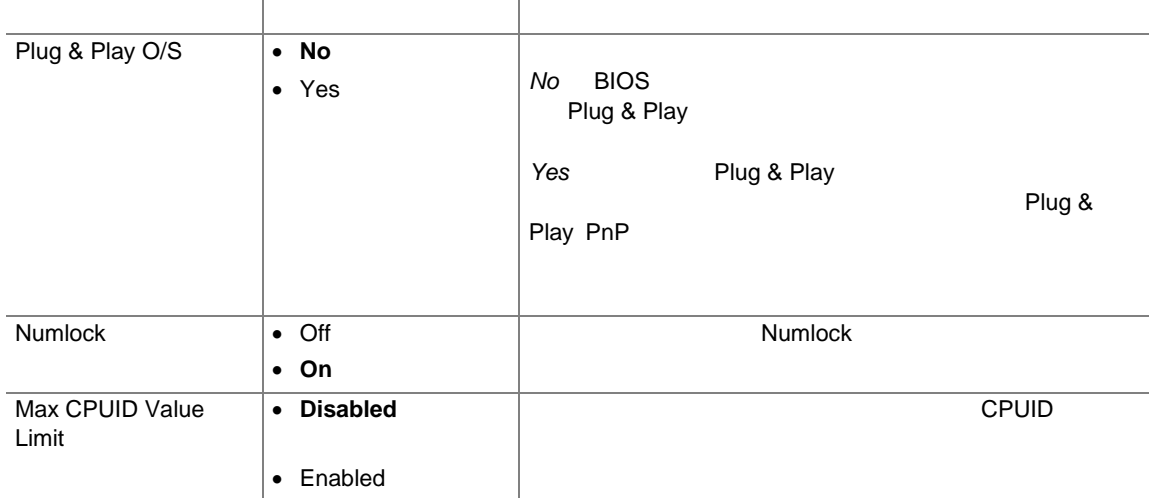

# **Peripheral Configuration**

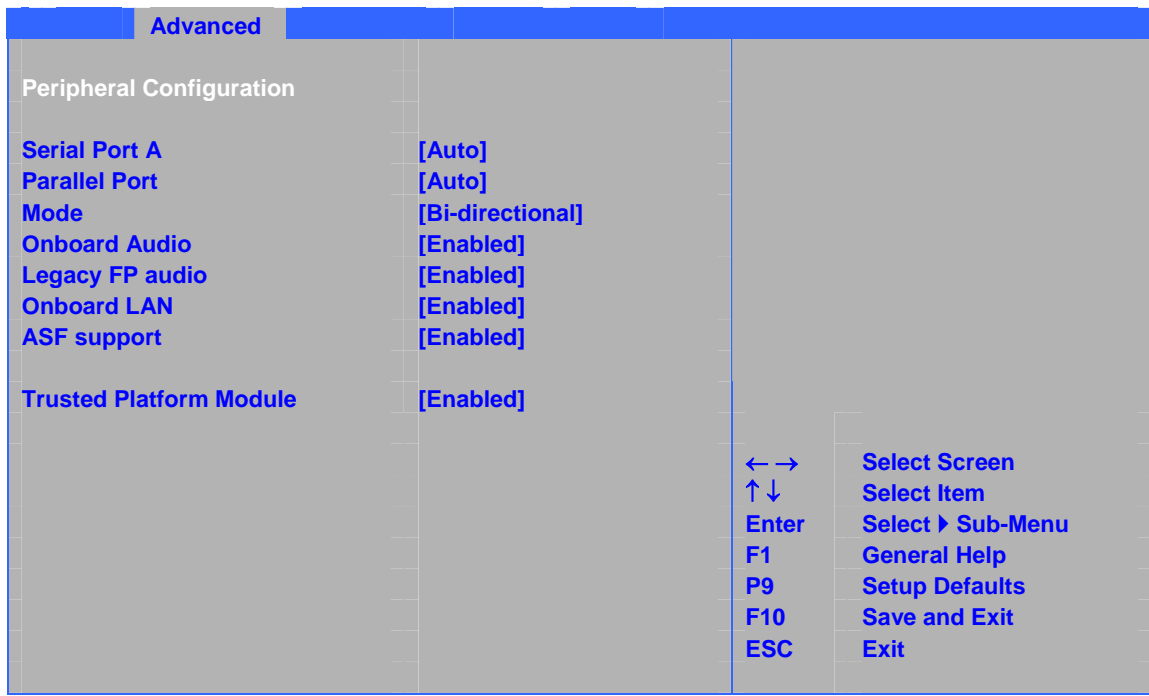

 $19$ 

## **19. Peripheral Configuration**

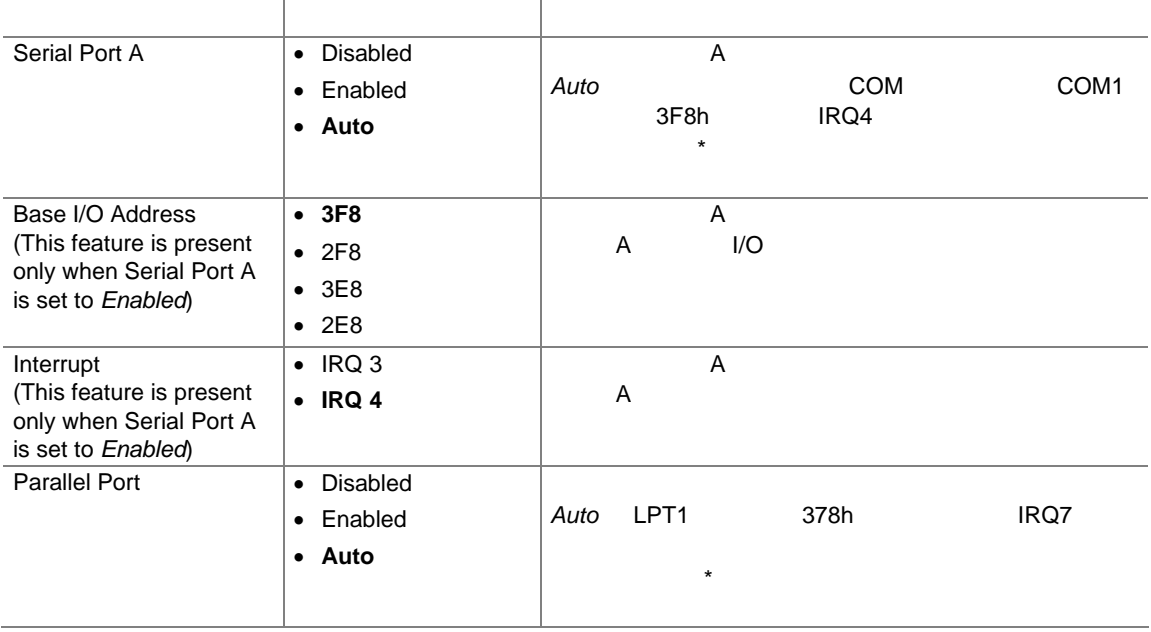

## **19. Peripheral Configuration**

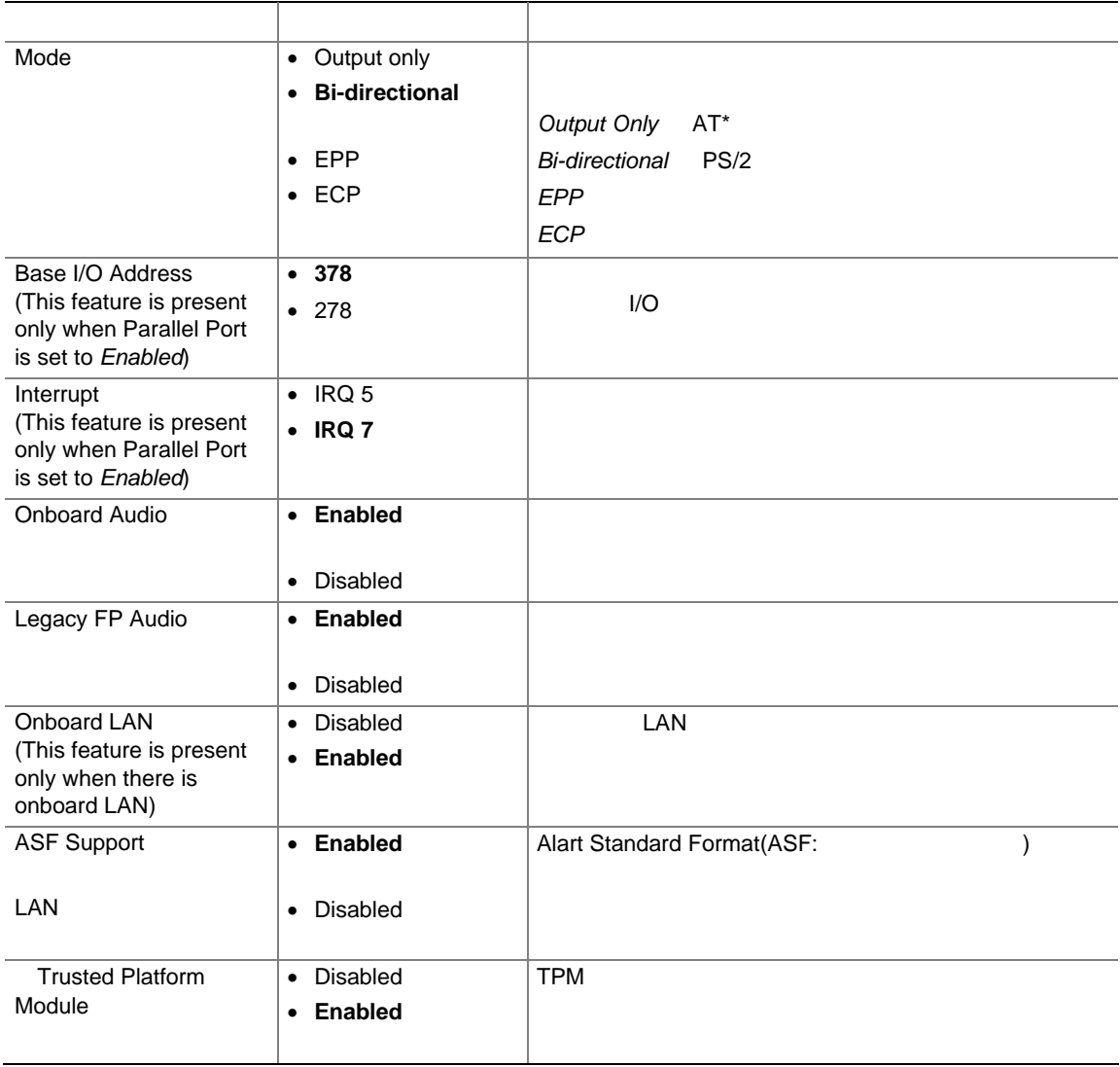

# **Drive Configuration**

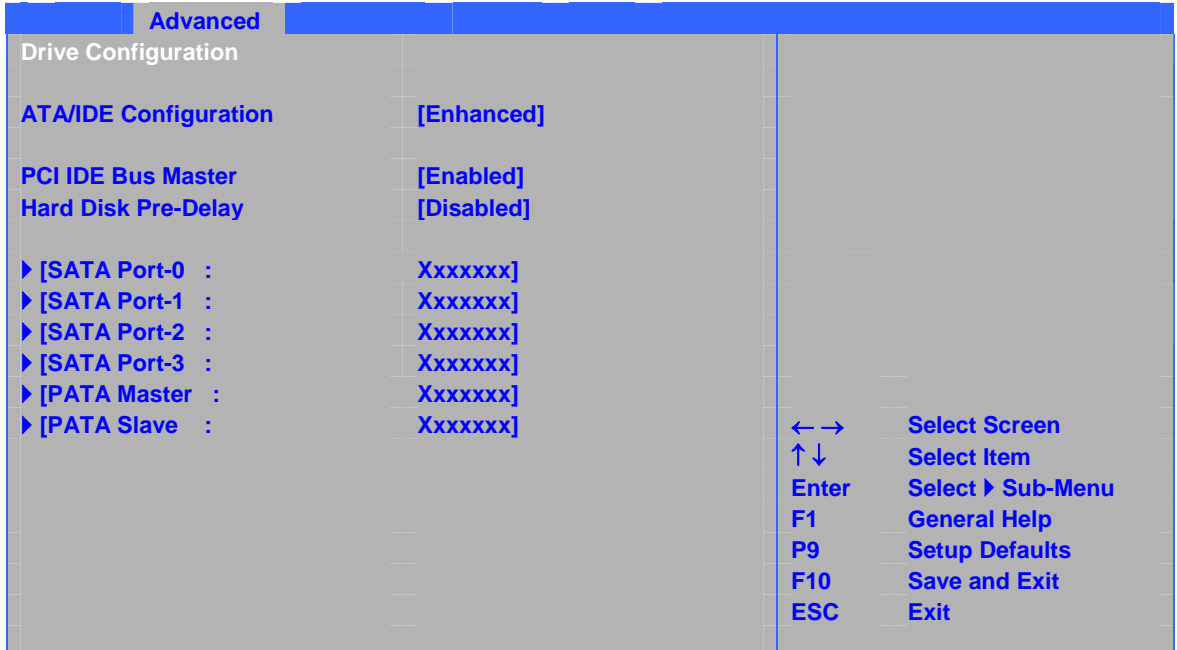

- 20 ATA/IDE
- **20. Drive Configuration**

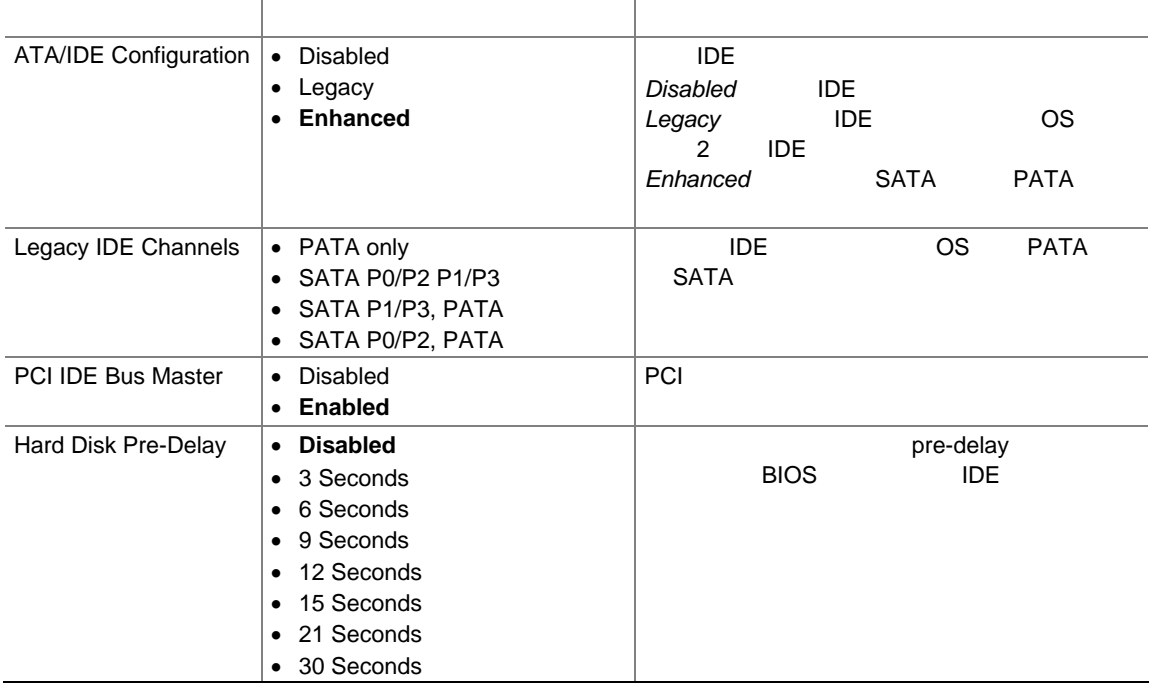

## **SATA and PATA**

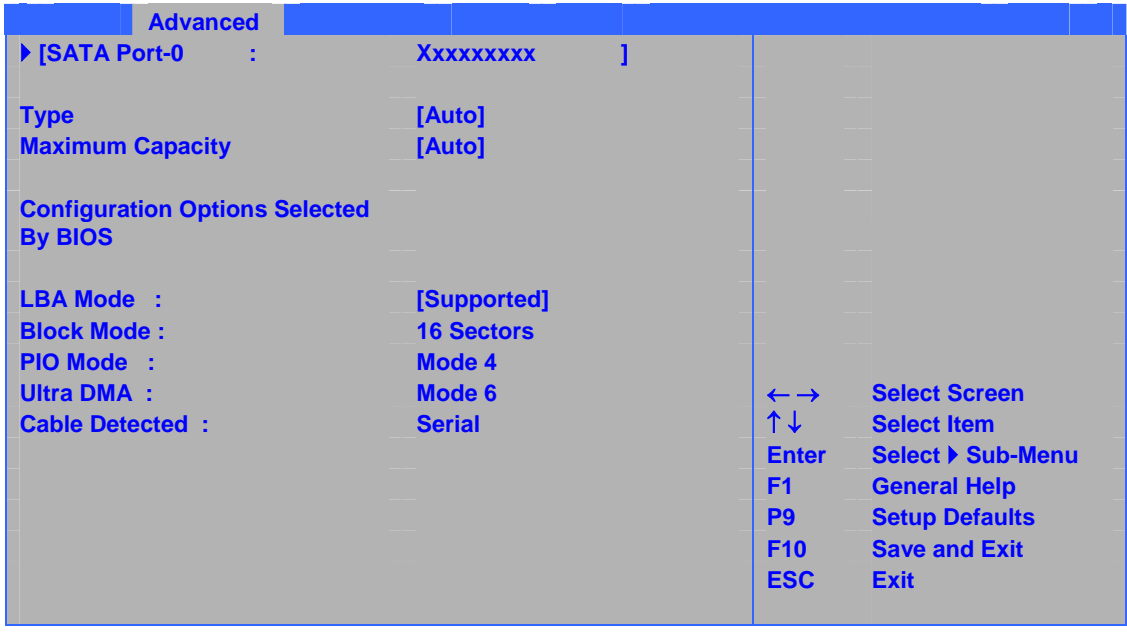

 $\sim$  000  $\sim$  21 and 1 or  $1$ 

21. SATA and PATA

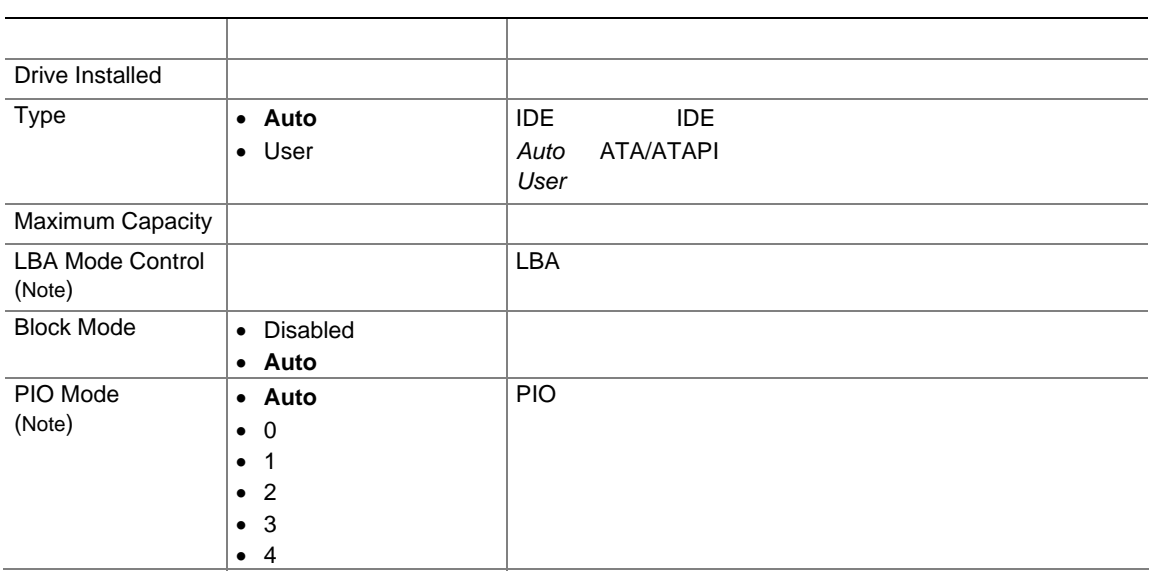

### 21. SATA and PATA

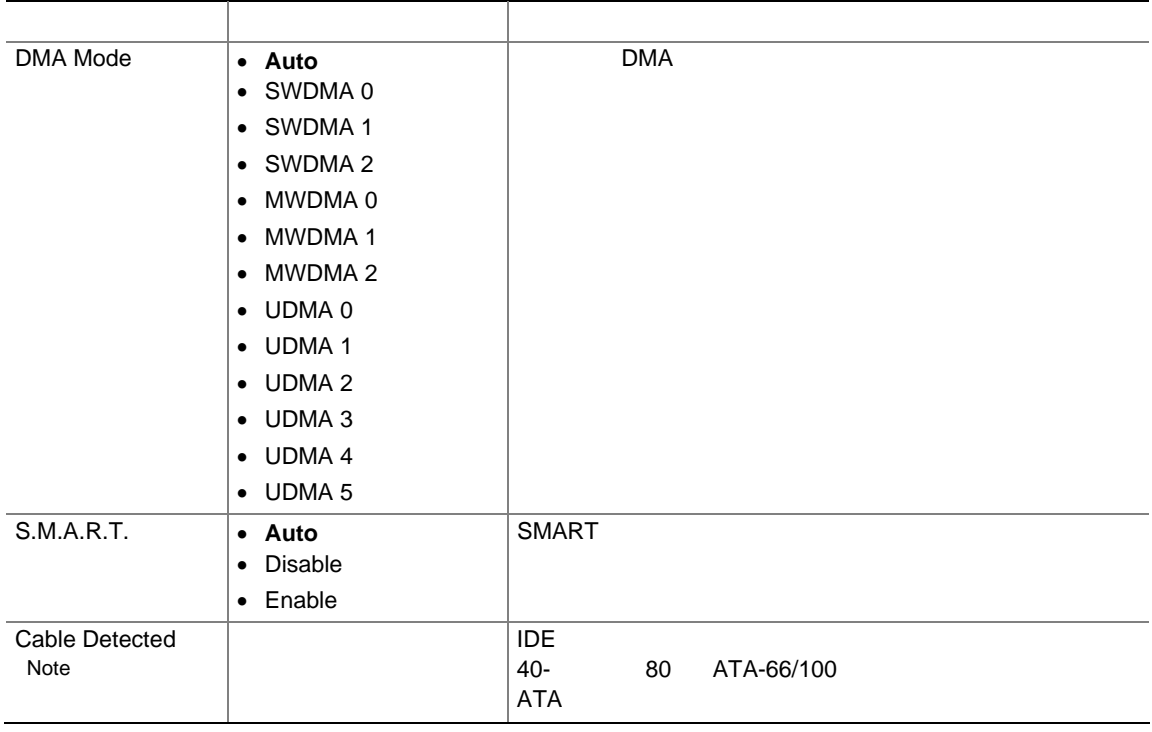

 $\overline{\phantom{a}}$ 

# **Diskette Configuration**

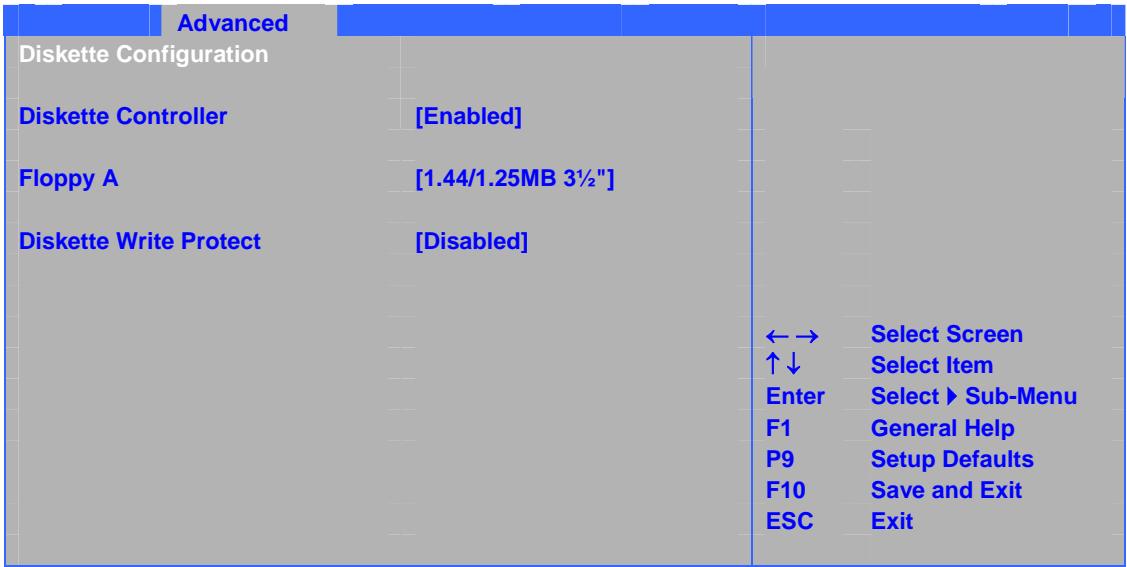

#### $22$

## **22. Diskette Configuration**

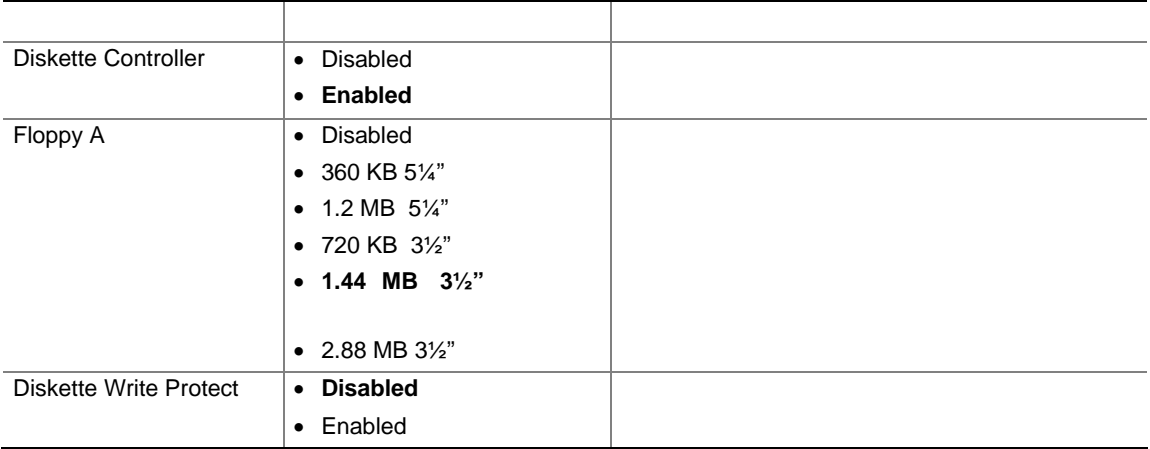

# **Event Log Configuration**

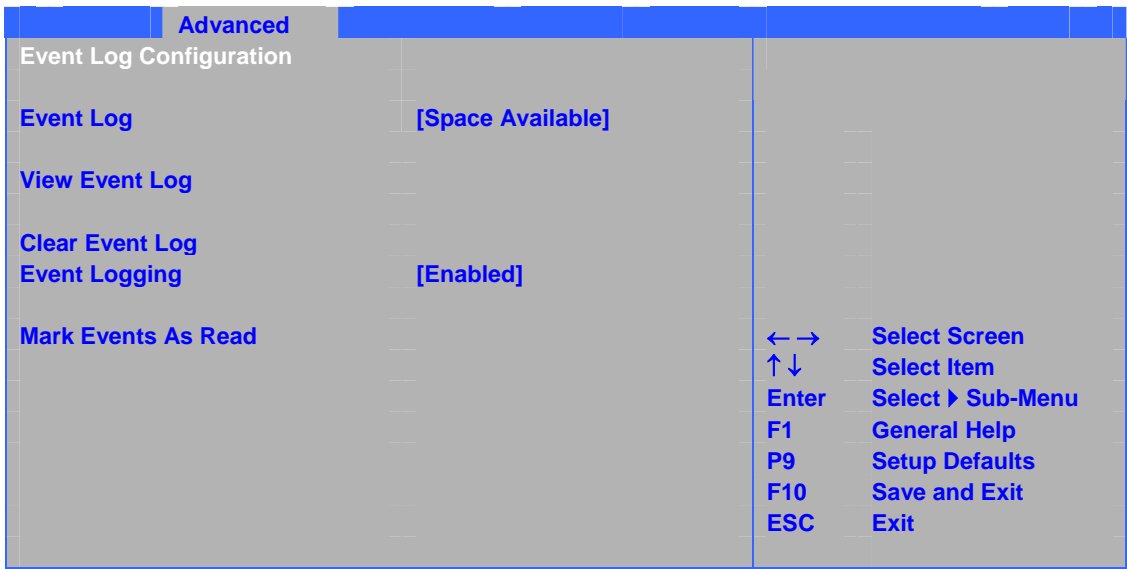

#### $23$

## **23. Event Log Configuration**

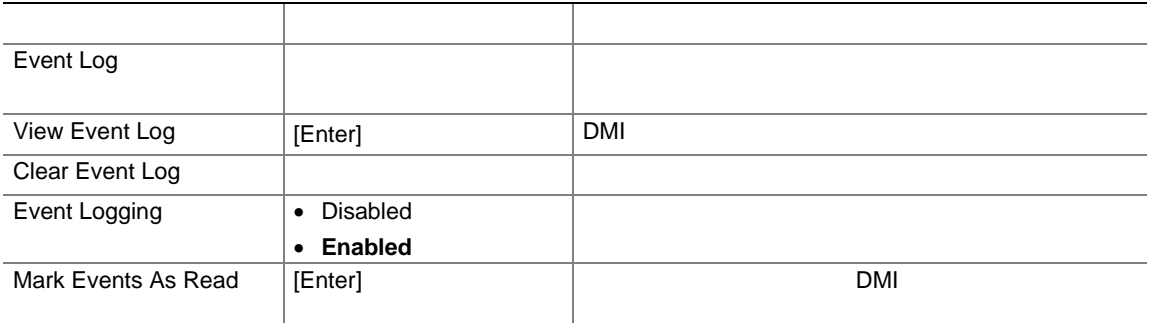

# **Video Configuration**

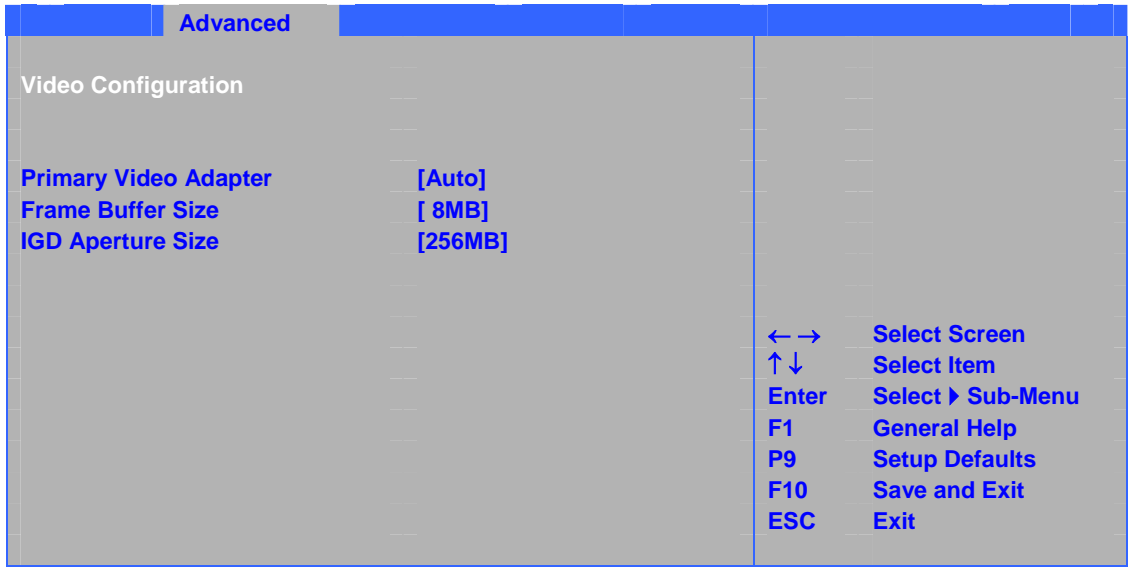

#### $24$

## **24. Video Configuration**

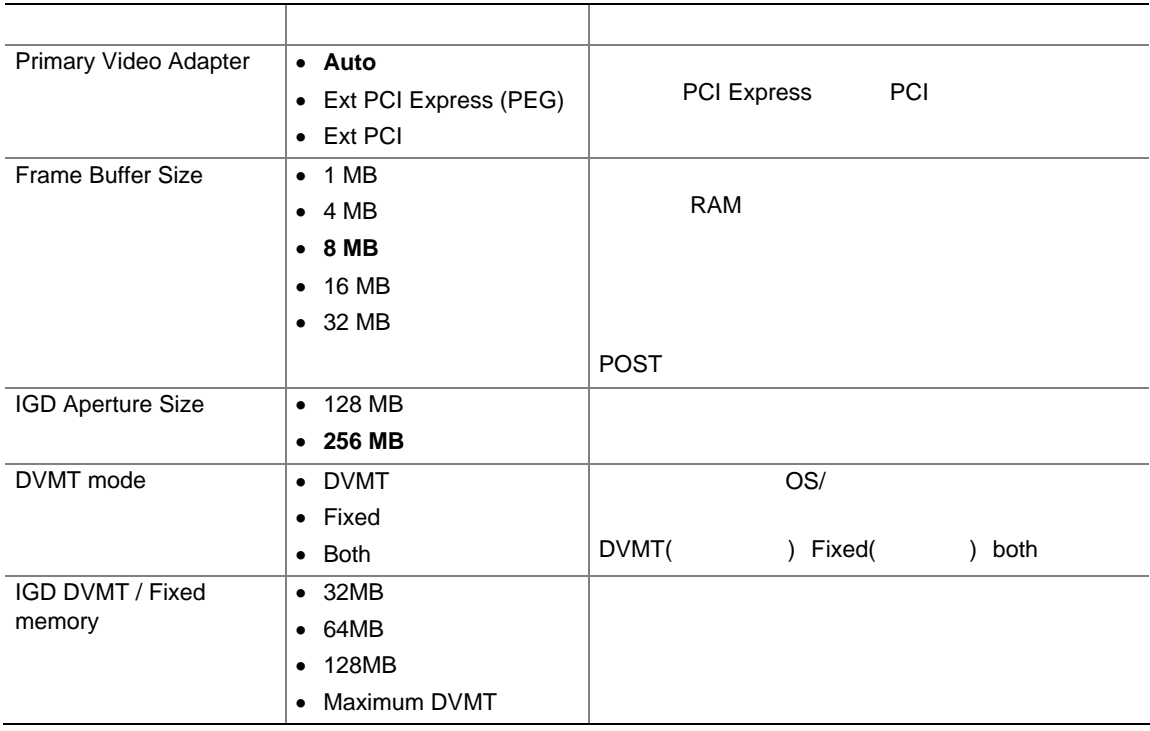

# **USB Configuration**

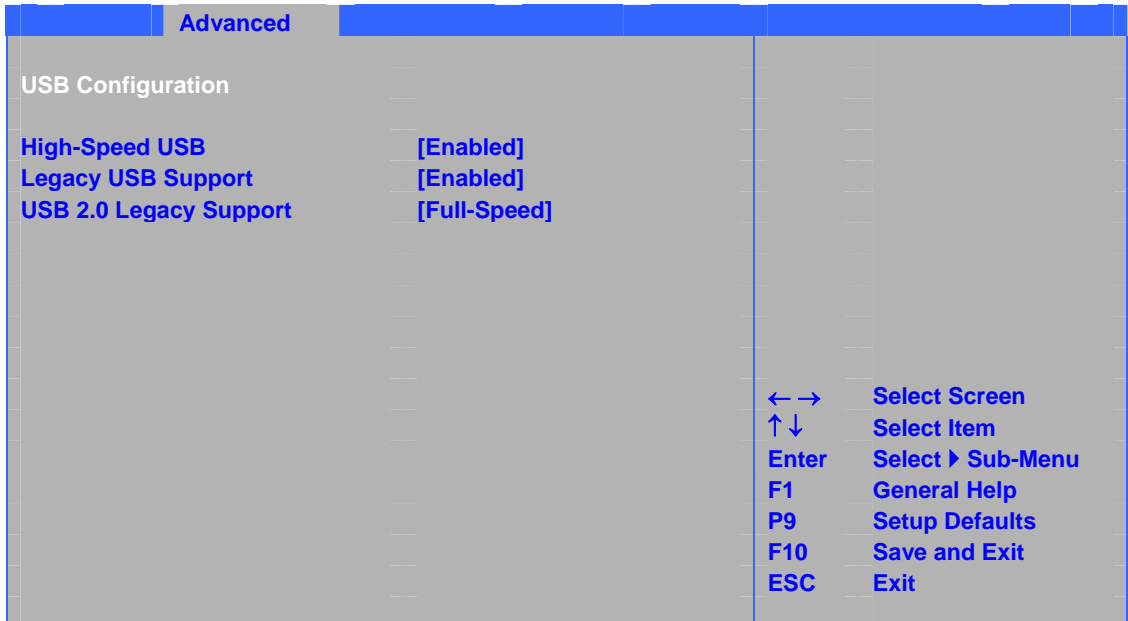

#### 25 USB

### **25. USB Configuration**

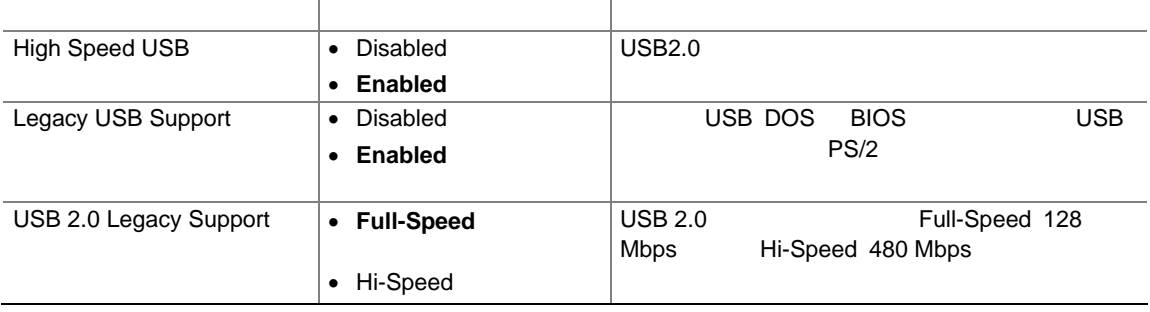

# **Chipset Configuration**

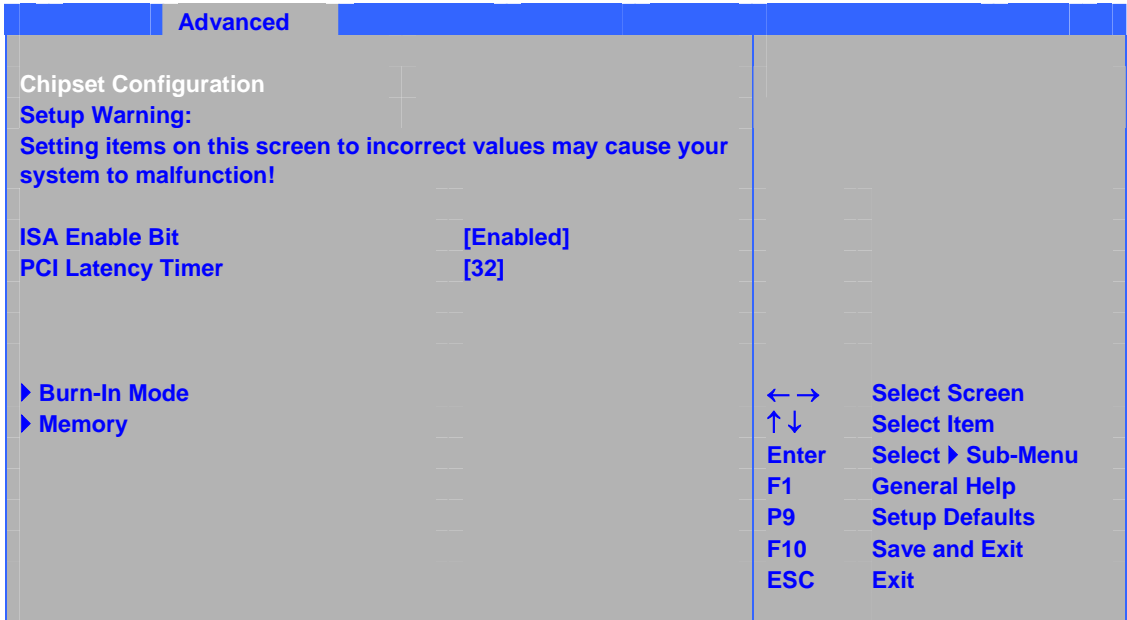

 $26$ 

## **26. Chipset Configuration**

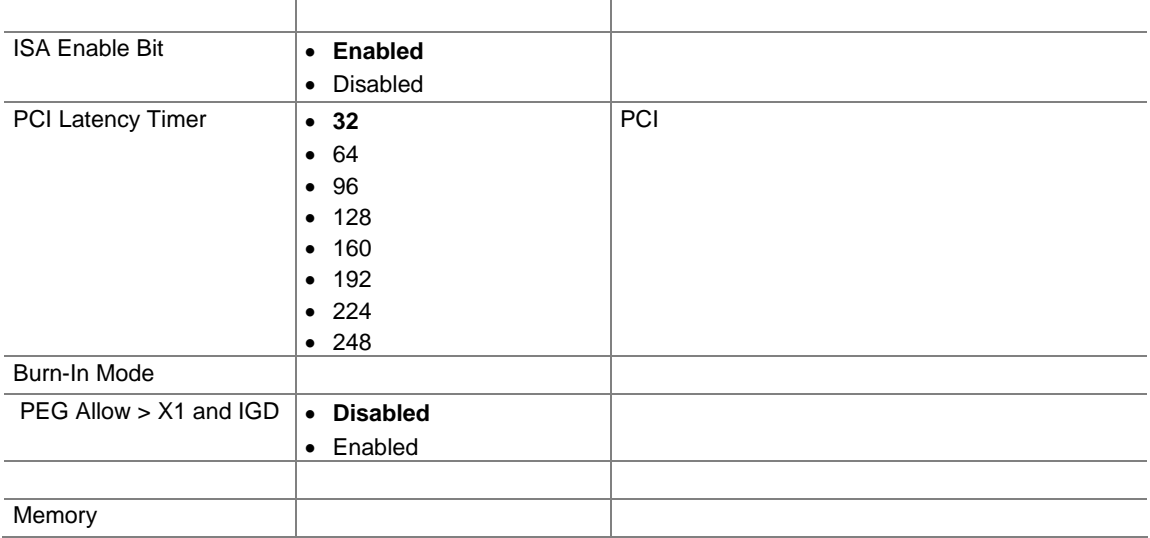

## **26. Chipset Configuration**

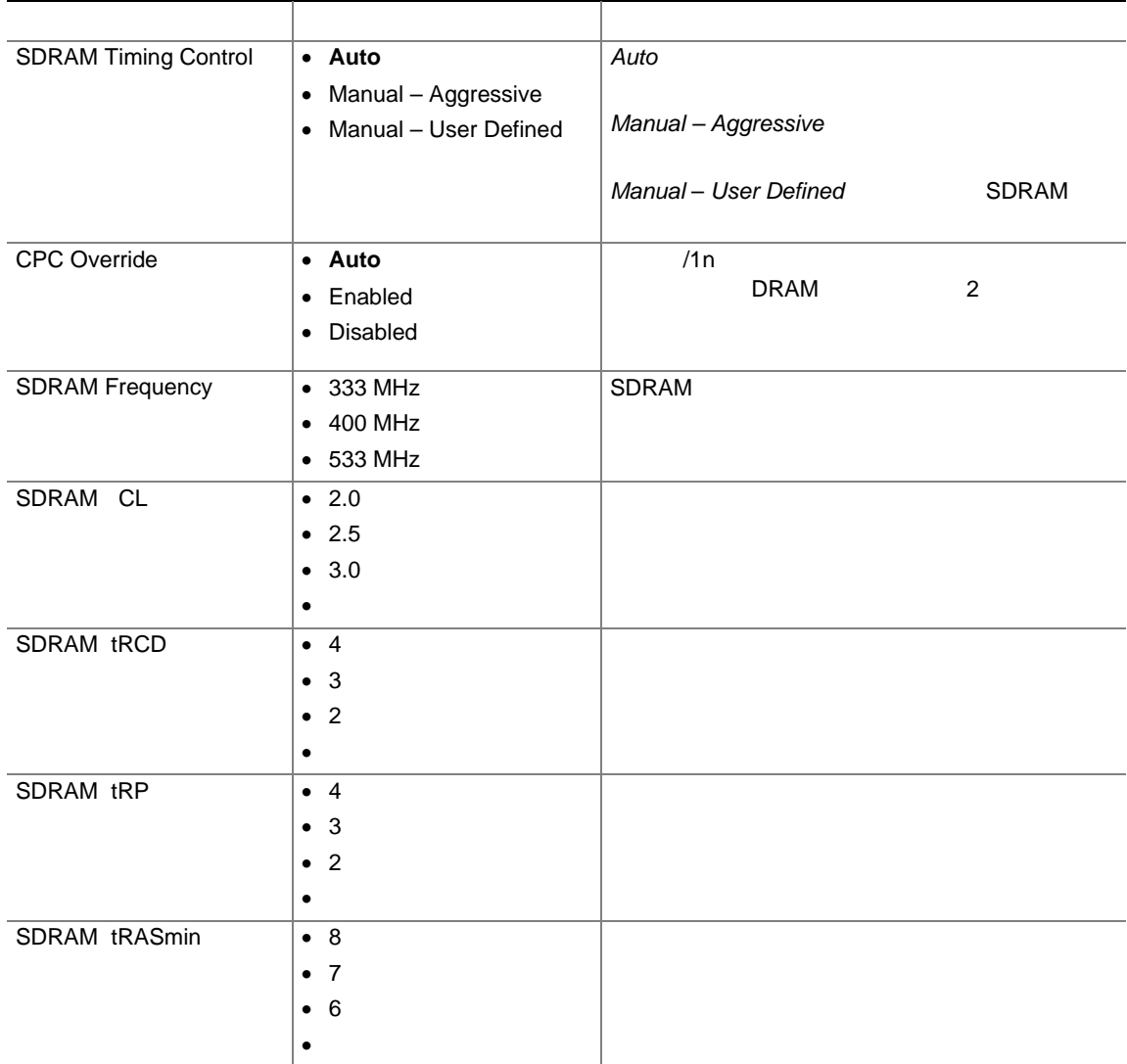

## **Fan Control**

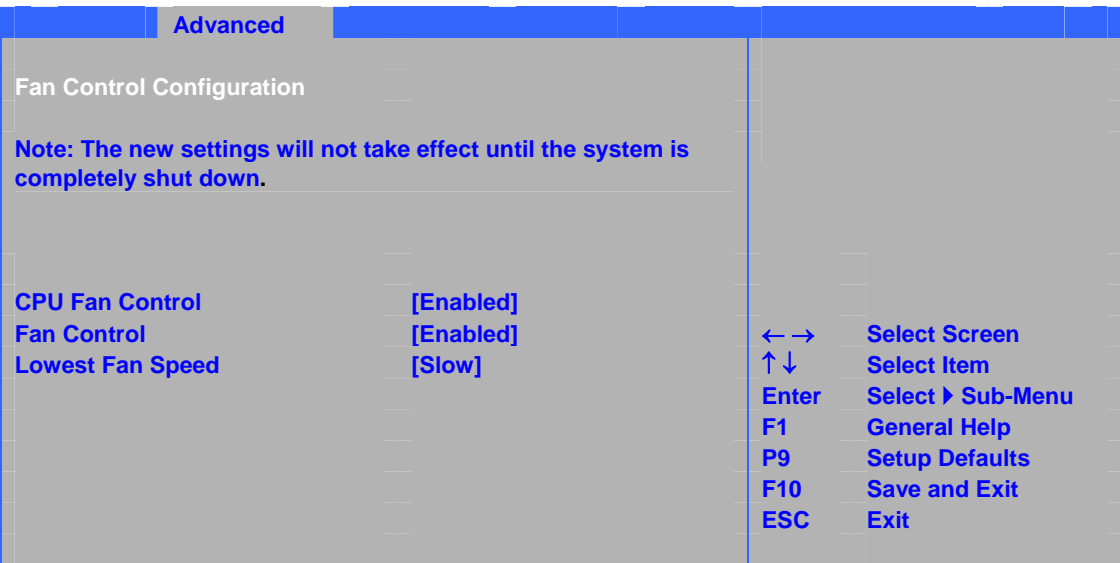

 $27$ 

## 表 **27. Hardware Management**

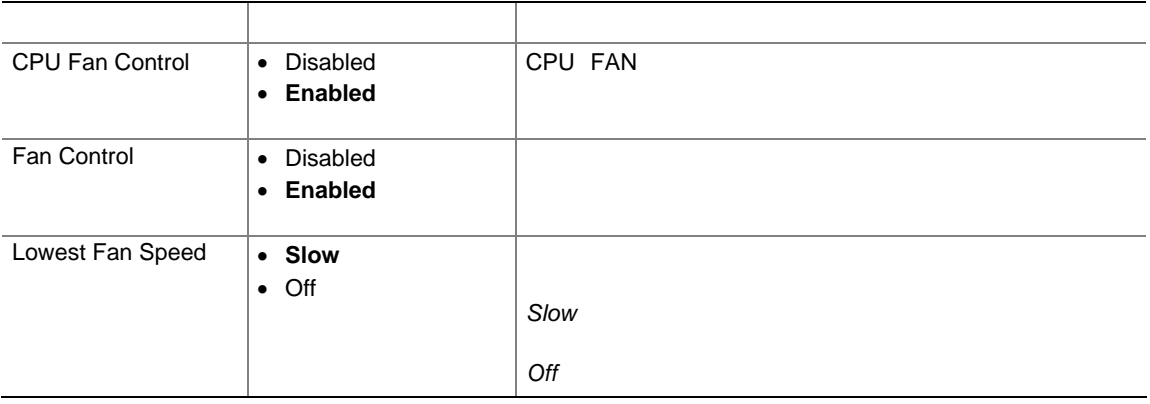

## **Hardware Monitoring**

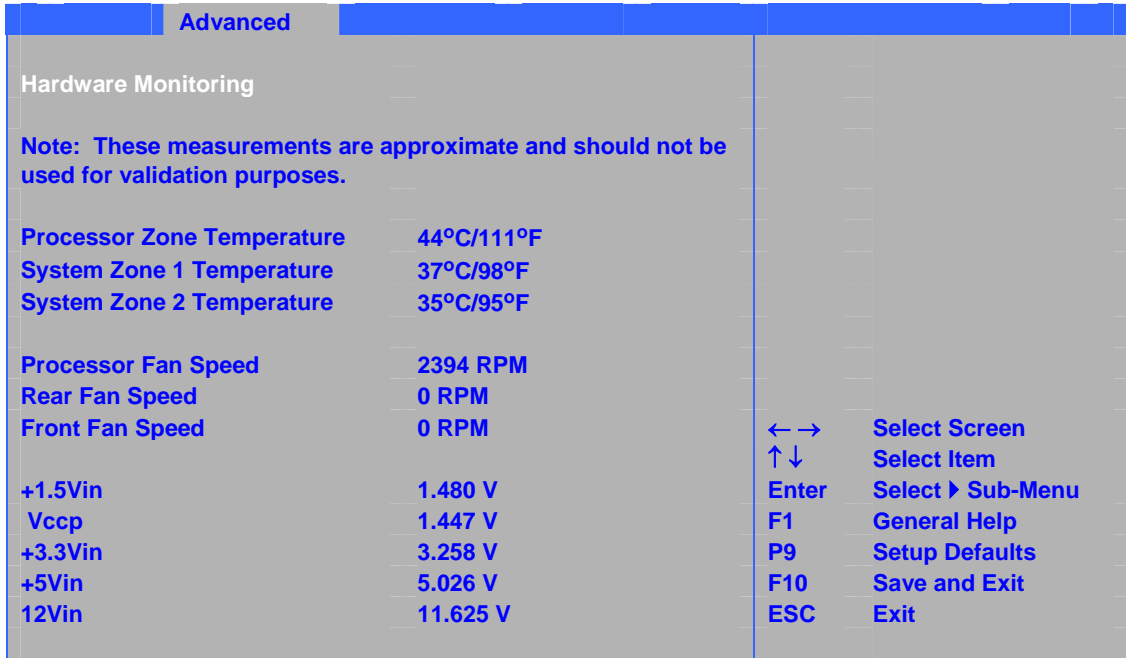

#### $28$

### **28. Hardware Monitoring**

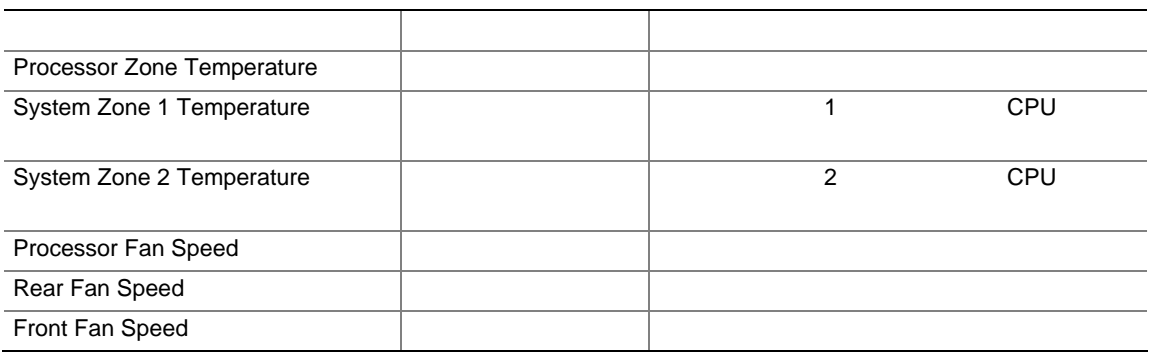

## **Security**

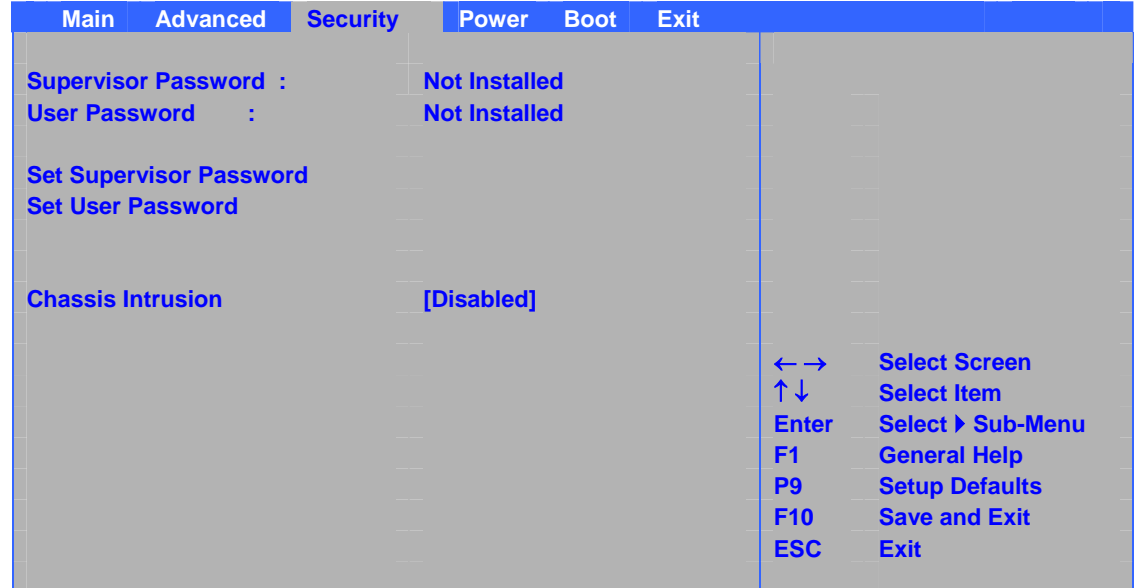

#### $29$

## **29. Security**

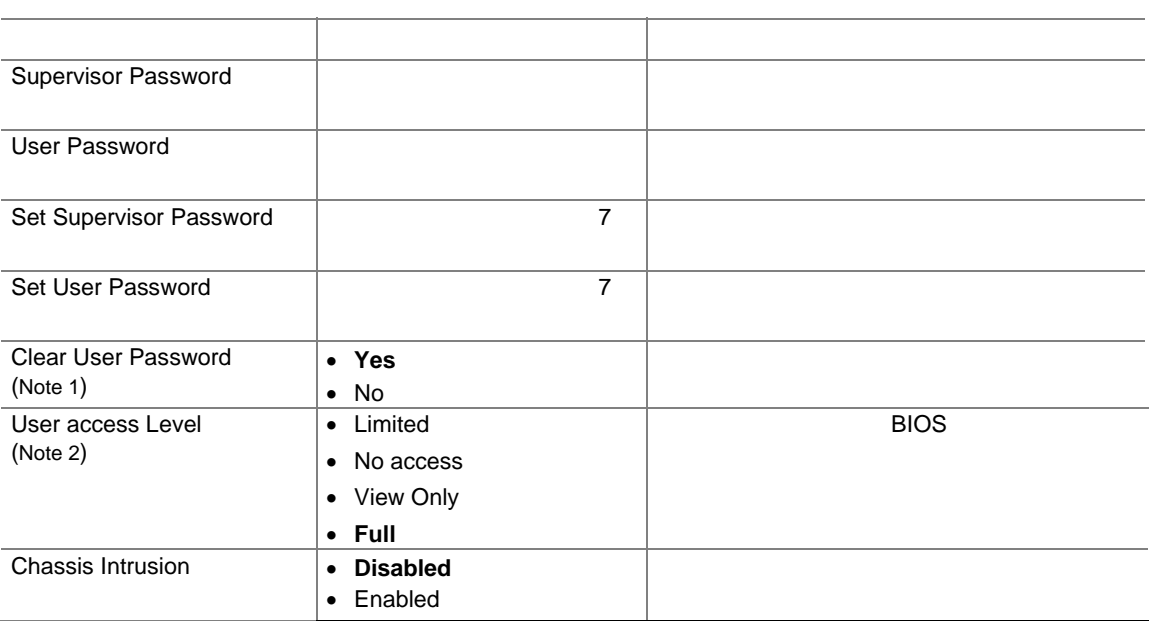

## **Intel Desktop Board D915GEV/D915GUX/D915GAV/D915GAG Product Guide**

## **Power**

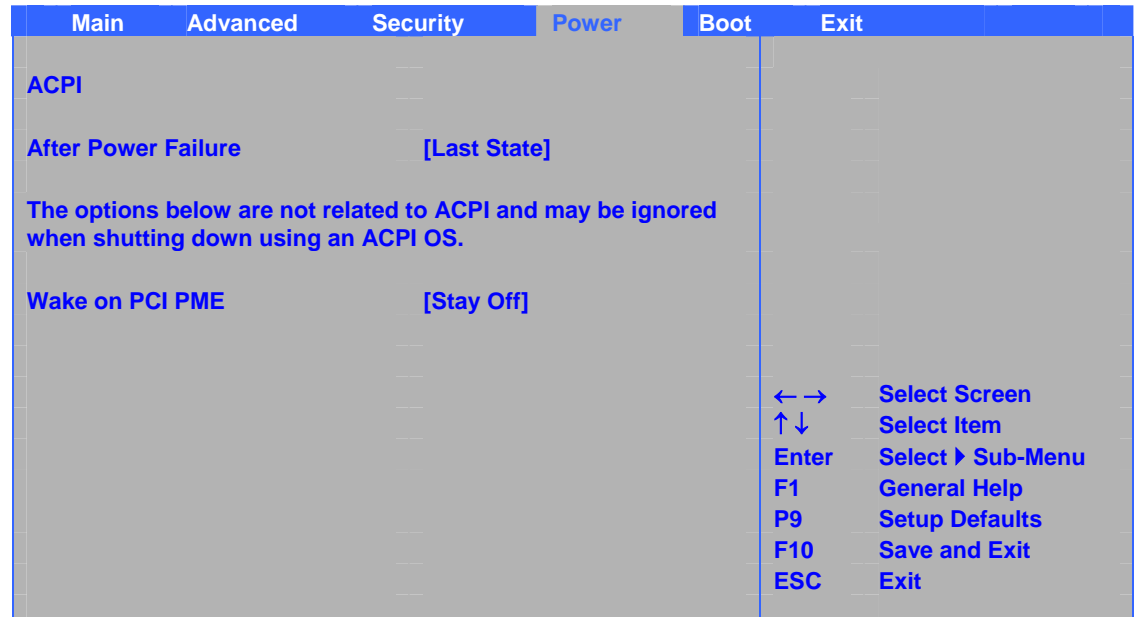

#### $30 \leq \epsilon$

#### 30. Power

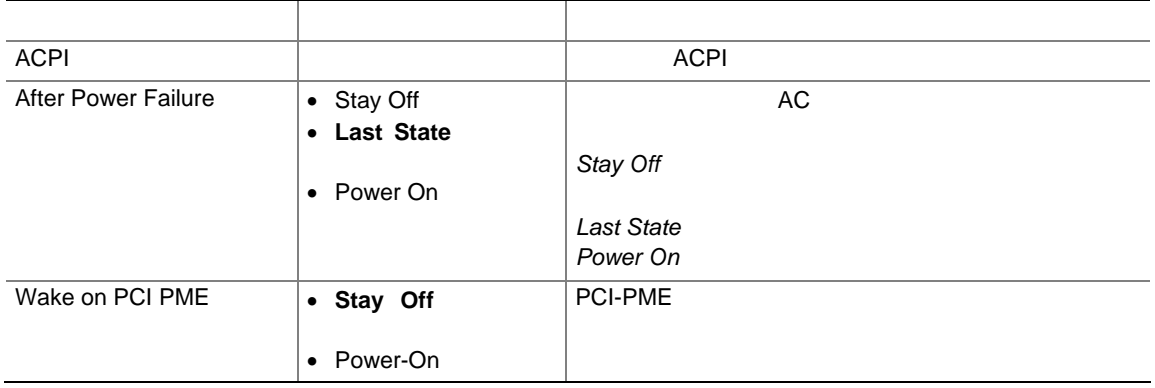

## **ACPI** サブメニュー

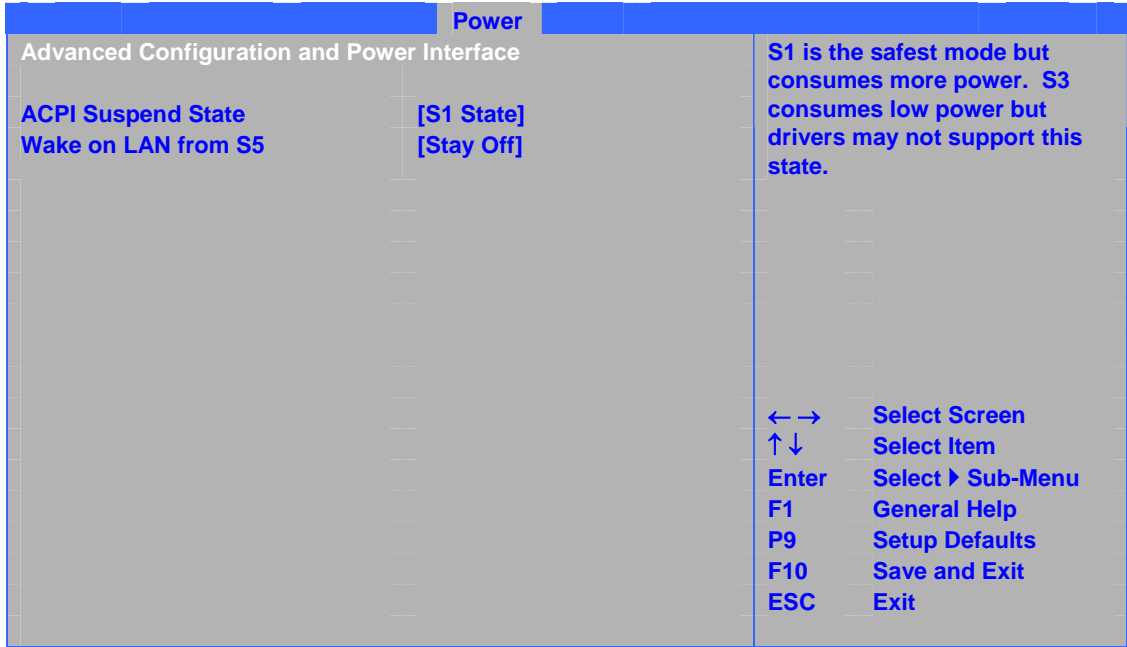

## 31 ACPI

## 31. ACPI

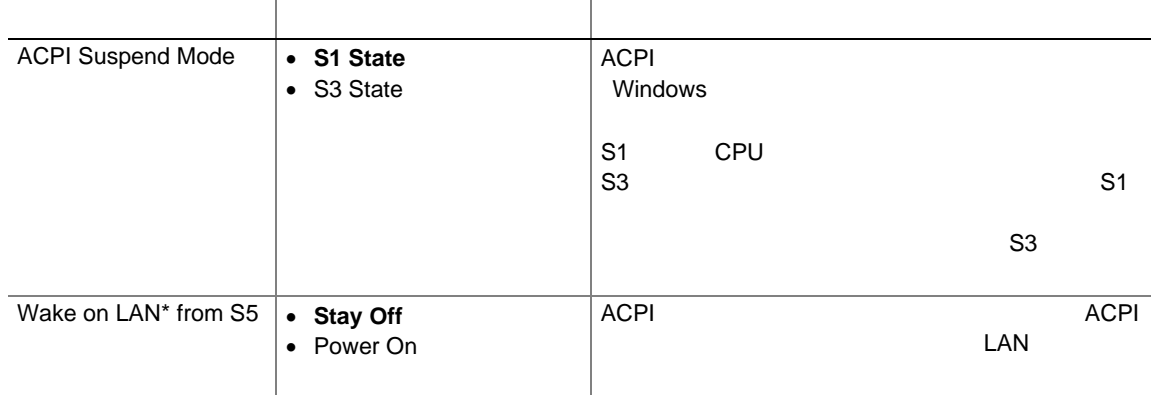

## **Intel Desktop Board D915GEV/D915GUX/D915GAV/D915GAG Product Guide**

## **Boot**

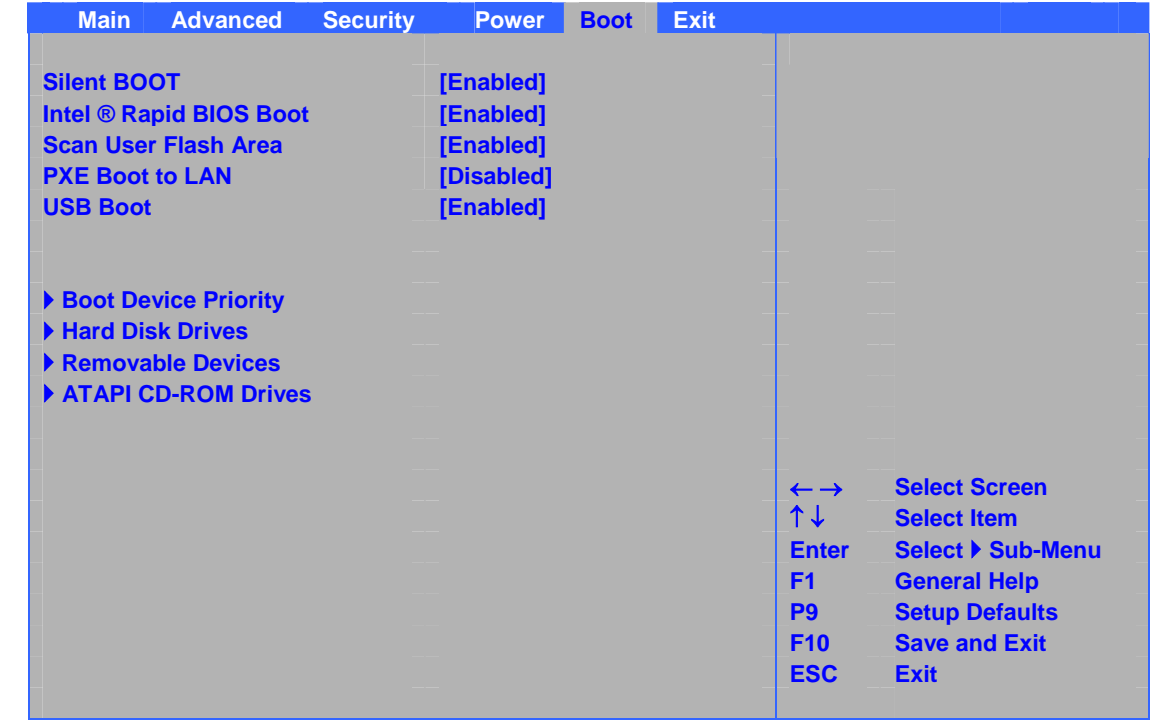

#### $32$

#### 32. Boot

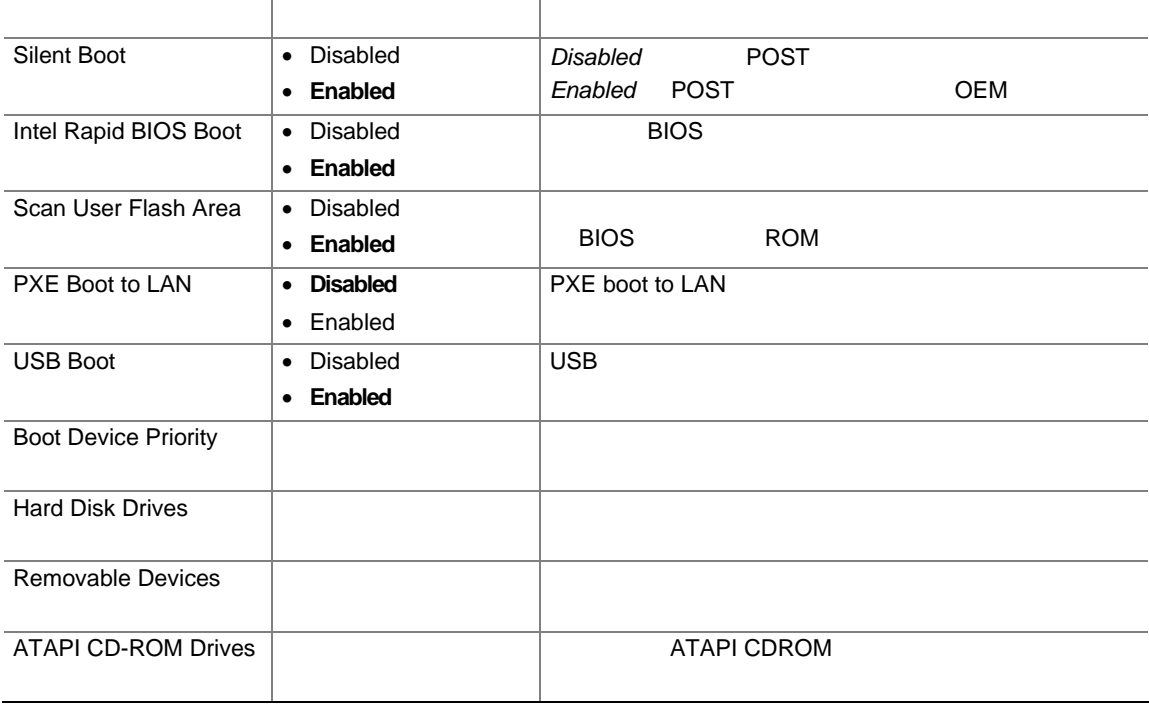

## **Boot Device Priority**

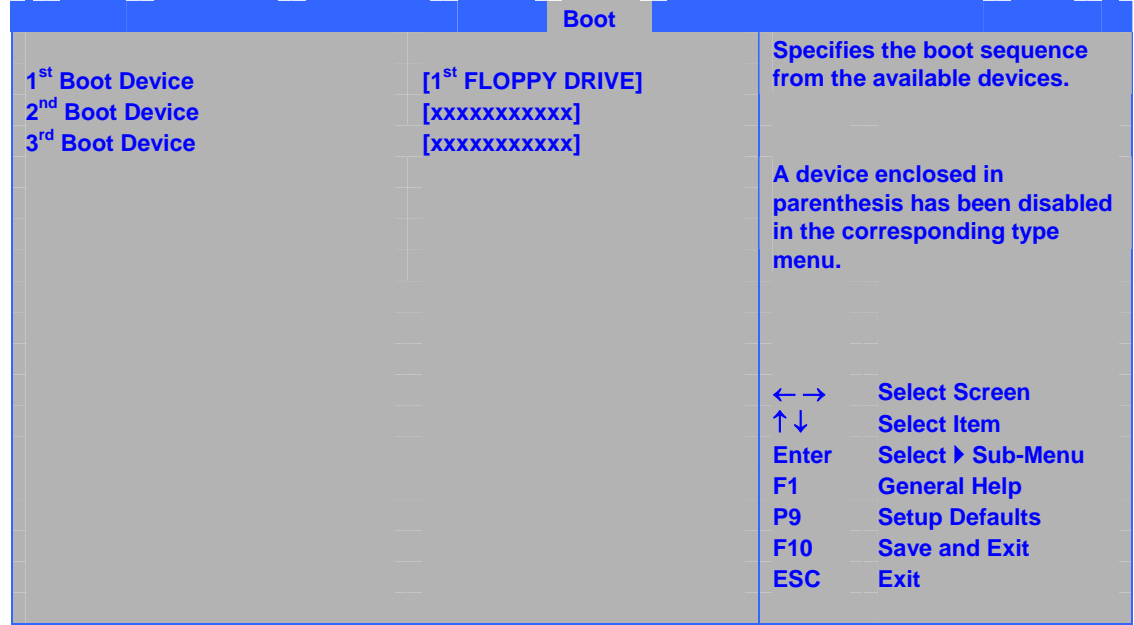

 $33$ 

### **33. Boot Device Priority**

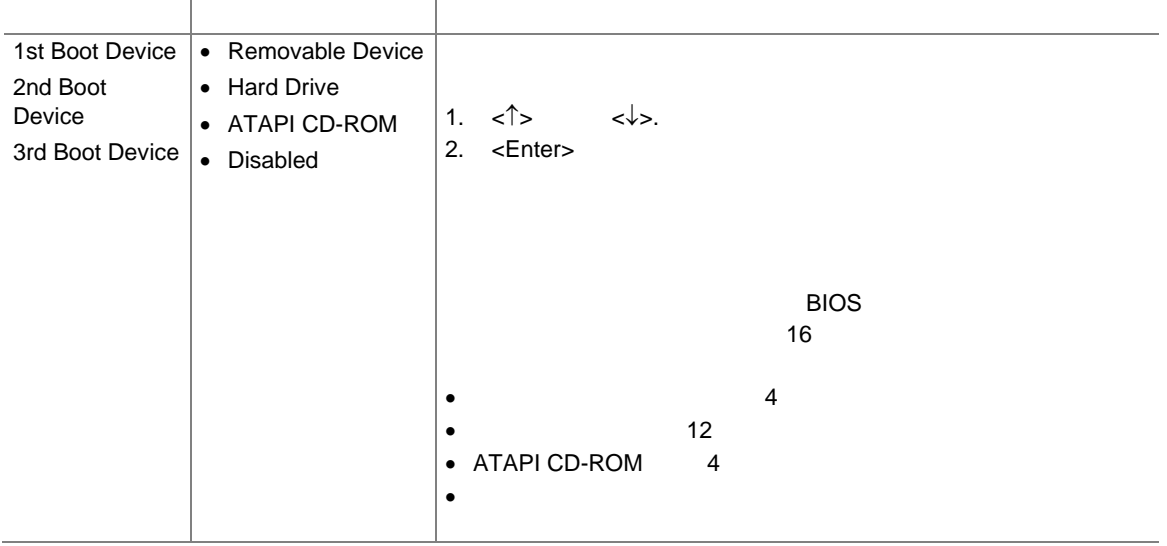

## **Hard Disk Drives**

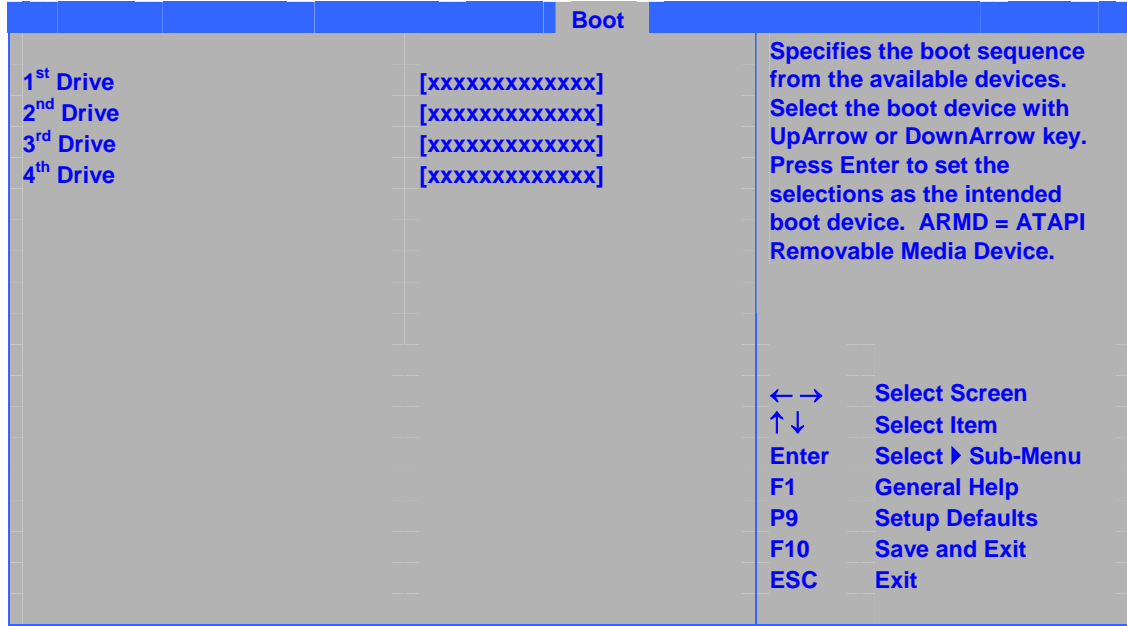

 $34$ 

#### **34. Hard Disk Drives**

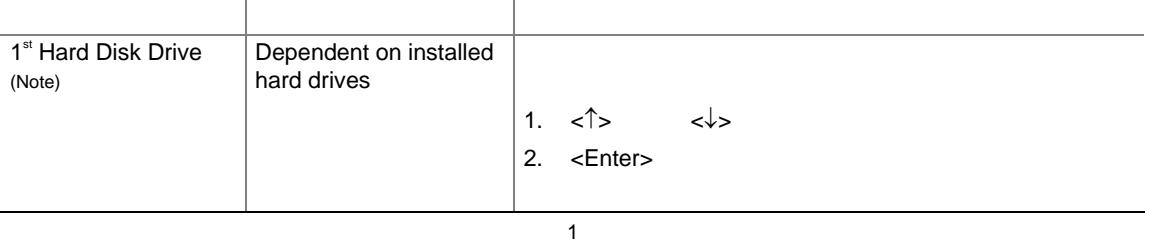

12 BIOS

## **Removable Devices**

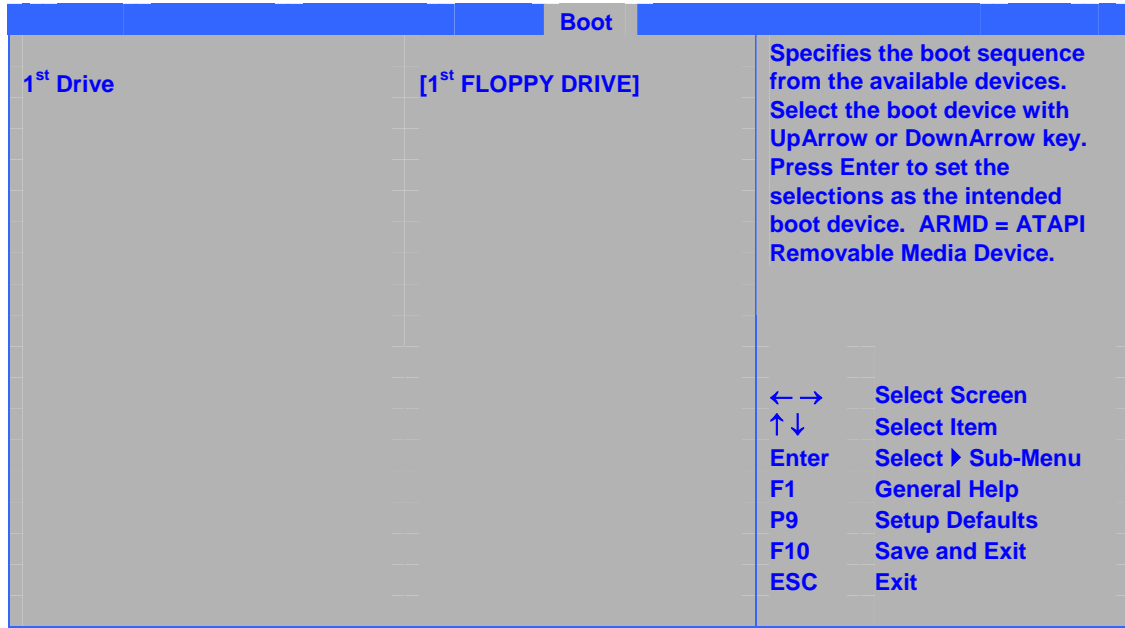

#### $35$

### **35. Removable Devices**

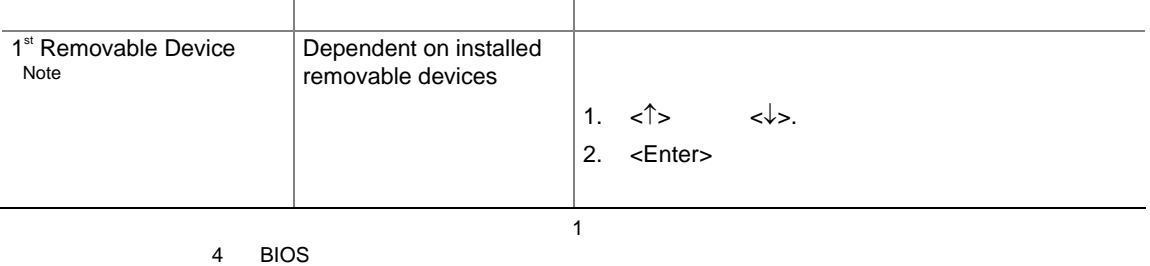

## **ATAPI CD-ROM Drives**

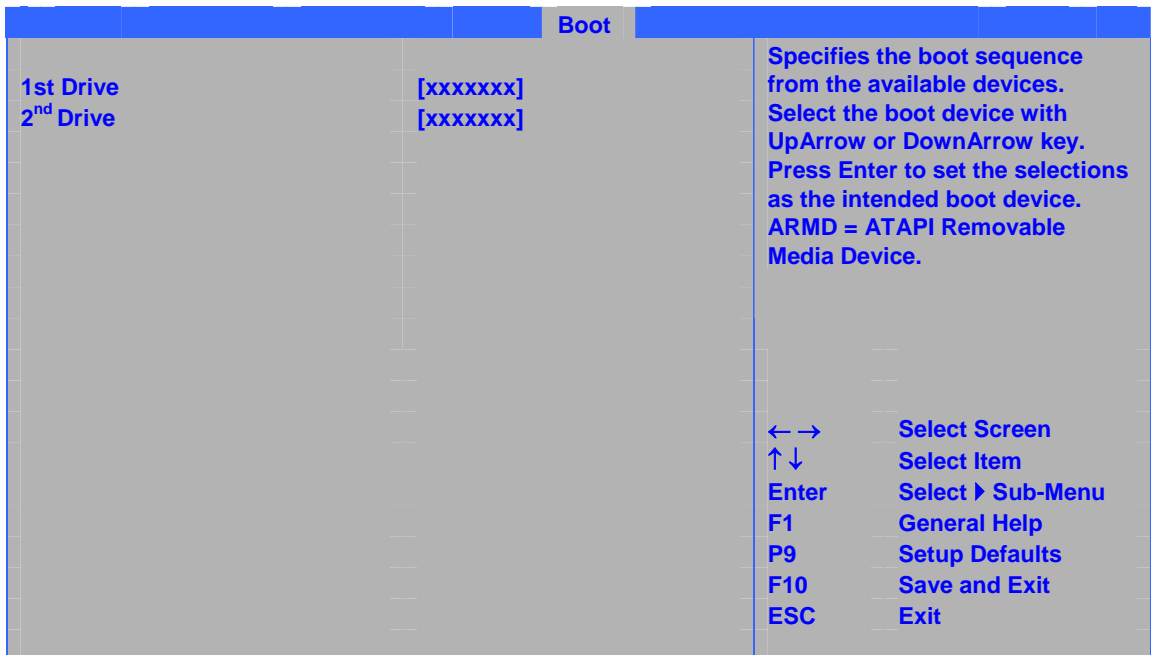

#### 36 ATAPI CD-ROM

### **36. ATAPI CD-ROM Drives**

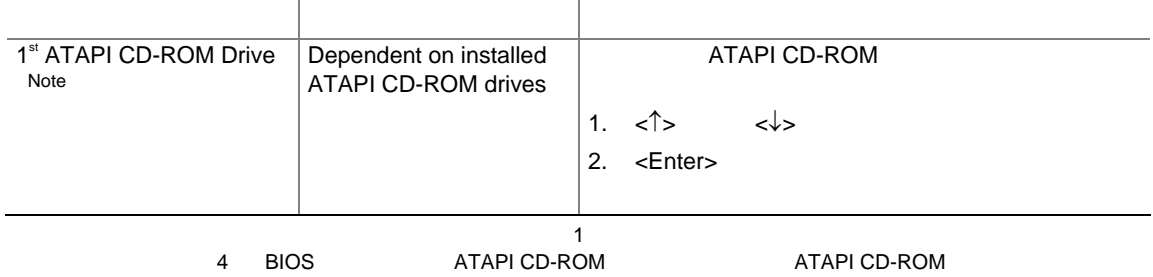

# **Exit** メニュー

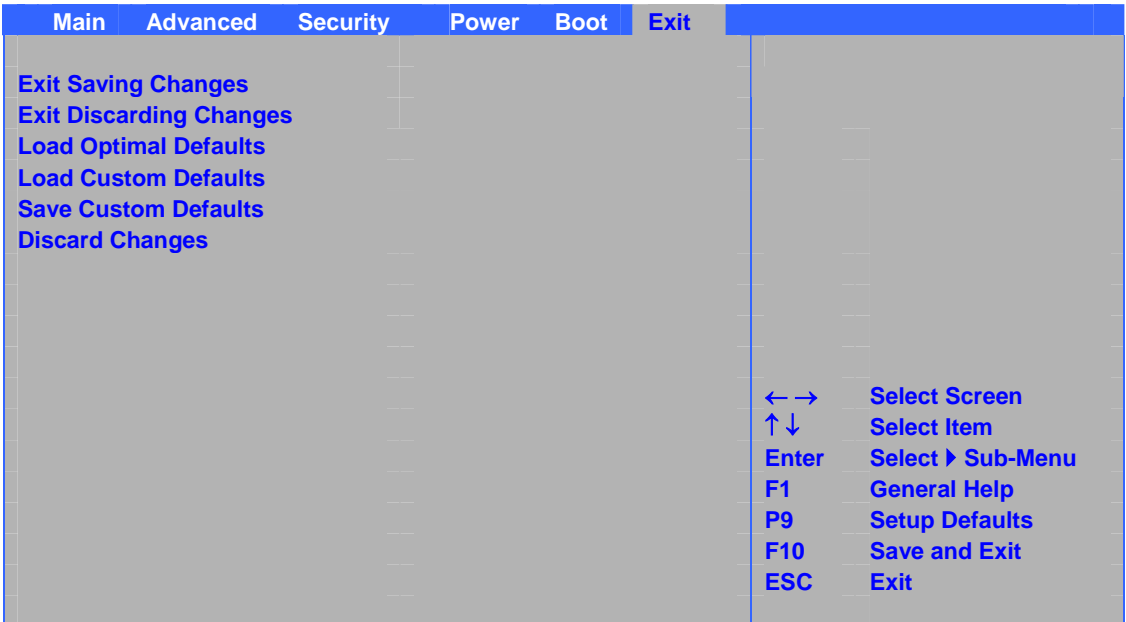

 $37$  BIOS

## 37. Exit

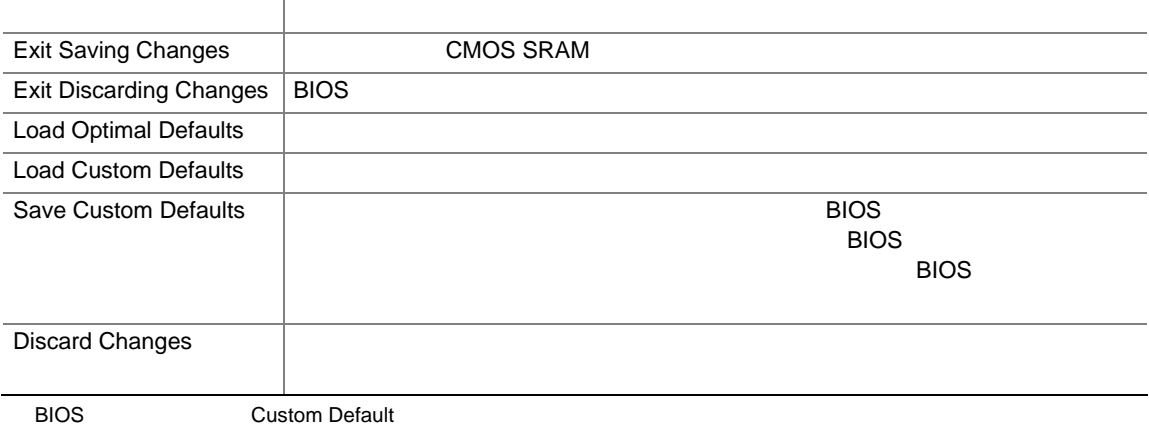

# **5 Trusted Platform Module**

Trusted Platform Module TPM

 $TPM$ 

 $TPM$ 

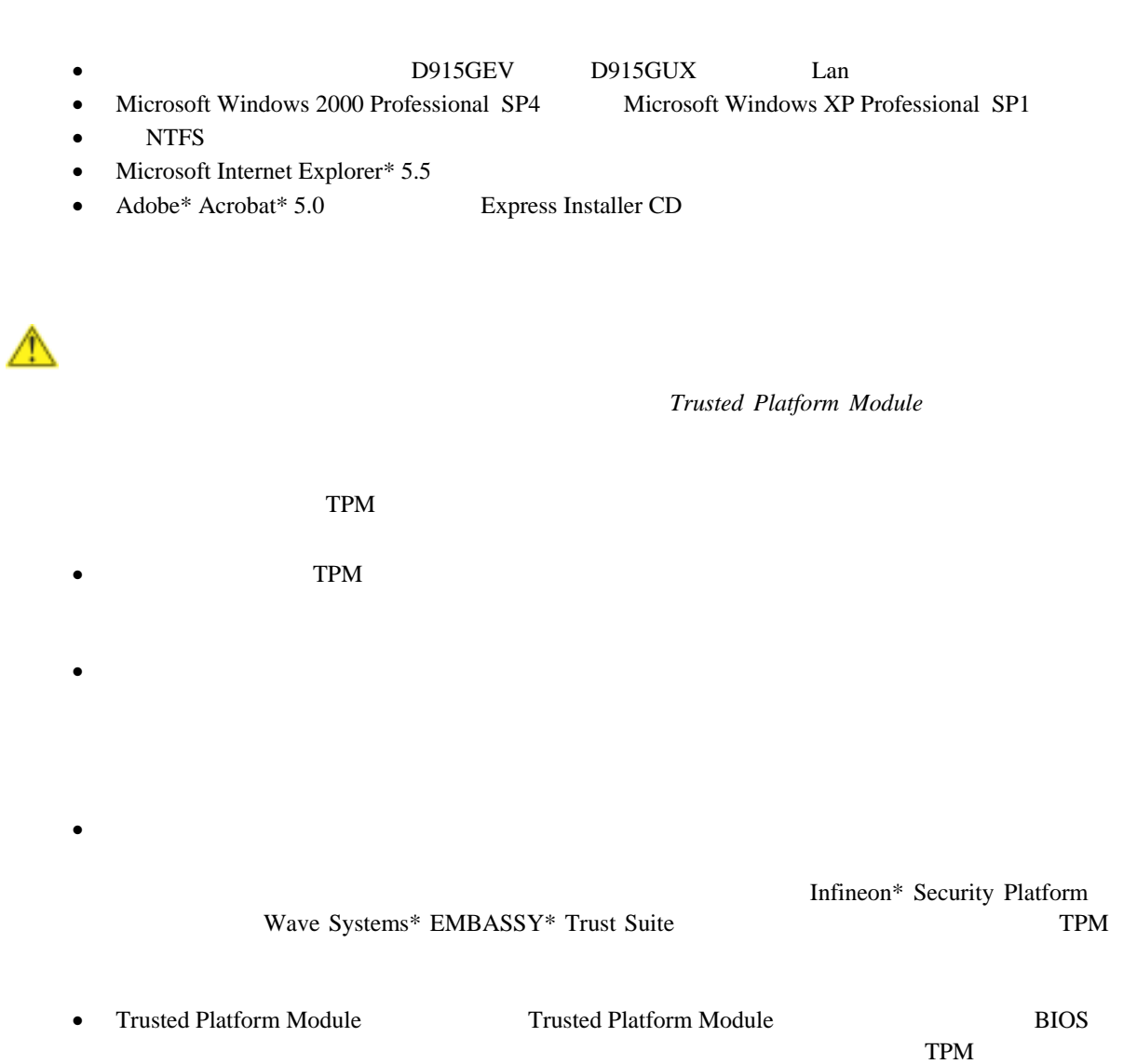

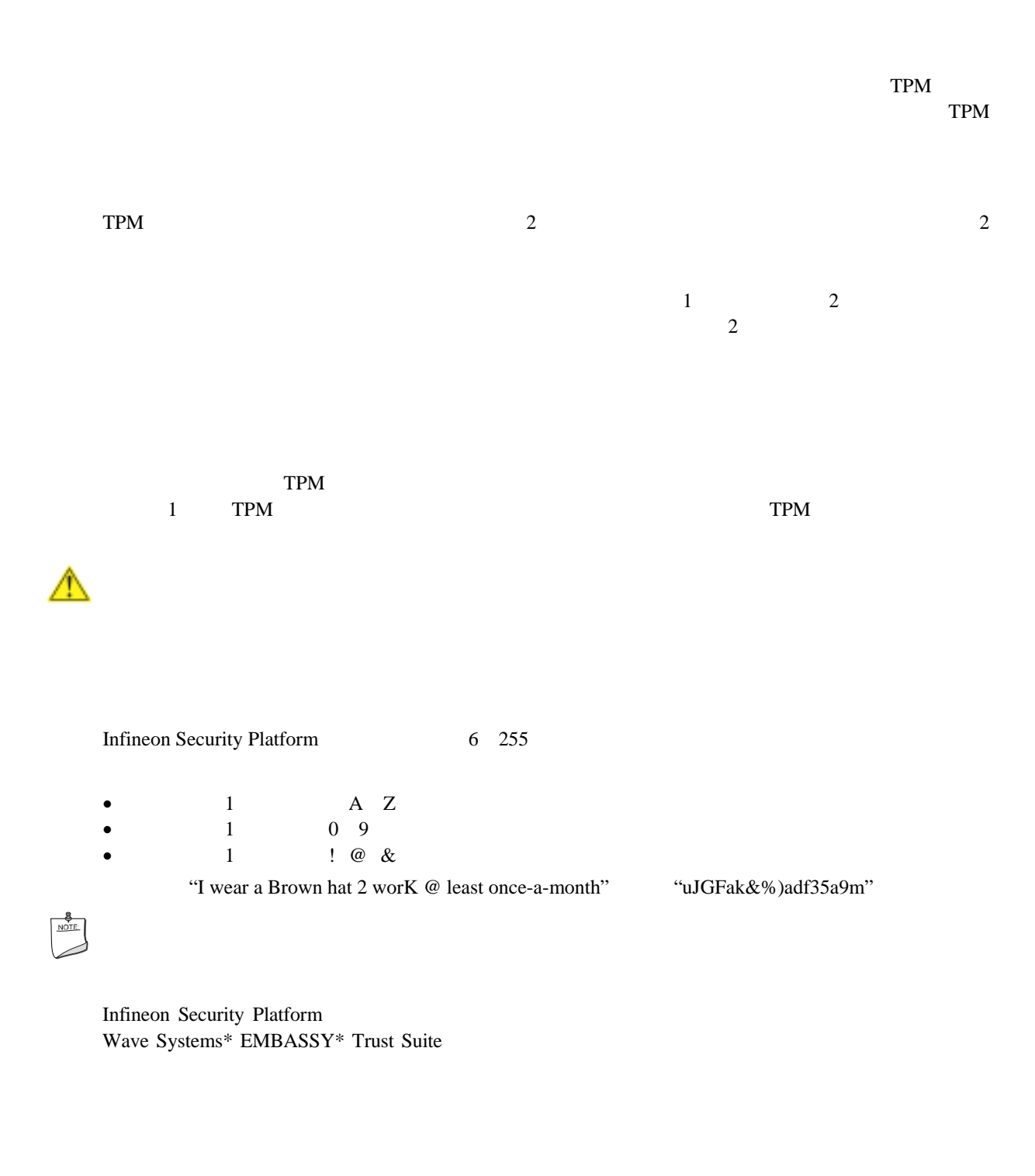

**SPEmRecToken.xml** USB

ー、コンピュータのサイトを実行。<br>コンピュータのサイトを実行後、メディアはなりません。これを実行後、そのサイトを実行後、そのリムーバーに保存。これを実行後、そのリムーバーに保存、後に保存、後に保存、後に保存を実行。これを実行後、そのリスプしていません。こ

Trusted Platform Module

Infineon Security Platform SPEmRecArchive.xml

 $\begin{array}{c}\n\bullet \\
\hline\n\text{NOTE}\n\end{array}$ 

 $\mathbf{TPM}$ 

# **Trusted Platform Module**

TPM Trusted Platform Module  $TPM$  and  $TPM$ 

 $TPM$ 

Infineon Security Platform Wave System EMBASSY Trust Suite TPM <sub>3</sub> The Suite of the Contract Suite of the Suite of the Suite of the Suite of the Suite of the Suite of the Suite of the Suite of the Suite of the Suite of the Suite of the Suite of the Suite of the Suite o

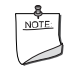

Trusted Platform Module 所有者に渡し、*TPM* の有効化と初期化を支援しなければなりません。

# **Trusted Platform Module**

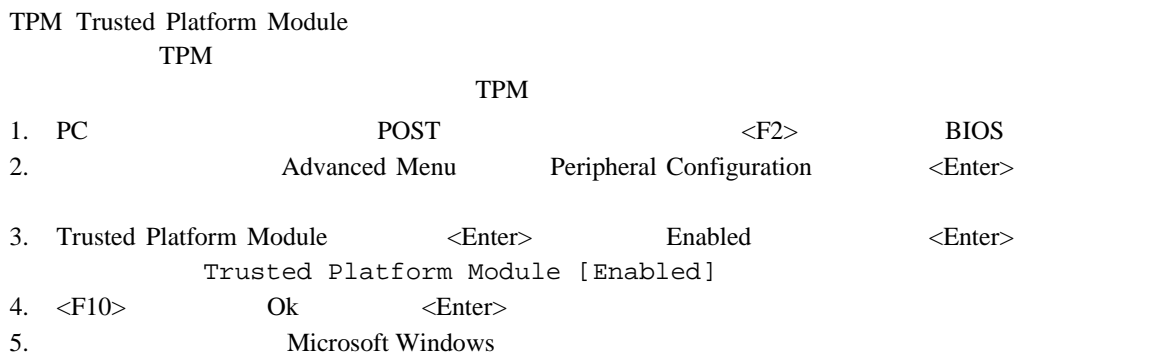

# **Trusted Platform Module**

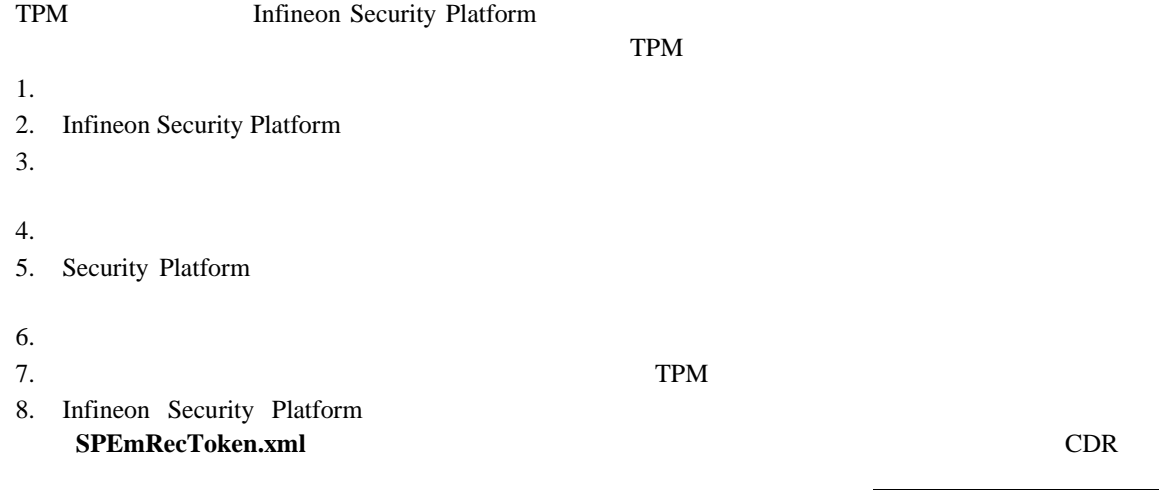

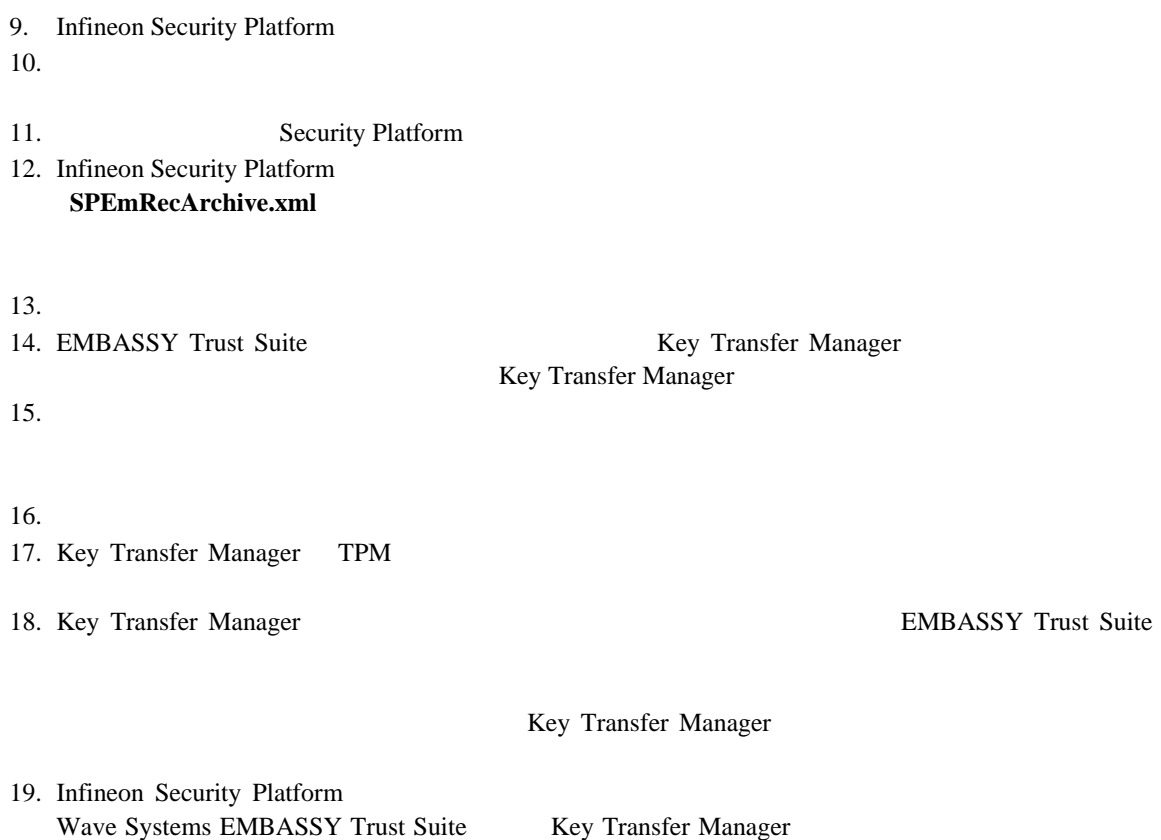

 $TPM$ 

## デスクトップ・ボードまたは **TPM** の障害からのリカバリー方法

TPM  $\blacksquare$ 

Infineon Security Platform Wave Systems EMBASSY Trust Suite

## **Intel Desktop Board D915GEV/D915GUX/D915GAV/D915GAG Product Guide**

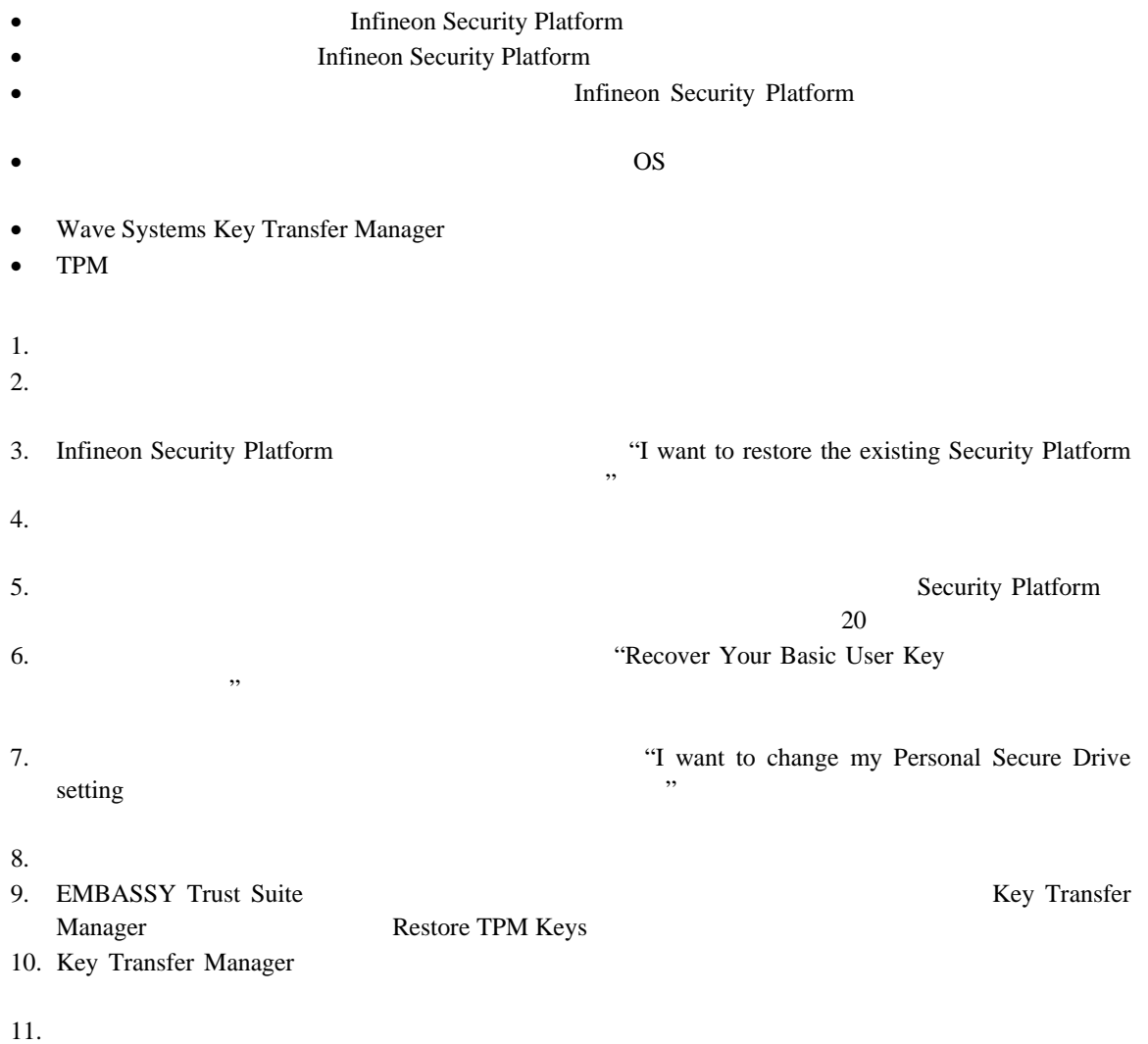

# **Trusted Platform Module**

 $\blacktriangle$ 

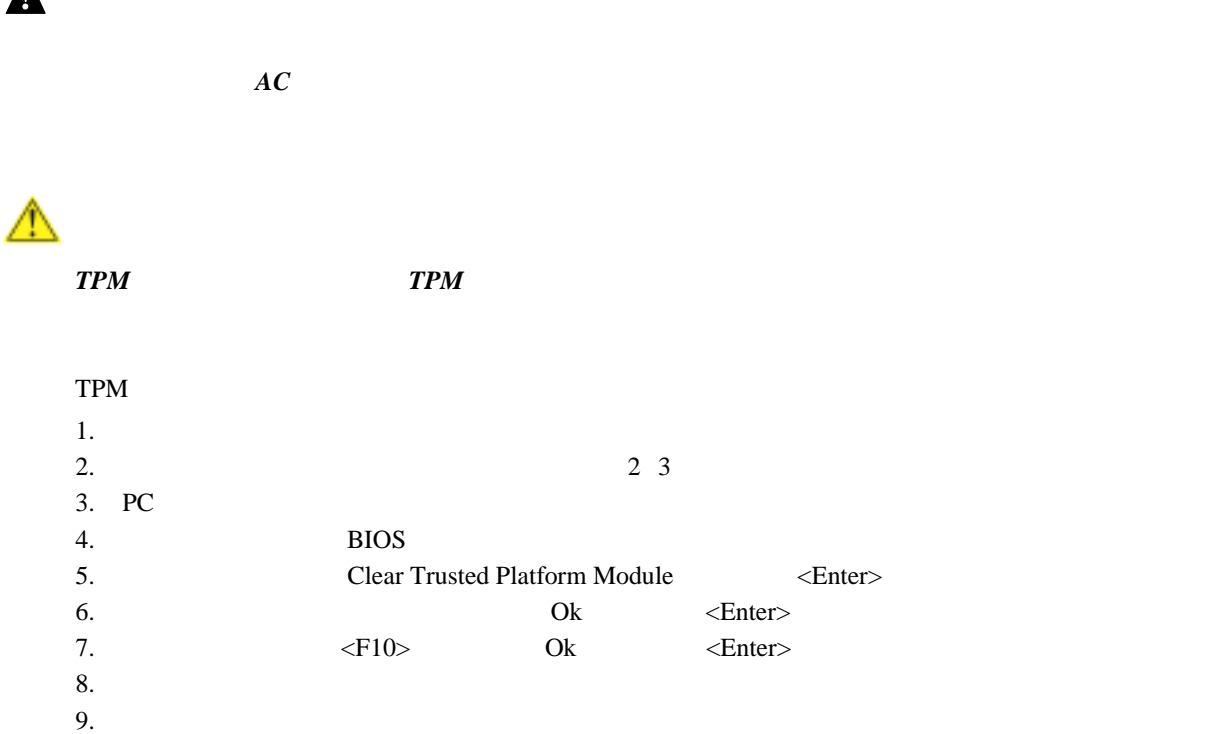

TPM • Infineon Security Platform Web http://www.infineon.com • Wave System EMBASSY Trust Suite Web

10.  $1\,2$ 

http://www.wave.com/support/ets.html • TPM PC Web https://www.trustedcomputinggroup.org/home

**Intel Desktop Board D915GEV/D915GUX/D915GAV/D915GAG Product Guide**
#### D915GEV/D915GUX/D915GAV/D915GAG

- $\bullet$  **•**  $\bullet$   $\bullet$   $\bullet$   $\bullet$   $\bullet$
- 欧州連合の適合宣誓書
- **Example 20** EMC
- $\bullet$

#### D915GEV/D915GUX/D915GAV/D915GAG

- $38$
- 表 **38.** 安全規格

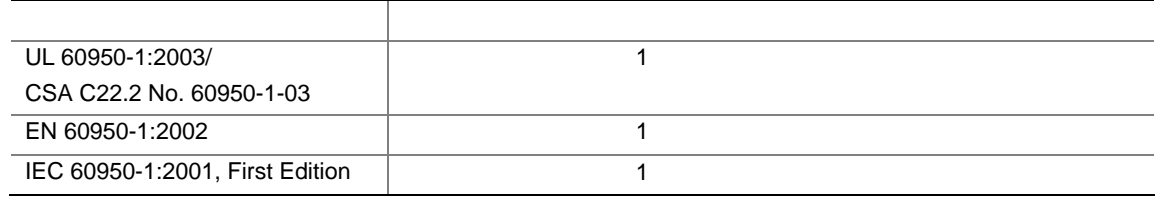

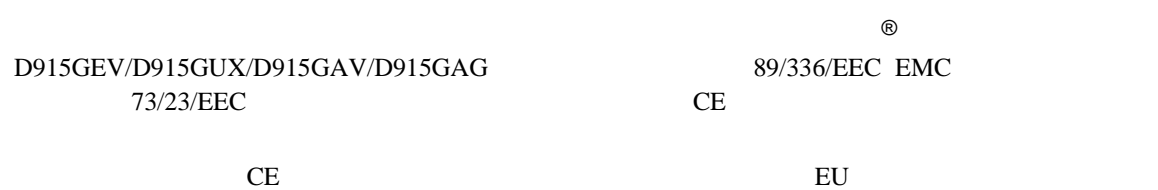

 $\epsilon$ 

89/336/EEC 73/23/EEC

**Intel Desktop Board D915GEV/D915GUX/D915GAV/D915GAG Product Guide** 

チック・ケースなど)をリサイクルするよう推奨します。アメリカ合衆国では、次の Web サイトで地域のリサイク

http://www.eiae.org

## **EMC** 規格

### D915GEV/D915GUX/D915GAV/D915GAG

39 EMC

39. EMC

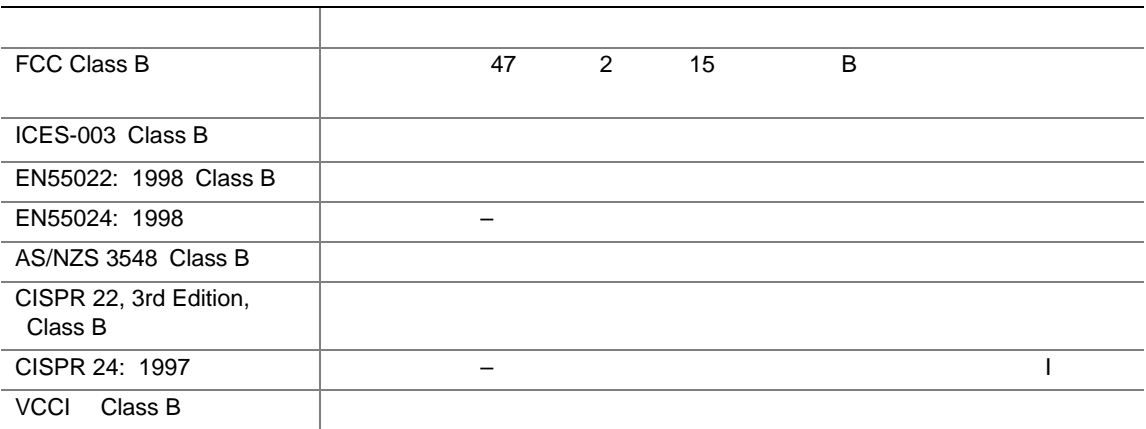

 $\overline{B}$ 

日本語の漢字による宣誓書の訳文:この装置は情報処理装置等電波障害自主規制協議会(VCCI)の基準に基

この装置は、情報処理装置等電波障害自主規制協議会(VCCI)の基準 に基づくクラスB情報技術装置です。この装置は、家庭環境で使用すること を目的としていますが、この装置がラジオやテレビジョン受信機に近接して 使用されると、受信障害を引き起こすことがあります。 取扱説明書に従って正しい取り扱いをして下さい。

#### D915GEV/D915GUX/D915GAV/D915GAG 40

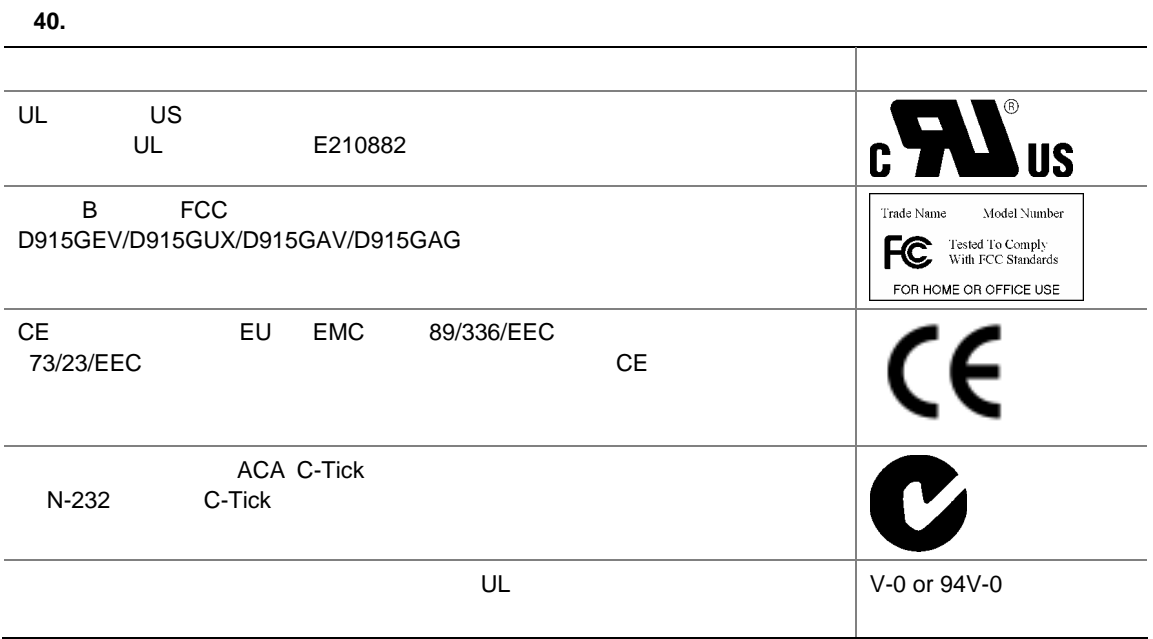

# **Intel®**

Intel<sup>®</sup>

**Boxed** 

## **Limited Warranty for Intel® Desktop Board and Intel® Workstation Board Boxed Products**

Intel warrants to the purchaser of the Product (defined herein as the boxed Intel® desktop board and all of its various components, but excluding stand-alone semiconductor component products (including but not limited to processors and chipsets) and software delivered with or as part of the Product) in its original sealed packaging ("Original Purchaser"), if properly used and installed, will be free from defects in material and workmanship and will substantially conform to Intel's publicly available specifications for a period of three (3) years beginning on the date the Product was purchased in its original sealed packaging. This Limited Warranty applies only when the Product is evaluated with an Intel microprocessor. SOFTWARE OF ANY KIND DELIVERED WITH OR AS PART OF THE PRODUCT IS EXPRESSLY PROVIDED "AS IS" UNLESS SPECIFICALLY PROVIDED FOR OTHERWISE IN ANY SOFTWARE LICENSE ACCOMPANYING THE SOFTWARE.

If the Product which is the subject of this Limited Warranty fails during the warranty period for reasons covered by this Limited Warranty, Intel, at its option, will:

- **REPAIR** the Product by means of hardware and/or software; OR
- **REPLACE** the Product with another product, OR, if Intel is unable to repair or replace the Product,
- **REFUND** the then-current value of the Product at the time a claim for warranty service is made to Intel under this Limited Warranty.

THIS LIMITED WARRANTY, AND ANY IMPLIED WARRANTIES THAT MAY EXIST UNDER APPLICABLE STATE, NATIONAL, PROVINCAL OR LOCAL LAW, APPLY ONLY TO YOU AS THE ORIGINAL PURCHASER OF THE PRODUCT.

#### **Extent of Limited Warranty**

Intel does not warrant that the Product, whether purchased stand-alone or integrated with other products, including without limitation semi-conductor components, will be free from design defects or errors known as "errata." Current characterized errata are available upon request. Further, this Limited Warranty does NOT cover: • any costs associated with the replacement or repair of the Product, including labor, installation or other costs

incurred by you, and in particular, any costs relating to the removal or replacement of any Product soldered or otherwise permanently affixed to any printed circuit board or integrated with other products; OR • damage to the Product due to external causes, including accident, problems with electrical power, abnormal,

mechanical or environmental conditions, usage not in accordance with product instructions, misuse, neglect, alteration, repair, improper installation, or improper testing; OR

• any Product which has been modified or operated outside of Intel's publicly available specifications or where the original product identification markings (trademark or serial number) has been removed, altered or obliterated from the Product.

#### **How to Obtain Warranty Service**

To obtain warranty service for the Product, you may contact your original place of purchase in accordance with its instructions or you may contact Intel.

To request warranty service from Intel, you must contact the Intel Customer Support ("ICS") center in your region within the warranty period during normal business hours (local time), excluding holidays and return the Product (the boxed Intel® desktop board and all of its various components) to the designated ICS center. Please be prepared to provide: (1) your name, mailing address,email address, telephone numbers; and (2) proof of purchase; (3) model name and product identification number found on the Product; and (4) an explanation of the problem. The Customer Service Representative may need additional information from you depending on the nature of the problem. Upon ICS's verification that the Product is eligible for warranty service, you will be issued a Return Material Authorization ("RMA") number and provided with instructions for returning the Product to the designated ICS

#### **Intel Desktop Board D915GEV/D915GUX/D915GAV/D915GAG Product Guide**

center. When you return the Product to the ICS center, you must include the RMA number on the outside of the package. Intel will not accept any returned Product without an RMA number, or that has an invalid RMA number, on the package. You must deliver the returned Product to the designated ICS center in the original or equivalent packaging, with shipping charges pre-paid (within the USA), and assume the risk of damage or loss during shipment. Intel may elect to repair or replace the Product with either a new or reconditioned Product or components, as Intel deems appropriate. The repaired or replaced product will be shipped to you at the expense of Intel within a reasonable period of time after receipt of the returned Product by ICS. The returned Product shall become Intel's property on receipt by ICS. The replacement product is warranted under this written warranty and is subject to the same limitations and exclusions for ninety (90) days or the remainder of the original warranty period, whichever is longer. If Intel replaces the Product, the Limited Warranty period for the replacement Product is not extended.

#### **WARRANTY LIMITATIONS AND EXCLUSIONS**

THIS WARRANTY REPLACES ALL OTHER WARRANTIES FOR THE PRODUCT AND INTEL DIS-CLAIMS ALL OTHER WARRANTIES. EXPRESS OR IMPLIED INCLUDING, WITHOUT LIMITATION. THE IMPLIED WARRANTIES OF MERCHANTABILITY, FITNESS FOR A PARTICULAR PURPOSE, NONINFRINGEMENT, COURSE OF DEALING AND USAGE OF TRADE. Some states (or jurisdictions) do not allow the exclusion of implied warranties so this limitation may not apply to you. ALL EXPRESS AND IMPLIED WARRANTIES ARE LIMITED IN DURATION TO THE LIMITED WARRANTY PERIOD. NO WARRANTIES APPLY AFTER THAT PERIOD. Some states (or jurisdictions) do not allow limitations on how long an implied warranty lasts, so this limitation may not apply to you.

#### **LIMITATIONS OF LIABILITY**

INTEL'S RESPONSIBILITY UNDER THIS OR ANY OTHER WARRANTY. IMPLIED OR EXPRESS. IS LIMITED TO REPAIR, REPLACEMENT OR REFUND, AS SET FORTH ABOVE. THESE REMEDIES ARE THE SOLE AND EXCLUSIVE REMEDIES FOR ANY BREACH OF WARRANTY. TO THE MAXIMUM EXTENT PERMITTED BY LAW, INTEL IS NOT RESPONSIBLE FOR ANY DIRECT, SPECIAL, INCI-DENTAL, OR CONSEOUENTIAL DAMAGES RESULTING FROM ANY BREACH OF WARRANTY OR UNDER ANY OTHER LEGAL THEORY (INCLUDING, BUT NOT LIMITED TO, LOST PROFITS, DOWNTIME, GOODWILL, DAMAGE TO OR REPLACEMENT OF EQUIPMENT AND PROPERTY, AND ANY COSTS OF RECOVERING, REPROGRAMMING, OR REPRODUCING ANY PROGRAM OR DATA STORED IN OR USED WITH A SYSTEM CONTAINING THE PRODUCT), EVEN IF INTEL HAS BEEN ADVISED OF THE POSSIBILITY OF SUCH DAMAGES. Some states (or jurisdictions) do not allow the exclusion or limitation of incidental or consequential damages, so the above limitations or exclusions may not apply to you.

THIS LIMITED WARRANTY GIVES YOU SPECIFIC LEGAL RIGHTS, AND YOU MAY ALSO HAVE OTHER RIGHTS THAT VARY BY STATE OR JURISDICTION.

ANY AND ALL DISPUTES ARISING UNDER OR RELATED TO THIS LIMITED WARRANTY SHALL BE ADJUDICATED IN THE FOLLOWING FORUMS AND GOVERNED BY THE FOLLOWING LAWS: FOR THE UNITED STATES OF AMERICA, CANADA, NORTH AMERICA AND SOUTH AMERICA, THE FORUM SHALL BE SANTA CLARA, CALIFORNIA, USA AND THE APPLICABLE LAW SHALL BE THAT OF THE STATE OF DELAWARE. FOR THE ASIA PACIFIC REGION (EXCEPT FOR MAINLAND CHINA), THE FORUM SHALL BE SINGAPORE AND THE APPLICABLE LAW SHALL BE THAT OF SINGAPORE. FOR EUROPE AND THE REST OF THE WORLD, THE FORUM SHALL BE LONDON AND THE APPLICABLE LAW SHALL BE THAT OF ENGLAND AND WALES.

IN THE EVENT OF ANY CONFLICT BETWEEN THE ENGLISH LANGUAGE VERSION AND ANY OTHER TRANLSATED VERSION(S) OF THIS LIMITED WARRANTY (WITH THE EXCEPTION OF THE SIMPLIFIED CHINESE VERSION), THE ENGLISH LANGUAGE VERSION SHALL CONTROL.

# **Intel®**

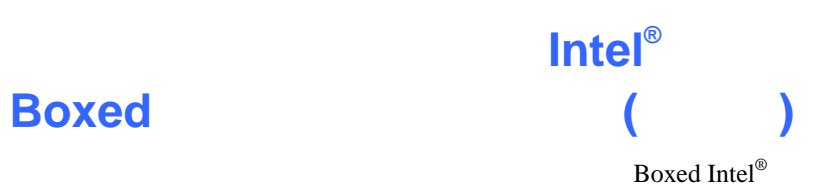

 $\frac{3}{4}$ 

 $\text{ICS}$ ICS  $Boxed Intel^{\circ}$  (1)  $(1)$ 

 $(2)$   $(3)$   $(4)$ 

#### **Intel Desktop Board D915GEV/D915GUX/D915GAV/D915GAG Product Guide**

**ICS** RMA Return Material Authorization:  $ICS$  $\rm ICS$  extended by  $\rm RMA$  $\rm RMA$  and  $\rm RMA$ 

 $\text{ICS}$ 

 $\text{ICS}$ 

 $\text{ICS}$  $90$ 

**Limited Waranty**